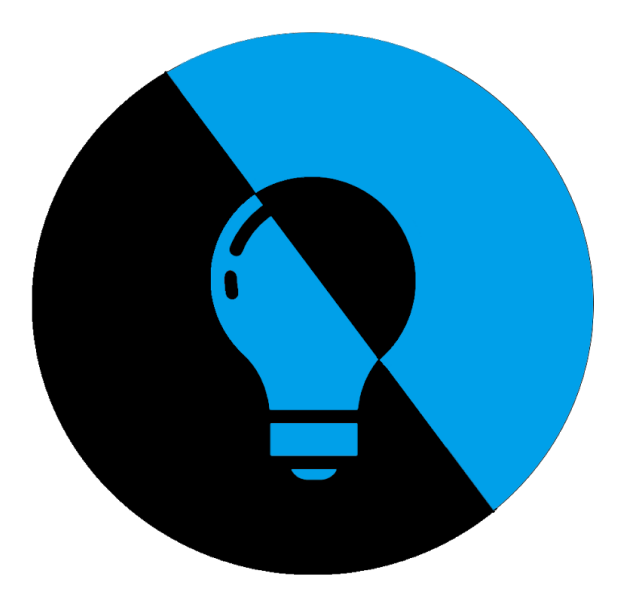

*API GTC Lampadaire LoRaWan*

### **Dossier de projet** *Revue 3*

### **Professeur référent :** *Silanus Marc*

## **Le commanditaire :** *API, 402 avenue des Lacs 84270 VEDENE*

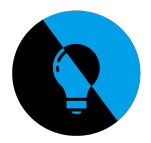

# Page 3 - Présentation du Projet

# Page 10 - Partie IR 1

Page 22 - Partie IR 2

Page 33 - 54 Partie EC 1

Page 71 - Partie EC2

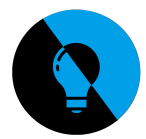

### *Présentation du projet*

L'entreprise API a été sollicitée par plusieurs communes pour développer une gestion technique centralisée (GTC) du réseau d'éclairage public (EP). Elle propose que la section de BTS SN développe un avant-projet sur ce sujet.

### *Situation du projet dans son contexte*

L'éclairage public participe à la fois à la sécurité publique, en jouant un rôle important dans la perception nocturne des espaces publics (identification des différents usagers, perception de leur comportement, détection des obstacles éventuels de la voirie), à la convivialité et à l'embellissement des espaces publics en mettant en valeur le patrimoine et en créant des ambiances nocturnes agréables. Il est aujourd'hui au cœur des préoccupations dans la construction de la ville de demain et, ce, pour plusieurs raisons.

La première raison est économique. En France, 9 millions de lampes fonctionnent entre 3 500 et 4 300 heures par an pour une puissance installée d'environ 1 260 MW. L'éclairage public des villes représente près de la moitié de la consommation d'électricité des collectivités territoriales, soit 18 % de leur consommation toutes énergies confondues. Le poids de l'éclairage public dans la facture des collectivités est donc très important.

Il est donc nécessaire pour les collectivités territoriales d'investir dans des technologies intelligentes capables de faire baisser leur consommation d'électricité. Cela est d'autant plus vrai que, lors du Grenelle de l'environnement, une analyse de l'état des lieux des installations d'éclairage a fait apparaître d'importants besoins de rénovation. Plus de la moitié du parc est composée de matériels obsolètes (40 % des luminaires en service ont plus de 25 ans) et énergivores : boules diffusantes, lampes à vapeur de mercure (environ  $1/3$  du parc), etc...

Poussées par les contraintes réglementaires et budgétaires, mais également afin de concilier les enjeux sociaux, environnementaux et d'attractivité, les villes cherchent des solutions innovantes pour mieux gérer leur éclairage public et développer un mobilier urbain adapté aux attentes des citoyens.

#### **Les « prérequis » de la gestion des services locaux liés au réseau d'éclairage**

Un certain nombre de « prérequis » [cf. Commissariat général au développement durable, Études et documents, n° 73, novembre 2012], valables pour l'évolution de l'éclairage lui-même, mais aussi, pour les « extensions » sur le réseau qui tendent à se démultiplier ont été identifiés :

• la compatibilité avec la préservation des ressources de la planète et plus particulièrement les économies d'énergie et les émissions de CO2 ;

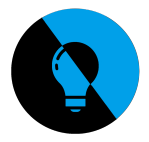

• les exigences de sécurité, continuité et qualité du service public ;

• une préoccupation majeure en matière de maîtrise de la dépense publique, avec un enjeu « central » concernant « l'investissement » ;

• un questionnement sur la possibilité d'appropriation (propriété, opérationnalité, maîtrise technologique) par la collectivité, notamment quand il s'agit d'un service délégué.

Ces « prérequis » correspondent aux termes d'une équation complexe dont la résolution ne relève pas exclusivement de la technique, même si la montée en puissance des technologies de l'information et de la communication qui s'opère depuis le milieu des années 1990 a déjà fait la preuve qu'elle peut apporter des solutions.

#### **Agir sur l'interface équipement/réseau : la télégestion au point lumineux**

La télégestion au point lumineux consiste à utiliser le réseau d'éclairage pour déployer un système de communication de type Intranet pilotant l'ensemble de l'infrastructure à distance, au moyen d'un boîtier électronique positionné sur le candélabre ou sur l'armoire de commande et connecté à un terminal informatique.

L'aspect « sécurité, continuité et qualité du service public » repose sur la conformité aux normes régissant l'éclairage et les réseaux de communication. Opérationnellement, le système de télégestion contribue à améliorer les qualités fonctionnelles des installations (durabilité des sources, etc.) et surtout à optimiser les opérations d'exploitation et de maintenance (réactivité, continuité, prévention, sécurisation des intervenants). Cette approche de la maintenance est également à l'origine d'une solution informatique de la maintenance (GMAO, gestion de maintenance assistée par ordinateur).

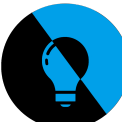

#### Cerda - Paquier - Serre - Tilliole - BTS SN2

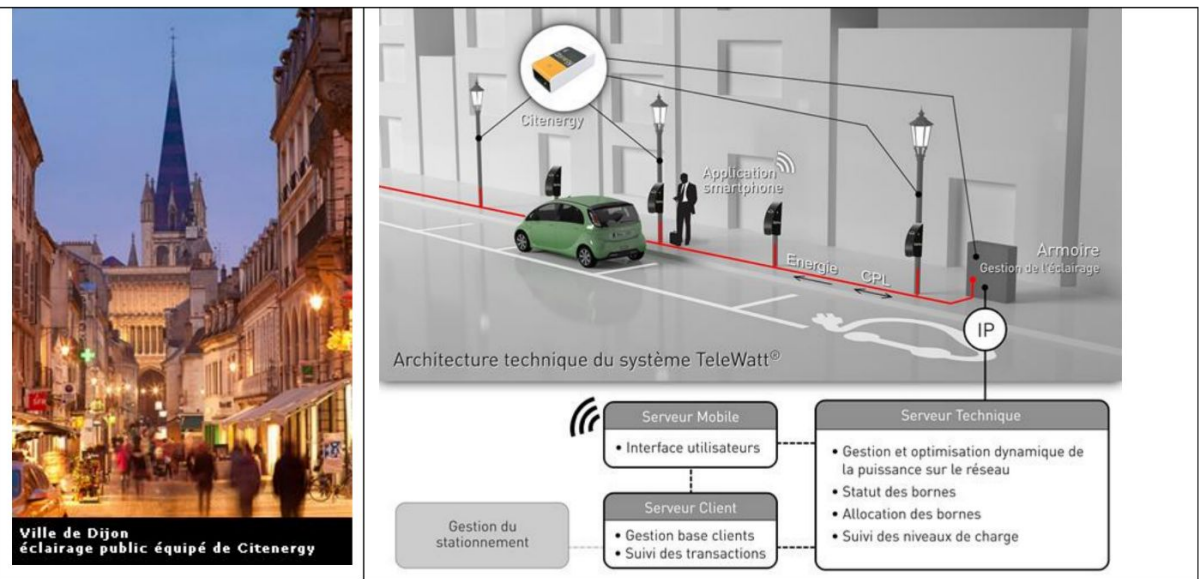

Figure 1 : Citenergy - exemple de solution d'éclairage intelligent

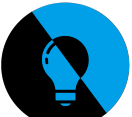

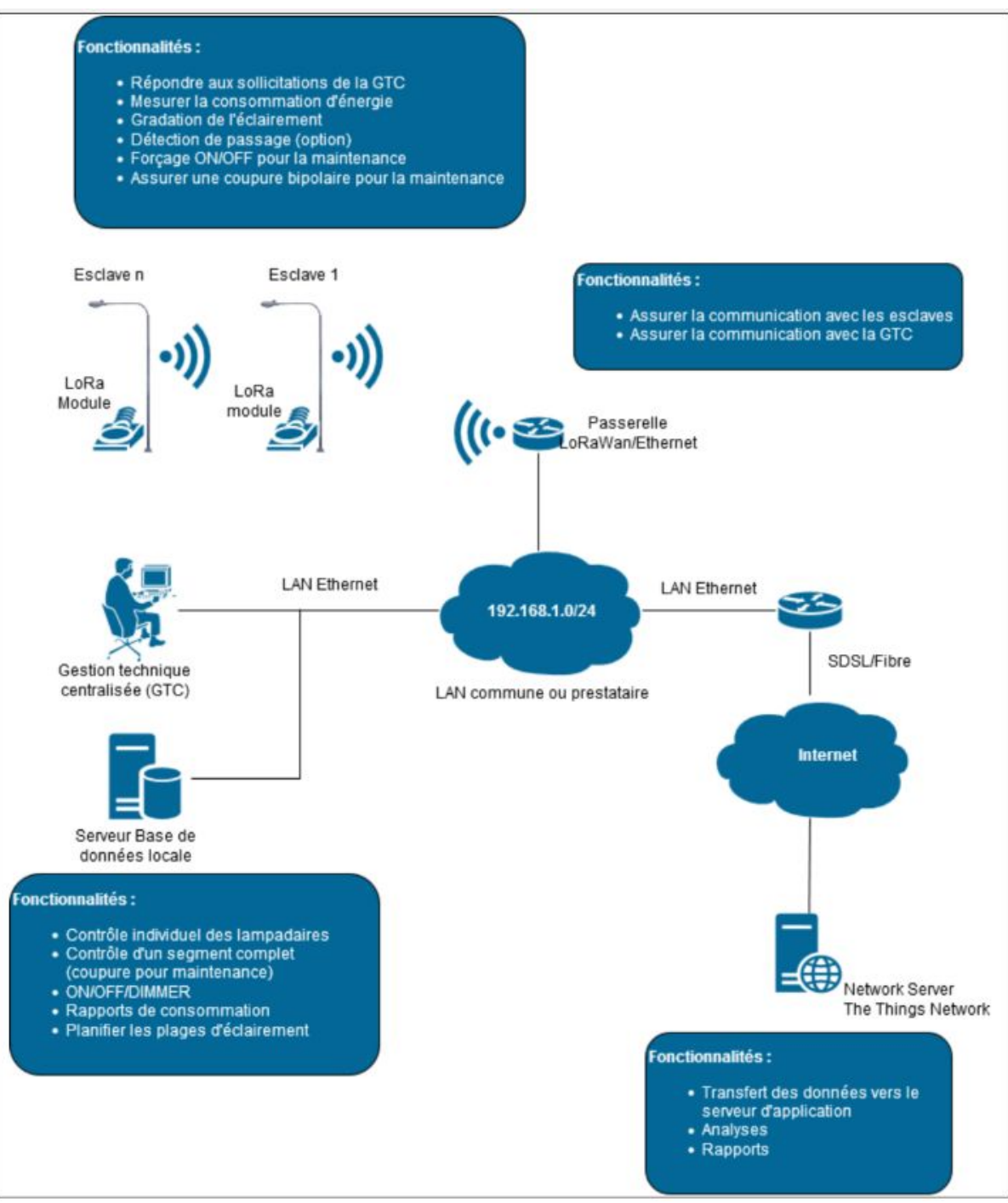

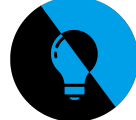

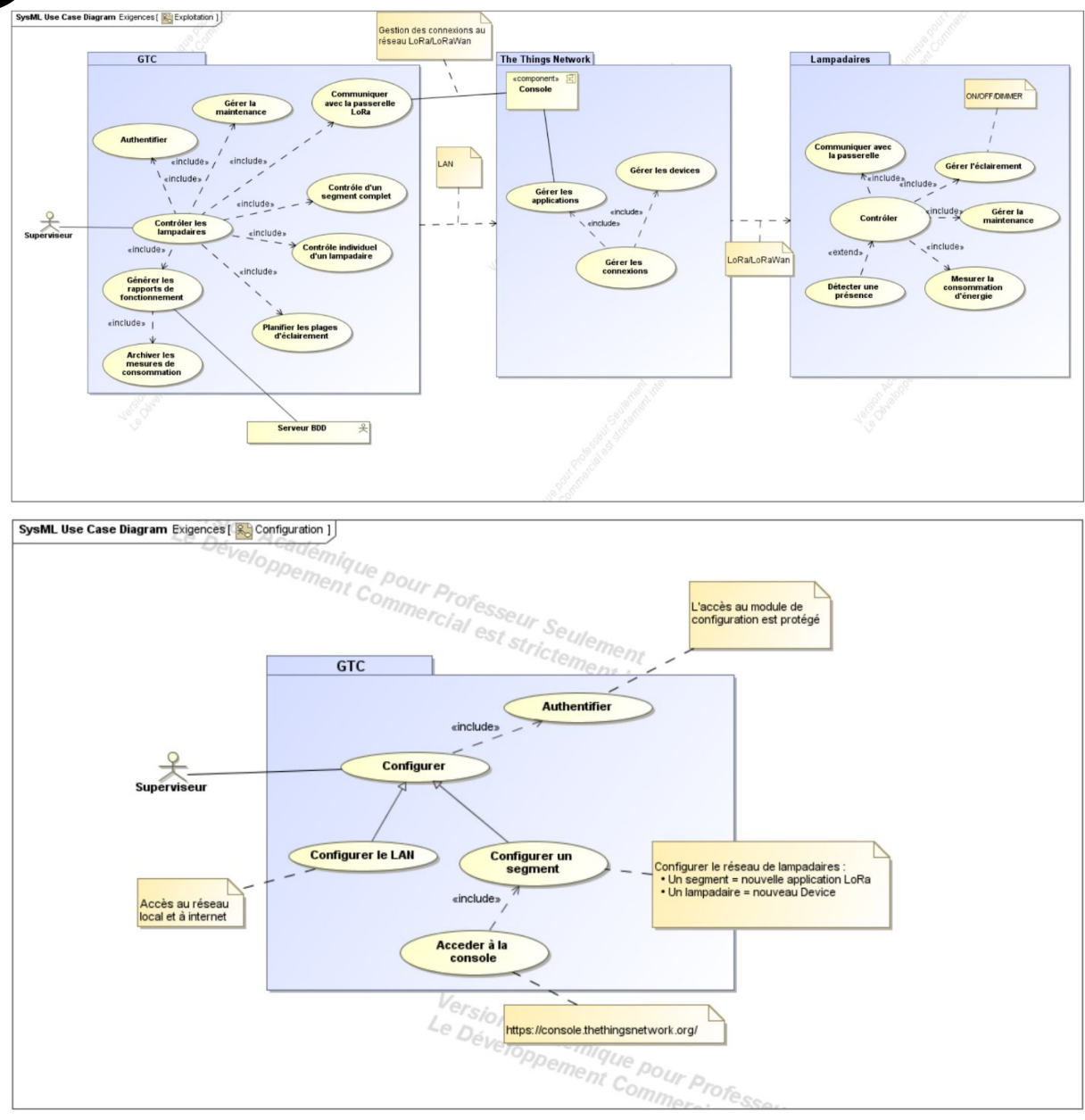

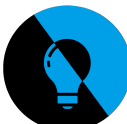

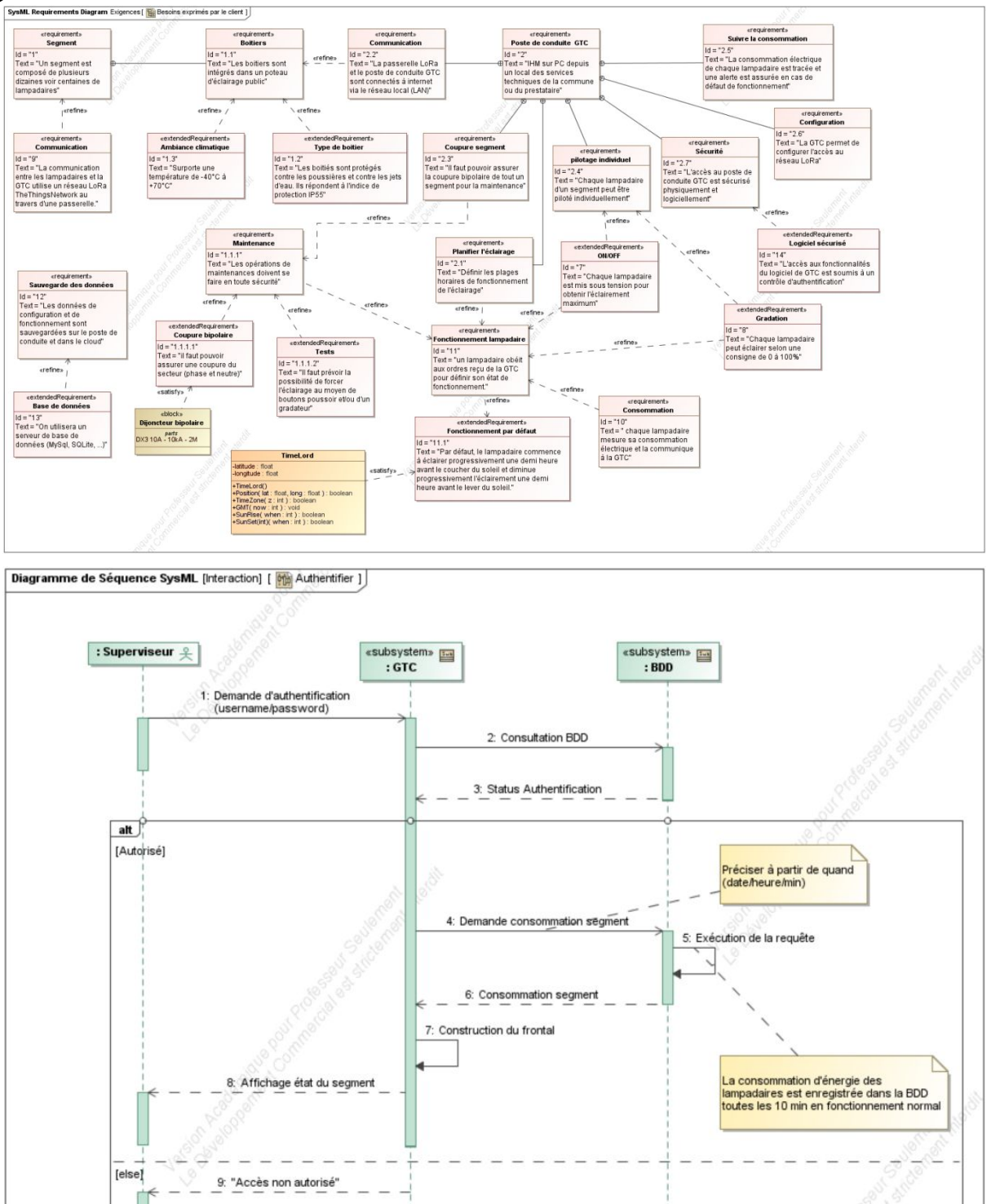

### API GTC Lampadaire LoRaWan

÷

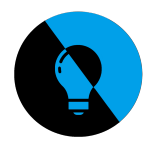

 $\ddot{}$ 70% **BTS SN** E6.2 - Projet Technique Session 2019 Diagramme de Séquence SyaML (Interaction) { [25] Centigurer ] «subsystem» -subsystem: **pm**<br>: BDD «subsystem» : Superviseur  $\mathcal{R}$ «subsystem» EN  $\fbox{\parbox{1.5cm} \begin{tabular}{|c|c|} \hline opt & \\ \hline (0.05\,keV,0.0078) \hline \end{tabular}}$ opt [Nouvekru]  $r$ a $\sqrt{2}$ Nouvel utilisateur Le bévelopementale par [J.kamer] ref Modifier utilisateur [Supprimer] ref **Supprimer utilisateur** (Segrents)  $opt$ Nouveau ref **Nouveau segment** -<br>Modifor] ref Modifier segment [Supplmer] ret Supprimer segment (Lampadaire)  $opt$ [Nouvieau] ref Nouveau lampadaire Ξ 浜 Modifier] ref Modifier lampadaire supplier] ref **Supprimer lampadaire** Lycée A. BENOIT L'ISLE SUR LA SORGUE Page 14 sur 24

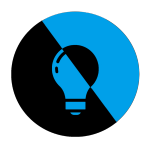

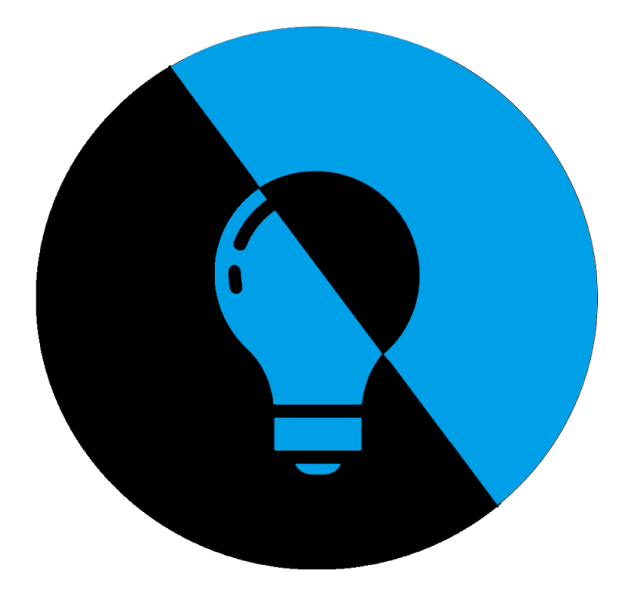

**Dossier de projet Partie IR1 : Serre Eliot**

**Professeur référent :** *Silanus Marc*

**Le commanditaire :** *API, 402 avenue des Lacs 84270 VEDENE*

*API GTC Lampadaire LoRaWan*

*10/106*

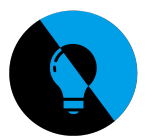

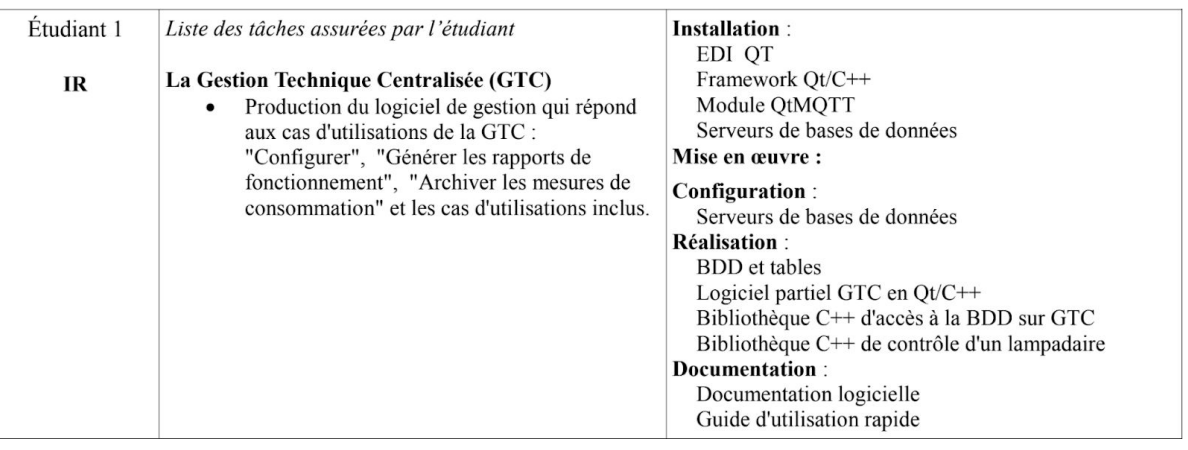

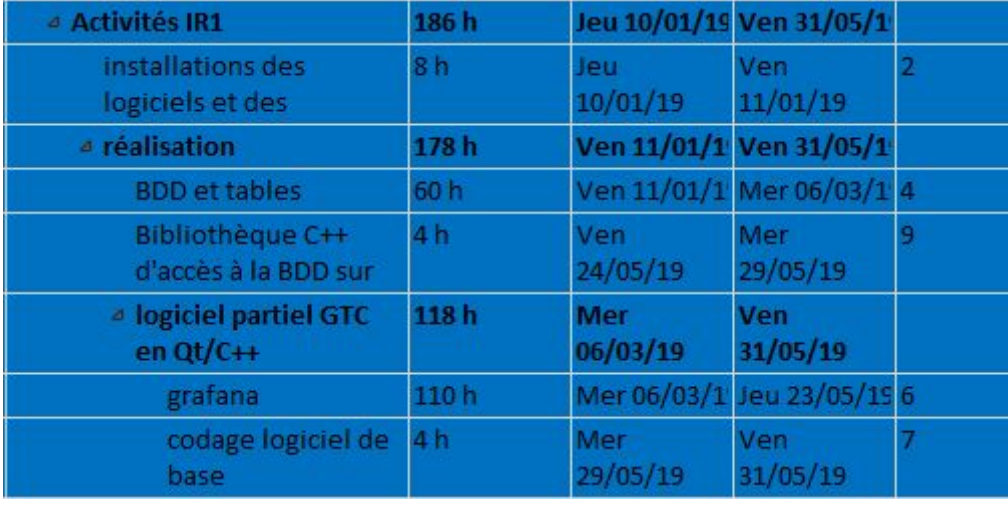

J'ai été chargé de la mise en place des bases de données, la récupération des données et leur affichage, ainsi que l'accès aux données depuis l'application. Je m'occupe également d'une partie de la configuration impliquant la base de donnée, comme l'authentification.

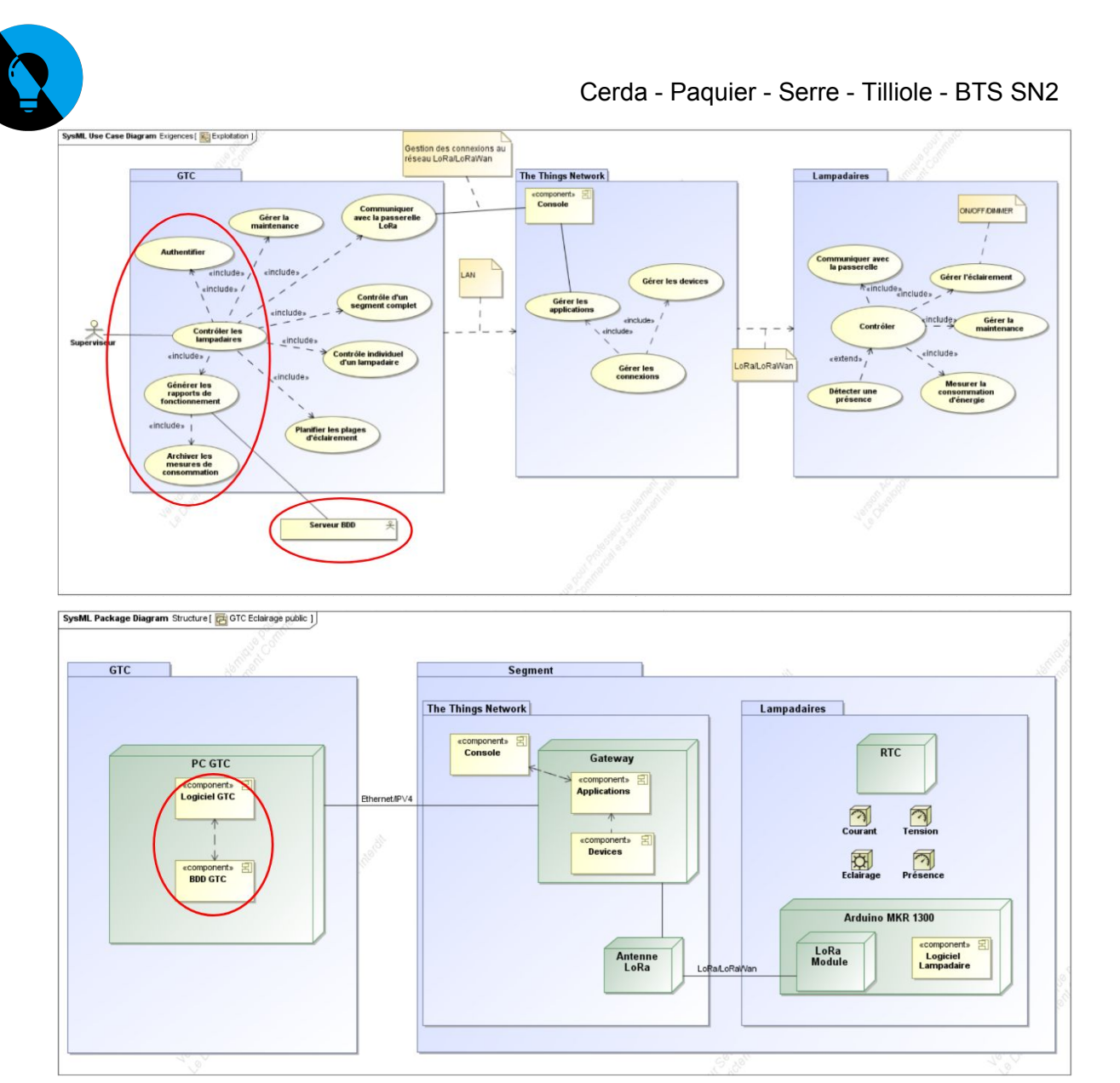

Pour cela, je dois établir une communication sécurisée entre la base de donnée et The Thinks Network (TTN), plateforme en ligne permettant de communiquer via le protocole LoRa avec les lampadaires.

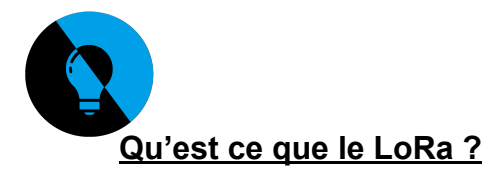

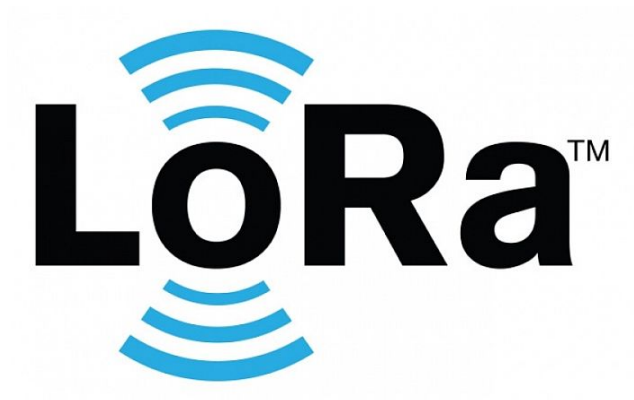

La technologie LoRa repose sur le réseau LoRaWAN (Long Range Wide-area network | réseau étendu à longue portée) et participe à l'Internet des Objets (IoT, Internet of Things). Des modules rattachés à des appareils vont envoyer des données à des passerelles (Gateway) qui seront ensuite dirigées vers des serveurs, dans notre cas ceux de TTN. Une application permet d'accéder à ces données des appareils qui y sont liés. Nous utilisons TTN car il a l'avantage d'être gratuit et open source alors que d'autres opérateurs comme Orange proposent un service payant, limitant ainsi les coûts aux modules (moins de 10€ par module, le prix peut être réduit avec la quantité commandée) et à la passerelle (jusqu'à 400€ pour les passerelles les plus performantes, cependant TTN fournit des plans pour monter soit même une passerelle).

Une passerelle LoRa a une portée d'environ 10km, et va capter les émissions des modules sans avoir besoin de créer un lien entre eux, permettant ainsi d'étendre le réseau LoRa grâce à des passerelles mises en place par des particuliers comme des collectivités.

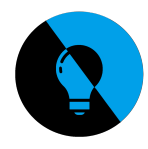

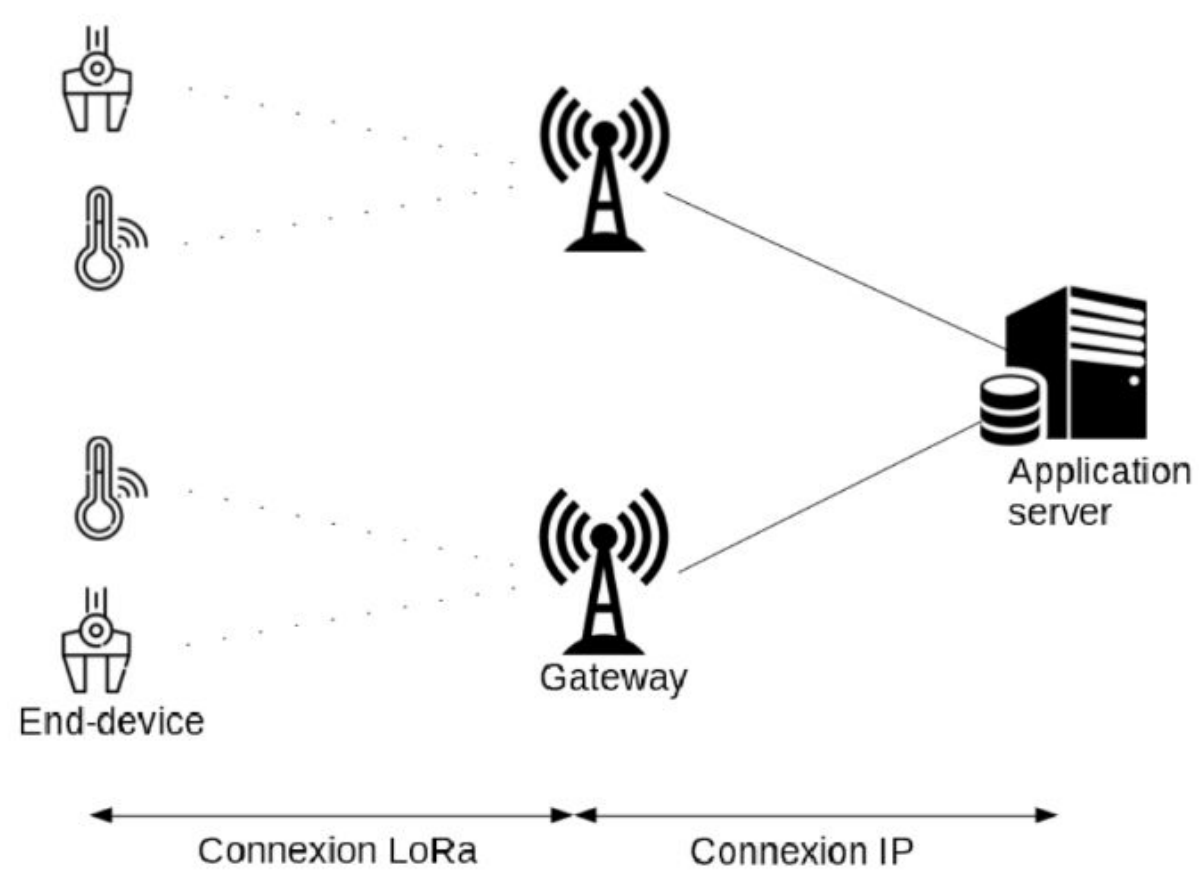

*Schéma de fonctionnement du LoRa.*

Le LoRa, communiquant à une fréquence autour des 868 MHz, possède 3 classes de fonctionnement:

-La classe A: Permet d'envoyer un message au module uniquement après que celui-ci ait communiqué. C'est la classe la plus contraignante mais aussi la plus économe en énergie. -La classe B: Permet d'envoyer un message au module à intervalle réguliers.

-La classe C: Permet d'envoyer un message au module sans la moindre contrainte. C'est la classe la plus énergivore.

A cause de la carte MKR1300 utilisée lors du projet, nous sommes restreint à l'utilisation de la classe A, bien que la classe C soit plus avantageuse. En effet, nous devrons attendre qu'un lampadaire envoie un message avant de pouvoir lui donner un ordre.

Ces données vont ensuite être stockées dans une base de données (BDD).

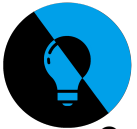

### **Comment stocker les données ?**

Nous avions plusieurs options dans le cahier des charges pour le stockage des données: mariadb/mysql, sqlite et influxDB. Sqlite est une version adaptée à l'équipement embarqué de mysql, nous pouvons donc nous permettre d'utiliser une option plus performante. Bien que nous avons utilisé mysql durant l'année, notre choix s'est porté sur influxDB car c'est une base de données temporelle, gérant le temps nativement. Le langage utilisé par InfluxDB, le langage InfluxQL, est proche du SQL de mysql, simplifiant son apprentissage.

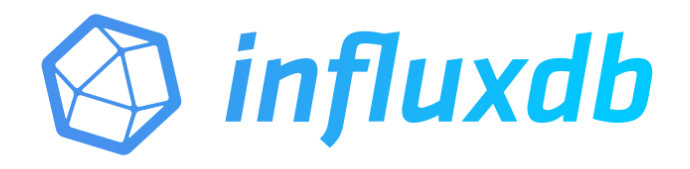

InfluxDB a l'avantage de fonctionner sous Linux et aussi sous Windows. Seul une interface en ligne de commande est disponible pour ce logiciel open source et donc gratuit. La base de données nous sert à stocker les lampadaires, les segments les regroupant et leurs données. Une table est également prévue pour les utilisateurs et leurs mots de passe d'accès à l'application de contrôle des lampadaires (GTC).

|                                                         |            |                                                                                              | > INSERT adresse, Segment=testslampadaire1, Lampadaire=lampadaire1 nb=1 1000000000 |  |
|---------------------------------------------------------|------------|----------------------------------------------------------------------------------------------|------------------------------------------------------------------------------------|--|
| 000<br>> select * from adresse                          |            |                                                                                              |                                                                                    |  |
| name: adresse<br>time                                   | Lampadaire | Segment                                                                                      | nb                                                                                 |  |
| 1000000000000 cartechristo<br>1000000000000 lampadaire1 |            | 1000000000000 arduinomkr13002 testslampadaire1 1<br>testslampadaire1 1<br>testslampadaire1 1 |                                                                                    |  |

*Table contenant les lampadaires et les segments.*

Les tables contenant les lampadaires et segments ainsi que celle des utilisateurs pourront être modifiées depuis la GTC, et la table des données est remplie à partir des retours de TTN. Ces retours sont obtenu à l'aide de Telegraf.

#### **Comment les recevoir ?**

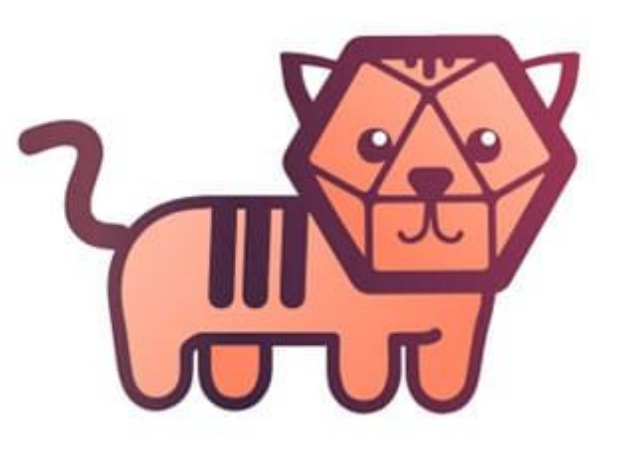

Telegraf est un agent de collecte open source produit par InfluxData, la société à l'origine d'InfluxDB, et a été conçu pour fonctionner avec ce dernier. Son rôle est de récupérer les informations de TTN pour remplir la BDD. Pour cela, nous utilisons des plugins d'entrée et de sortie à placer dans le fichier .conf de Telegraf. Après avoir commenté les lignes des plugins servant d'exemple (récupération de l'état de la machine), j'ai pu placer le plugin de sortie vers InfluxDB et le plugin d'entrée en MQTT paramétré pour avoir TTN comme source.

Le paramétrage choisi permet à Telegraf de générer automatiquement la table contenant les données fournies par TTN, et pour cela un compte pour InfluxDB fut mis en place pour Telegraf, lui donnant ainsi tous les droits d'édition sur la base de données créée.

```
149
    150
                                   TNPUTS
151
    152
153 # Windows Performance Counters plugin.
154 # These are the recommended method of monitoring system metrics on windows,
155
    # as the regular system pluging (inputs.gpu, inputs.mem, etc.) rely on WMI,
156 # which utilize more system resources.
157 #
158
    # See more configuration examples at:
158 # See more configuration examples at:<br>159 # https://github.com/influxdata/telegraf/tree/master/plugins/inputs/win_perf_counters<br>160
160
161 [[inputs.mqtt_consumer]]
162
       servers = ["tcp://eu.thethings.network:1883"]
        992 = 0163
164
        connection_timeout = "30s"165
        topics = [ "+/devices/+/up" ]
        \frac{cline\_id}{166
167
       \muggrname = "testslampadaire1"
168
       password = "ttn-account-v2.Ey9GH4WrQecq44xcqueenereddaysenerythyAwunn"
169
        data format = "jsgn"
170
171172 # [[inputs.win perf counters]]
```
*Extrait du fichier .conf, ici le plugin d'entrée MQTT.*

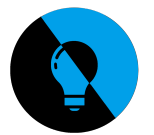

Sous Windows Telegraf s'installe sous la forme d'un service windows. Cela nécessite l'utilisation du Windows Powershell (une évolution de la console de commande). Avec quelques lignes il est ainsi possible d'activer Telegraf, de l'éteindre ou de le relancer. Il est requis de relancer le service pour appliquer les changements possibles. L'avantage d'installer Telegraf en service est qu'il est actif tant que la machine est en route.

| Applications                                                                        | Processus   | <b>Services</b>                 | Performance                                                                                                    | Mise en réseau       | <b>Utilisateurs</b>                                                        |  |  |  |  |
|-------------------------------------------------------------------------------------|-------------|---------------------------------|----------------------------------------------------------------------------------------------------|----------------------|----------------------------------------------------------------------------|--|--|--|--|
| Nom                                                                                 | <b>PID</b>  | Description                     |                                                                                                    |                      | Statut                                                                     |  |  |  |  |
| VMAuthdSe<br>vds<br>VaultSvc<br><b>UxSms</b><br>upnphost                            | 2960<br>340 | Disgue virtuel                  | <b>Wware Authorization Service</b><br>Gestionnaire d'informations d'iden<br>Gestionnaire de sessions du Gesti<br>Hôte de périphérique UPnP                                           |                      | En cours d'exécution<br>Arrêté<br>Arrêté<br>En cours d'exécution<br>Arrêté |  |  |  |  |
| <b>UmRdpService</b><br><b>UIODetect</b><br>TrustedInst<br><b>TrkWks</b><br>THREADOR | 340         |                                 | Redirecteur de port du mode utili<br>Détection de services interactifs<br>Programme d'installation pour les<br>Client de suivi de lien distribué<br>Serveur de priorités des threads |                      | Arrêté<br>Arrêté<br>Arrêté<br>En cours d'exécution<br>Arrêté               |  |  |  |  |
| Themes.<br>TermService                                                              | 364         | <b>Thèmes</b>                   | Services Bureau à distance                                                                                                    |                      | En cours d'exécution<br>Arrêté                                             |  |  |  |  |
| telegraf                                                                            | 2720        | Telegraf Data Collector Service |                                                                                                    | En cours d'exécution |                                                                            |  |  |  |  |

*Le service telegraf en cours d'exécution sous windows*

Une fois le lien entre TTN et la base de données effectué et cette dernière paramétrée, nous voulons afficher les données reçues.

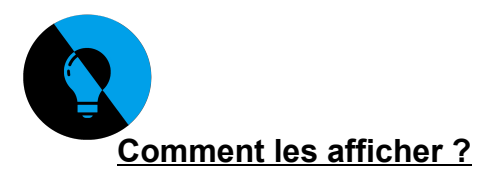

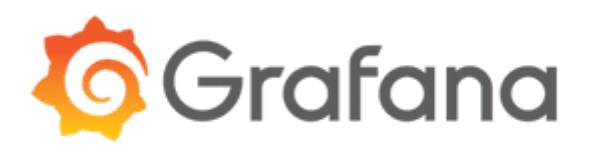

Pour l'affichage des données nous nous servons du logiciel open source grafana. Celui-ci permet, après paramétrage, d'afficher facilement des données de manière intelligible pour l'utilisateur. Grafana intègre également un lien natif vers InfluxDB en tant que source de données.

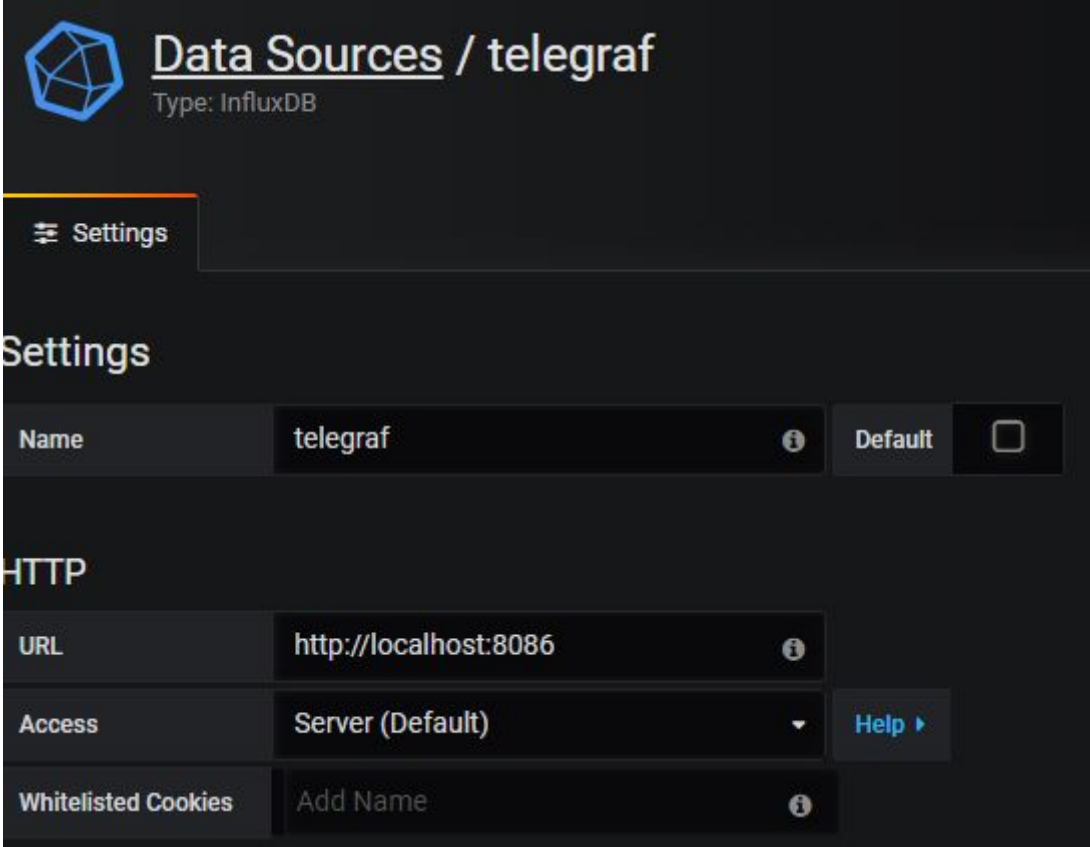

*Fenêtre de configuration de la source où récupérer les données (ici la table "telegraf" remplie par telegraf).*

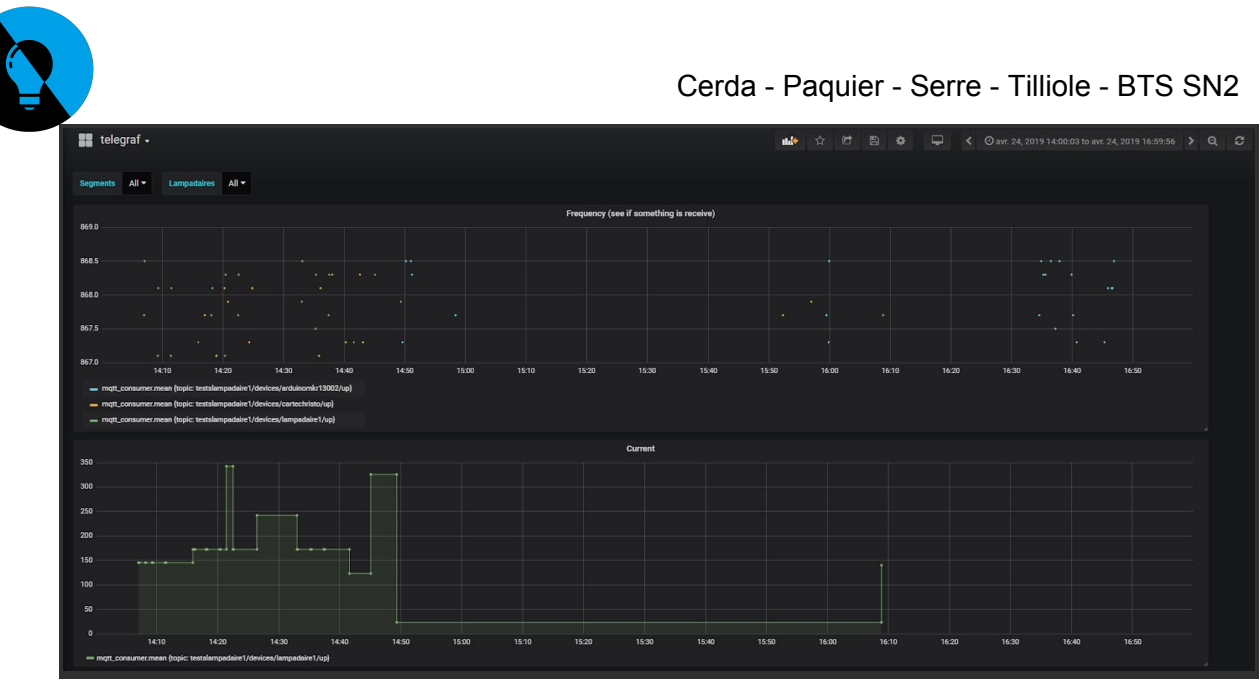

*Affichage du dashboard actuel de grafana.*

Grafana fonctionne avec des dashboards, une interface contenant un ou plusieurs panneaux servant à afficher des données. Un dashboard peut correspondre à un lampadaire, mais le choix fut fait d'utiliser des variables pour plus de souplesse dans l'affichage et plus d'ergonomie pour l'utilisateur.

L'accès à grafana se fait via un compte ayant l'autorisation de consulter le dashboard, un compte pouvant avoir l'un des 3 droits d'accès suivants:

-Admin: Possibilité de tout faire, il vaut mieux éviter d'utiliser ce rôle si ce n'est pas nécessaire.

-Editor: Moins de droits qu'un admin, il reste possible de modifier les dashboards à sa guise.

-Viewer: Peut uniquement voir les dashboards et interagir avec les variables. Il est préférable que les utilisateurs courants aient ce rôle pour éviter toute erreur de manipulation.

|          | & Users<br><b>At</b> Teams<br><b>Data Sources</b> | <b>K</b> Plugins<br>圭 Preferences   | API Keys    |             |                |
|----------|---------------------------------------------------|-------------------------------------|-------------|-------------|----------------|
| $\Omega$ | Filter by name or type                            | Pending Invites (4)<br><b>Users</b> |             |             | <b>Invite</b>  |
|          | Login                                             | <b>Email</b>                        | <b>Seen</b> | Role        |                |
| ۸        | IRgrafana                                         | IRThingsNetwork@laposte.net         | 2M          | Viewer<br>٠ | $\pmb{\times}$ |
| ۵        | admin                                             | admin@localhost                     | < 1m        | Admin<br>٠  | $\pmb{\times}$ |
| Ø.       | dummyirttn@laposte.net                            | dummyirttn@laposte.net              | 1M          | Editor<br>٠ | $\pmb{\times}$ |

*Interface des rôles de grafana, vu par l'utilisateur admin.*

Les courbes présentes dans le dashboard sont celle de l'intensité du courant (en bas) et des fréquences (en haut). Cette dernière n'a pas d'utilité pour le client, mais permet lors de la phase de test de voir si un message a bien été envoyé par les lampadaires, et ce même

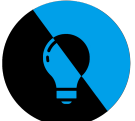

si les données reçues sont inexploitables. Par exemple, seule une courbe verte correspondant aux valeurs retournées par une carte de test est visible à cause d'un mauvais traitement du payload en amont.

L'utilisation de variables permet l'automatisation des dashboards: plutôt que de créer un dashboard par lampadaire et par segment pour voir leurs données séparément, les variables permettent d'afficher les données du nombres de lampadaires et des segments souhaités sans avoir besoin de changer de dashboard. Leur usage a nécessité des recherches plus poussées sur des points plus spécialisés du langage influxQL, ainsi que sur la possible utilisation des expressions régulières (regex). En effet les regex peuvent permettre de sélectionner avec plus de précision des champs dans une table (par exemple tout ceux commençant par le nom du segment).

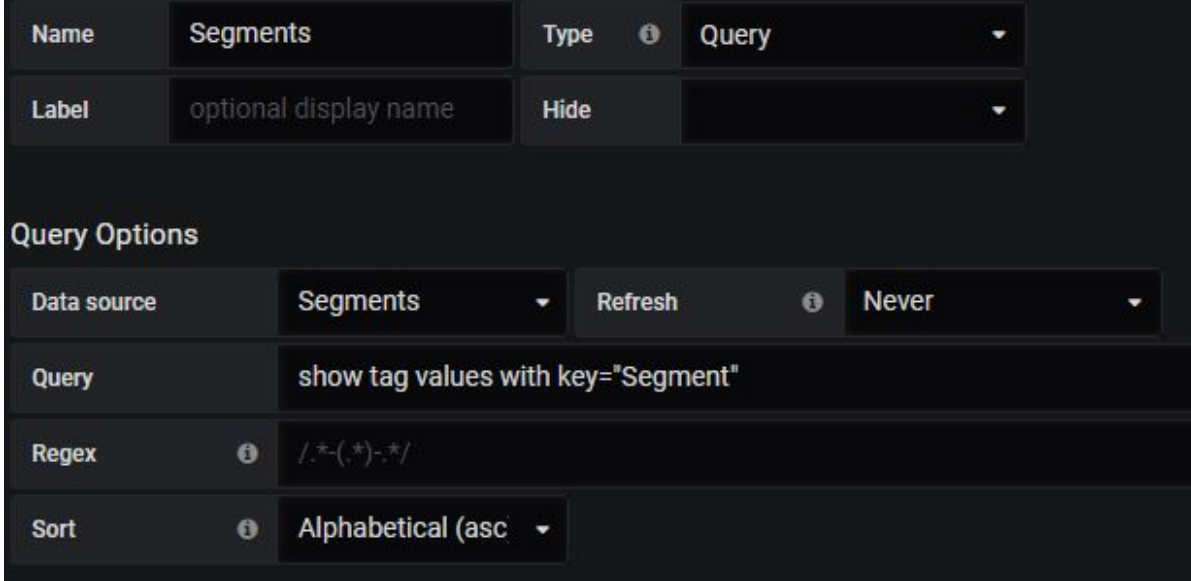

*Variable assez basique utilisée pour le choix du segment.*

| <b>Name</b>          | Affichage<br>optional display name |                                                                                                    | Type | $\bullet$<br>Query |           | ٠            |   |                                                                                                  |  |
|----------------------|------------------------------------|----------------------------------------------------------------------------------------------------|------|--------------------|-----------|--------------|---|--------------------------------------------------------------------------------------------------|--|
| Label                |                                    |                                                                                                    | Hide |                    | Variable  | ٠            |   |                                                                                                  |  |
| <b>Query Options</b> |                                    |                                                                                                    |      |                    |           |              |   |                                                                                                  |  |
| Data source          |                                    | telegraf                                                                                                    | ٠    | Refresh            | $\bullet$ | <b>Never</b> | ٠ |                                                                                                  |  |
| Query                |                                    |                                                                                                    |      |                    |           |              |   | show tag values with key = "topic" where "topic"=~ /^[[Segments]]\/devices\/[[Lampadaires]]\/up/ |  |
| Regex                |                                    | $\bullet$ $\frac{1}{2}$ $\frac{1}{2}$ $\frac{1}{2}$ $\frac{1}{2}$ $\frac{1}{2}$ $\frac{1}{2}$ $\frac{1}{2}$ $\frac{1}{2}$ $\frac{1}{2}$ $\frac{1}{2}$ $\frac{1}{2}$ $\frac{1}{2}$ $\frac{1}{2}$ $\frac{1}{2}$ $\frac{1}{2}$ $\frac{1}{2}$ $\frac{1}{2}$ $\frac{1}{2}$ $\frac{1}{2}$ $\frac{1}{2}$ $\frac{1}{2}$ $\frac{1}{$ |      |                    |           |              |   |                                                                                                  |  |
| Sort                 | $\theta$                           | <b>Disabled</b>                                                                                                    | ٠    |                    |           |              |   |                                                                                                  |  |

*Variable plus complexe servant à l'affichage.*

L'utilisateur peut choisir quel(s) segment(s) grâce à une première variable, puis quel(s) lampadaire(s) en particulier. Par défaut, tous les segments et lampadaires sont visible.

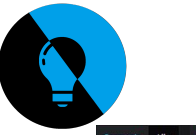

| <b>Segments</b>                                                         | Lampadaires<br>$All -$                       |                                                                      |                              |       |       |       |                                         |       |       |             |       |       |       |           |         |       |
|-------------------------------------------------------------------------|----------------------------------------------|----------------------------------------------------------------------|------------------------------|-------|-------|-------|-----------------------------------------|-------|-------|-------------|-------|-------|-------|-----------|---------|-------|
| 869.0                                                                   |                                              | Selected (1)                                                         |                              |       |       |       | Frequency (see if something is receive) |       |       |             |       |       |       |           |         |       |
|                                                                         |                                              | $\sqrt{4}$                                                           |                              |       |       |       |                                         |       |       |             |       |       |       |           |         |       |
| 868.5                                                                   |                                              | arduinomkr13002                                                      |                              |       |       |       |                                         |       |       |             |       |       |       | $\cdots$  |         |       |
|                                                                         | $\sim$                                       | cartechristo                                                         | $\bullet$ $\bullet$<br>in.   |       |       |       |                                         |       |       |             |       |       |       | $\cdot$   |         |       |
| 868.0                                                                   |                                              | lampadaire1                                                          |                              |       |       |       |                                         |       |       |             |       |       |       |           |         |       |
| 867.5                                                                   | $\cdots$<br>. .                              | lampadaire2                                                          | in Au                        |       |       |       |                                         |       |       | $\bullet$ . |       | . .   |       | $\bullet$ |         |       |
| 867.0                                                                   | ۰.<br>$\left\vert \cdot\right\vert$ .<br>$+$ | $\cdot$                                                              | $\sim$ $\sim$<br><b>SALE</b> |       |       |       |                                         |       |       |             |       |       |       |           | $\cdot$ |       |
|                                                                         | 14:10                                        | 14:20<br>14:30                                                       | 14:40                        | 14:50 | 15:00 | 15:10 | 15:20                                   | 15:30 | 15:40 | 15:50       | 16:00 | 16:10 | 16:20 | 16:30     | 16:40   | 16:50 |
| mqtt_consumer.mean {topic: testslampadaire1/devices/arduinomkr13002/up} |                                              |                                                                      |                              |       |       |       |                                         |       |       |             |       |       |       |           |         |       |
|                                                                         |                                              | mqtt_consumer.mean {topic: testslampadaire1/devices/cartechristo/up} |                              |       |       |       |                                         |       |       |             |       |       |       |           |         |       |
|                                                                         |                                              | mqtt_consumer.mean (topic: testslampadaire1/devices/lampadaire1/up)  |                              |       |       |       |                                         |       |       |             |       |       |       |           |         |       |

*Tous les segments sont sélectionnés, l'utilisateur voit tout les lampadaires.*

| <b>Segments</b> | Lampadaires<br>testslampadaire1 =                                       |                        |           |                                         |       |       |       |       |               |       |       |       |               |                  |       |
|-----------------|-------------------------------------------------------------------------|------------------------|-----------|-----------------------------------------|-------|-------|-------|-------|---------------|-------|-------|-------|---------------|------------------|-------|
| 869.0           |                                                                         | Selected (1)           |           | Frequency (see if something is receive) |       |       |       |       |               |       |       |       |               |                  |       |
|                 |                                                                         | $\sqrt{4}$             |           |                                         |       |       |       |       |               |       |       |       |               |                  |       |
| 868.5           |                                                                         | arduinomkr13002        | a baile a |                                         |       |       |       |       |               |       |       |       | $\cdots$      |                  |       |
|                 | - 4<br>. .<br>$\sim$                                                    | cartechristo           | . .       |                                         |       |       |       |       |               |       |       |       | $\bullet$     | $\bullet\bullet$ |       |
| 868.0           |                                                                         | lampadaire1            |           |                                         |       |       |       |       |               |       |       |       |               |                  |       |
| 867.5           | $\rightarrow$<br>. .<br>$\bullet$                                       | $\sim$<br>-            |           | $\sim$                                  |       |       |       |       | $\rightarrow$ |       |       |       | $\mathcal{L}$ |                  |       |
| 867.0           | $\bullet$<br>$\sim$ $\sim$<br>$\rightarrow$                             | $\cdots$<br><b>A</b> 1 |           |                                         |       |       |       |       |               |       |       |       |               | $\sim$<br>۰.     |       |
|                 | 14:10<br>14:20                                                          | 14:30<br>14:40         | 14:50     | 15:00                                   | 15:10 | 15:20 | 15:30 | 15:40 | 15:50         | 16:00 | 16:10 | 16:20 | 16:30         | 16:40            | 16:50 |
|                 | mqtt_consumer.mean {topic: testslampadaire1/devices/arduinomkr13002/up} |                        |           |                                         |       |       |       |       |               |       |       |       |               |                  |       |
|                 | mqtt_consumer.mean (topic: testslampadaire1/devices/cartechristo/up)    |                        |           |                                         |       |       |       |       |               |       |       |       |               |                  |       |
|                 | - mqtt_consumer.mean (topic: testslampadaire1/devices/lampadaire1/up)   |                        |           |                                         |       |       |       |       |               |       |       |       |               |                  |       |

*Seul le segment "testlampadaire1" est sélectionné donc seuls ses lampadaires sont visible.*

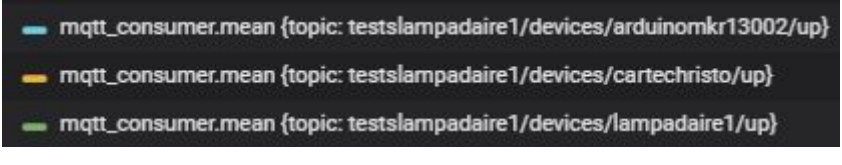

*La légende indique à quel segment appartient chaque lampadaire.*

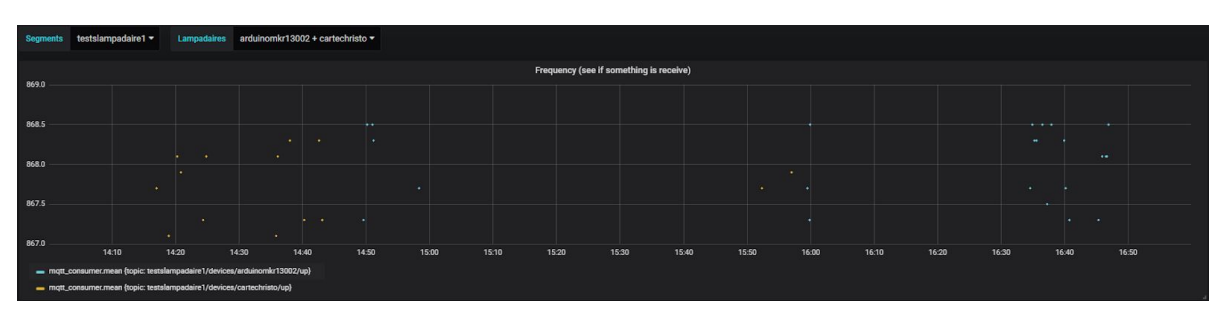

*2 lampadaires sont sélectionnés dans le segment "testlampadaire1", seuls leurs données apparaissent, y compris dans la légende.*

L'accès à la visualisation des données est assuré et protégé par grafana, mais il faut pouvoir influer sur certaines tables, notamment si l'on doit rajouter un lampadaire voir un segment. Cette fonctionnalité est assurée par la GTC.

#### **Comment protéger les données ?**

Tout comme l'accès à grafana, il faut sécuriser l'accès à la GTC. Je travaille actuellement sur la mise en place de l'authentification vers la GTC. Des tests ont été fait avec un identifiant entré en dur dans le code, la structure de la table qui devra accueillir les identifiants est également en cours de conception.

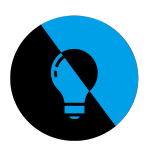

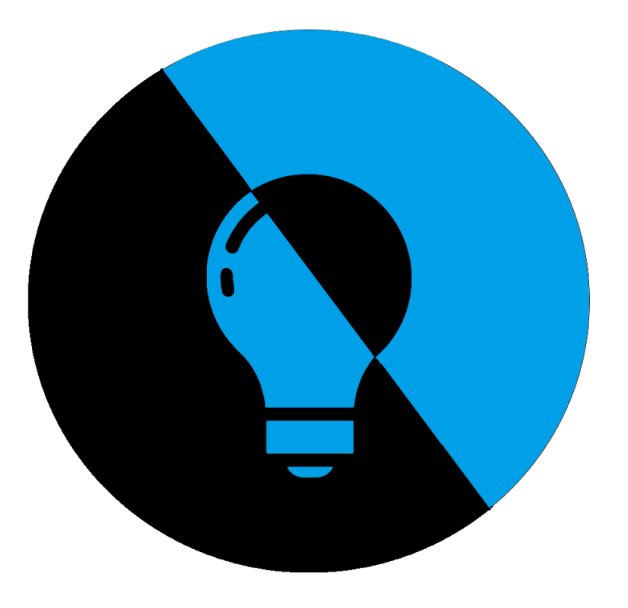

### **Dossier de projet Partie IR2 : Cerda Aymeric**

### **Professeur référent :** *Silanus Marc*

## **Le commanditaire :**  *API, 402 avenue des Lacs 84270 VEDENE*

*API GTC Lampadaire LoRaWan*

*22/106*

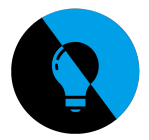

Je m'occupe de la communication entre les lampadaires et The Things Network,et de TTN à l'application GTC.

Ci dessous, le diagramme de Gantt qui sert à résumer la manière dont j'ai fait le projet, il m'a servi de référence pendant le projet, j'ai également effectué d'autres tâches pour répondre au besoins et optimiser mon temps.

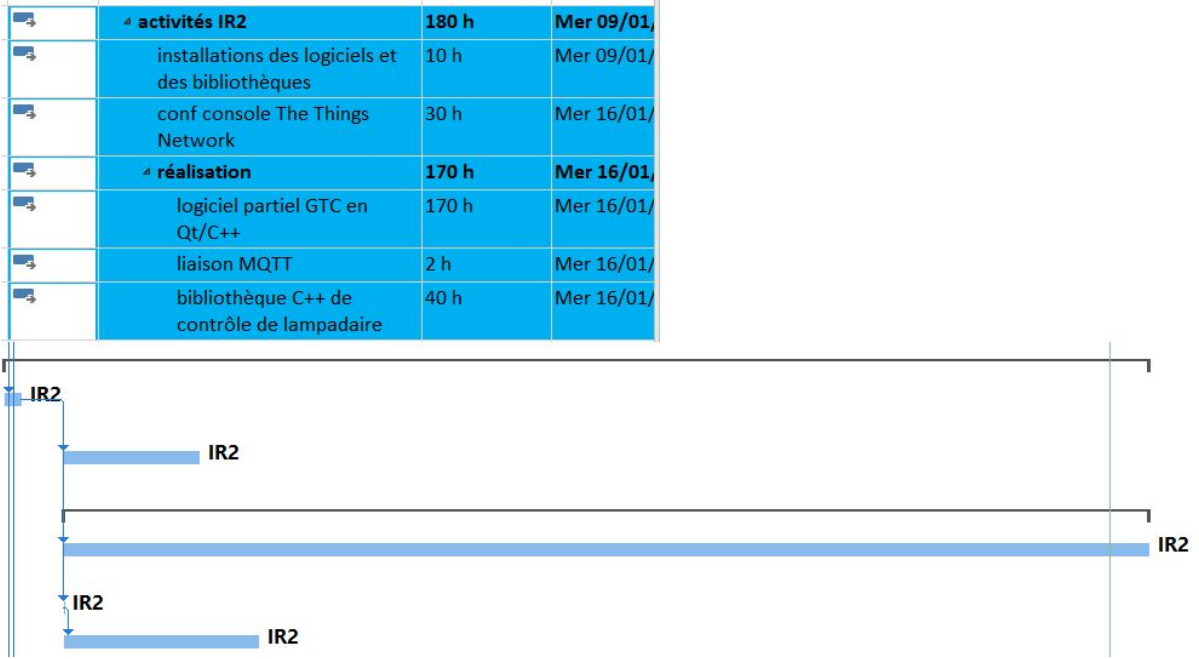

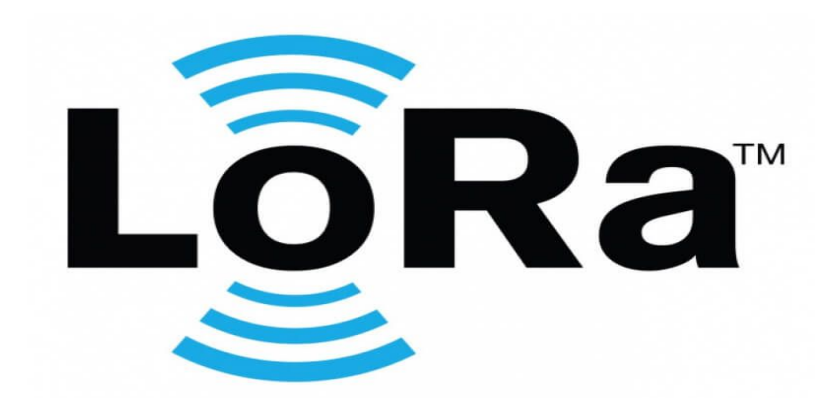

Pour faire communiquer effectivement de multiples appareils et à bas coûts, que ce soit énergétique ou financier, nous utilisons le protocole de communication LoRaWan. Il nous permet de remplir les conditions d'utilisation se trouvant dans le cahier des charges:

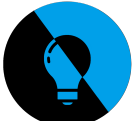

- une très faible consommation d'énergie
- une faible perte de données
- des échanges de données avec le protocole LoRa

Le protocole LoRa nécessite sur les cartes Arduino un composant qui permet d'utiliser la communication en LoRaWan, et permet, lorsqu'on le lui demande, de chiffrer les données pour éviter que n'importe qui puisse les voir et les exploiter.

Ce protocole est notre choix pour ce projet, car The Things Network nous permet d'utiliser son réseau de communication radio de manière open source. Cela nous permet de faire plus de choses qu'avec un logiciel propriétaire, et est complètement gratuit. Et nous autorise aussi à communiquer des données de manière sécurisée en utilisant l'étalement de spectre.

L'étalement de spectre permet de garantir que les données arriveront en entier au récepteur, il qui permet de ne pas nous préoccuper de bruit et de l'effet Doppler (communication réussie entre un appareil immobile et un autre sur une moto).

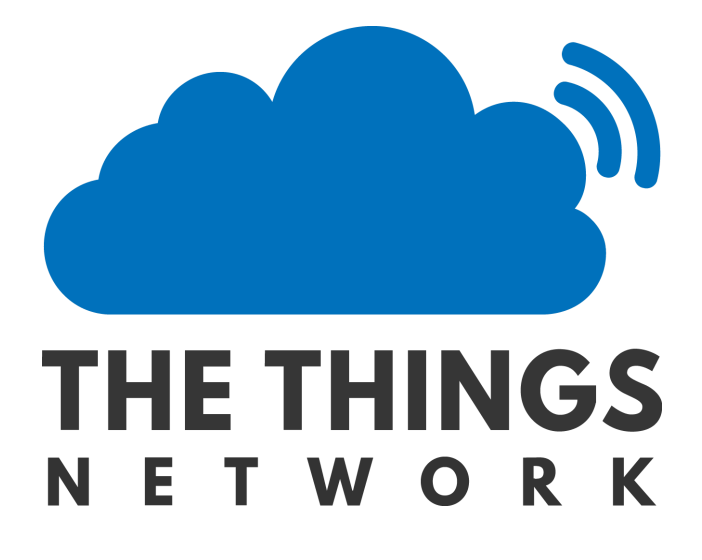

Pour faire le lien entre les lampadaires, InfluxDB et l'application, nous devons utiliser un opérateur qui permet d'utiliser un réseau LoRa avec un minimum de frais possibles (orange facture son service à 3€/mois et par appareils). C'est pour cela que nous allons utiliser le réseau The Things Network, qui permet de communiquer à bas débit et à très faible coût, ce qui correspond à notre cahier des charges.

TTN (The Things Network) est un réseau LoRaWAN open source qui peut être utilisé sans contrainte commerciale ou privée. il propose une solution ouverte pour créer (et utiliser) localement un réseau sans fil et bas débit.

TTN nous permettra de faire le lien entre les lampadaires, la BDD et l'application, en nous relayant via un relais les informations qui transiteront à travers l'application créée dans TTN, ce qui nous permettra de communiquer via le protocole MQTT.

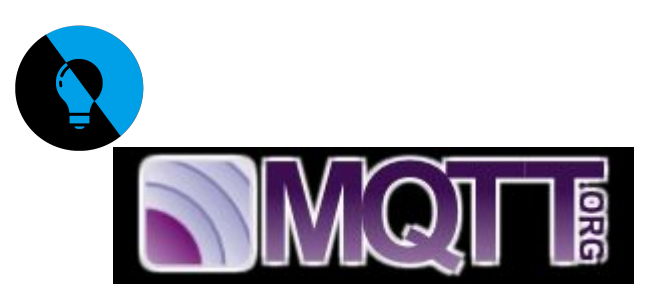

MQTT signifie Message Queuing Telemetry Transport. C'est un protocole de messagerie de publication / abonnement extrêmement simple et léger, conçu pour les périphériques limités et les réseaux à faible bande passante, à latence élevée ou peu fiables. Les principes de conception consistent à réduire au minimum les besoins en bande passante réseau et en ressources des périphériques, tout en veillant à assurer la fiabilité et une certaine assurance de la livraison.

Ces principes ont également pour effet de rendre ce protocole idéal pour le monde émergent des appareils connectés «machine-à-machine» ou «Internet des objets», ainsi que pour les applications mobiles où la bande passante et la puissance de la batterie sont primordiales.

Dans le cadre du projet, on a dû créer une IHM pour pouvoir permettre aux utilisateurs de communiquer simplement avec la BDD et TTN pour envoyer des ordres, et recevoir des données.

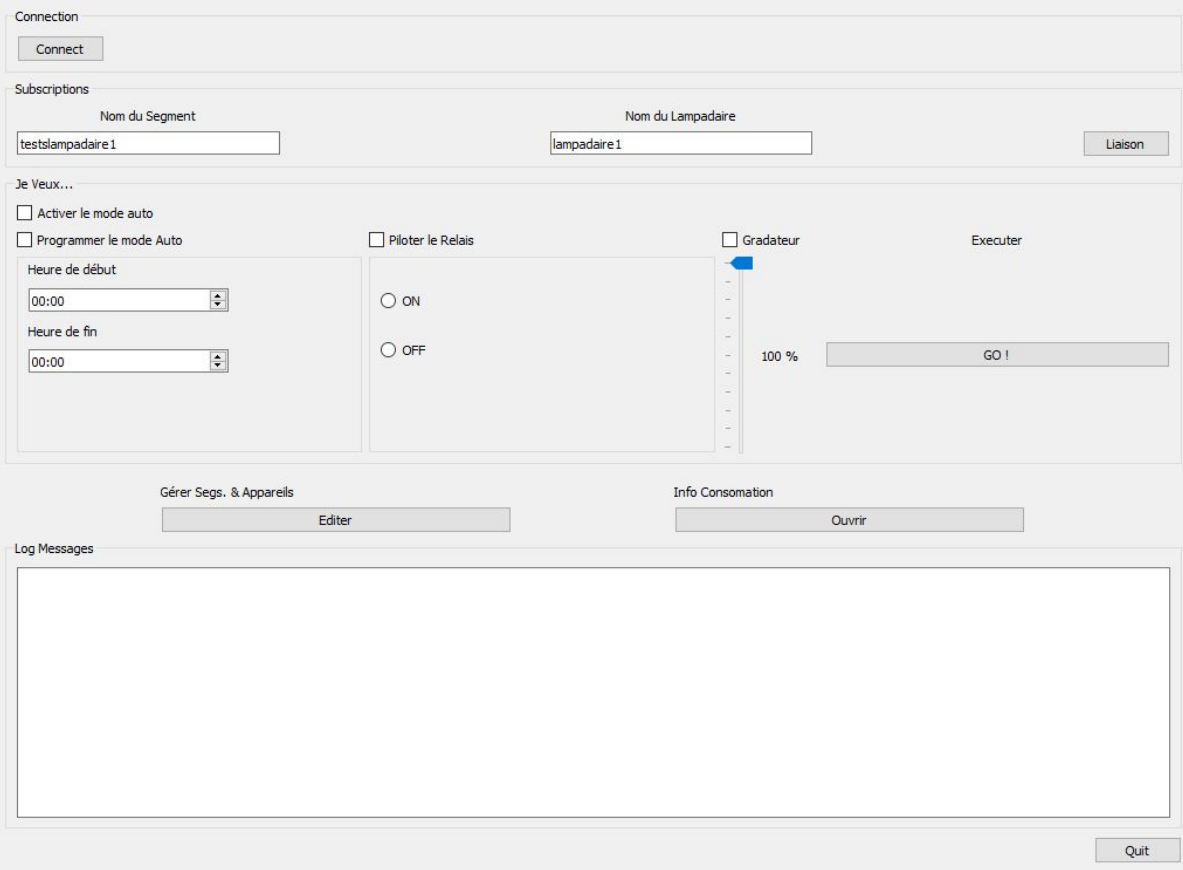

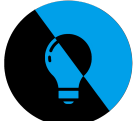

Avec cet IHM, nous pouvons nous connecter à The Things Network, les paramètres étant codés en dur dans l'application, puisque l'application n'aura pas besoins d'en changer (elle restera en europe).

Pour la partie subscription, nous devons juste rentrer le nom de l'application et le nom de l'appareil, l'application créera une trame plus complète qu'elle enverra à TTN, et nous pourrons communiquer avec la base de données en InfluxQL, ainsi qu'avec les cartes de chaque lampadaire ou avec chaque segment.

Ici, nous ne pouvons que renvoyer des données, la visualisation des données se fera directement sur grafana.

Si après, le diagramme des cas d'utilisation, et entouré, là ou je vais principalement agir.

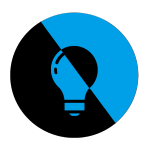

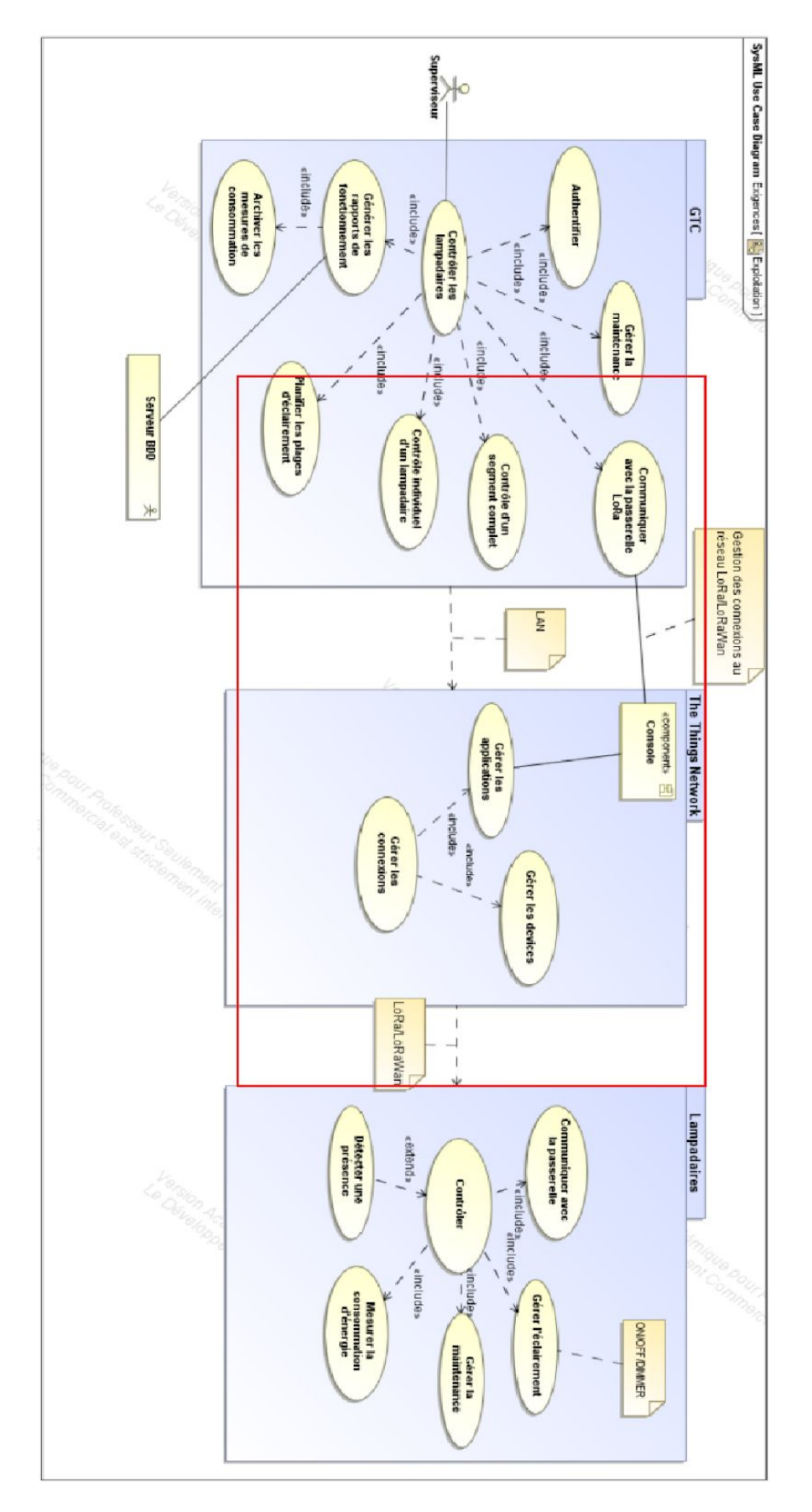

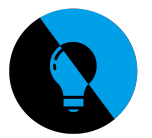

Du cahier des charges à l'application:

Pour le projet, j'ai dû créer de toute pièces une application et une IHM fonctionnelle et confortable pour le client. Pour cela, je me suis appuyer sur le cahier des charges

(extrait du cahier des charges)

- . Poste de conduite GTC : IHM sur PC depuis un local des services techniques de la commune ou du prestataire.
- Plusieurs centaines de segments d'EP. Variable en fonction des communes.

l'IHM présentée plus haut permet de répondre à ces deux besoins, techniquement, on peut soutenir ainsi une infinité de lampadaires, puisque il n'y a pas de limite dans le nombre de paramètres différents que l'on peut injecter dans la GTC.

(extrait du cahier des charges)

- Un segment comporte un candélabre dit « maître » et plusieurs candélabres « esclaves ». Le nombre d'esclave sur un segment n'est pas encore fixé.
	- Le « maître » de chaque segment est en liaison permanente Ethernet TCP/IP avec la GTC.

Cette liaison sera de 2 types :

- <sup>o</sup> réseau fibre communal
- OU passerelle 3G / Ethernet
- Le « maître » de chaque segment est en liaison avec tous les esclaves :

A étudier :

- Liaison radio
- OU courant porteur en ligne.

Pour cette demande,elle a été simplement ignorée, car il n'existe pas de maître ou d'esclave pour les cartes,chaque carte peut émettre et recevoir à TTN sans problèmes, cela permet une meilleure flexibilité au niveau de l'architecture, puisqu'il suffit juste qu'une carte soit enregistrée à TTN pour qu'elle fonctionne.

#### (extrait du cahier des charges)

- Les fonctions des maîtres sont :
	- 1. recevoir les plages horaires de fonctionnement depuis la GTC
	- 2. Pilotage de tous les esclaves qui lui sont rattachés.
	- 3. Activation / inhibition indépendantes des esclaves.
	- 4. Contrôle du bon fonctionnement des esclaves : remontée à la GTC, des défauts de fonctionnement (mesure du courant consommé).
	- 5. Coupure bipolaire de tout le réseau pour la maintenance.

Les fonctions des Esclaves sont :

- 1. recevoir les commandes de « Marche / Arrêt »
- 2. Auto-contrôle de fonctionnement : mesure du courant consommé pour remonter les informations au maître.
- 3. Coupure bipolaire pour intervention ou isolement du lampadaire.

Comme dit précédemment, il n'y a pas de maîtres esclaves, mais néanmoins, chaque carte va envoyer sa consommation ainsi que l'heure de son horloge à elle (pour vérifier que le mode automatique fonctionne correctement (cette fonctionnalitée est en cours de développement)). On peut aussi passer des commandes d'allumage manuel.

(extrait du cahier des charges)

#### Variation de puissance

Etudier l'intégration d'une variation de puissance de l'éclairage (dimmer).

#### Détection:

Prévoir sur toutes les cartes (maitres et esclaves) la possibilité de raccorder une entrée TOR (détection de passage).

#### Maintenance:

En local sur chaque carte équipant un EP, prévoir 2 boutons de commandes de forçage pour les opérations de maintenance.

Mes coéquipiers en EC ont intégré un Dimmer que l'on peut utiliser si l'on passe les bon paramètres dans la trame et des boutons poussoirs pour forcer manuellement l'allumage et l'extinction du relais. Pour la détection, après avoir contacté le client, il s'est avéré que la détection ne serait pas nécessaire.

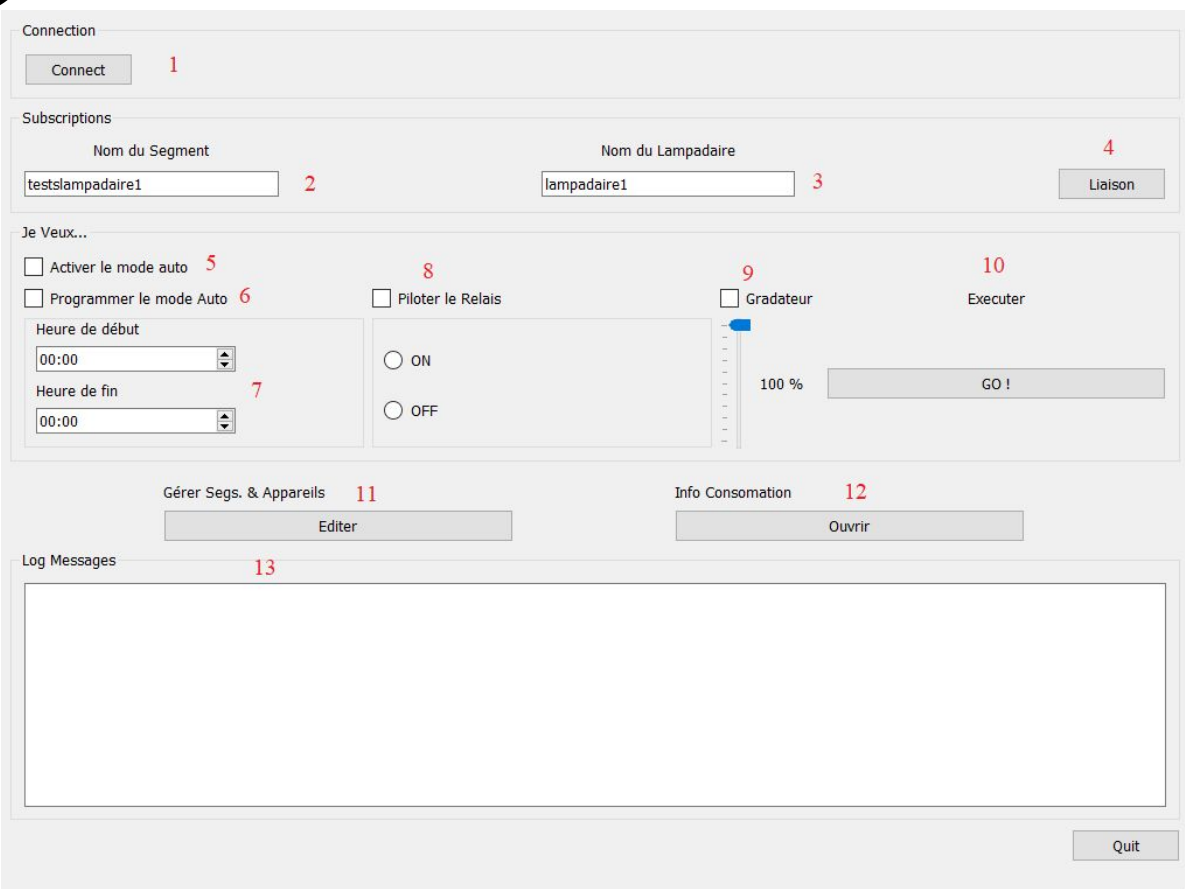

1: Ce bouton permet de se connecter au réseau TTN.

2: Cette zone de texte correspond au nom du segment.

3: Cette zone de texte correspond au nom du lampadaire, la possibilité de choisir tout les lampadaire de ce segment est en cours de développement.

A noter que tous les noms que ce soit de segment ou d'appareil doivent être sans espaces, caractères spéciaux, ni majuscules.

4: Ce bouton permet de souscrire à un topic, qui est la destination du message que l'on va envoyer. Pour changer de topic, il suffit de changer l'un des paramètres de la souscription, et de ré appuyer sur subscribe.

5: Cette case sert à envoyer une commande qui permet d'activer le mode automatique des lampadaires.

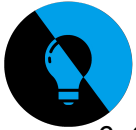

6: Cette case permet de donner des paramètres au mode automatique, elle ne l'active pas, elle sert juste pour les paramètres.

7: Lorsque la case "programmer le mode Auto" est cochée, il devient possible d'éditer les paramètres d'allumage (en haut) et d'extinction (en bas) de la lampe en mode Automatique.

8: Ce paramètre permet de piloter le relais.

9: Une fois coché, le gradateur permet de contrôler la puissance d'allumage de la lampe en mode manuel.

10: Permet d'envoyer la trame qui va permettre de faire exécuter les instructions données dans l'application par la lampe.

11: Permet d'ouvrir une seconde fenêtre qui permettra d'éditer les segments et appareils.

12: Permet d'ouvrir le navigateur web par défaut pour afficher graphiquement la consommation des appareils.

13: Cette zone de texte est réservée pour afficher les messages de tout ce qui se passe au niveau de l'application (connexion en cours, réussie…).

Après la conception de l'IHM, il fallait pouvoir établir une connexion en l'application et les appareils, et c'est là que The Things Network entre en jeu. Cette combinaison de serveur web + broker MQTT permet de mettre en oeuvre un système de communication a gratuite et à faible débit.

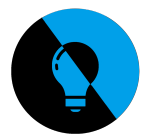

Le but premier de TTN est de servir de broker, c'est à dire, c'est un endroit ou les données doivent passer pour pouvoir transiter vers le bon endroit. En plus, on peut choisir de filtrer certaines données pour n'envoyer que l'essentiel, ou pour chiffrer les messages.

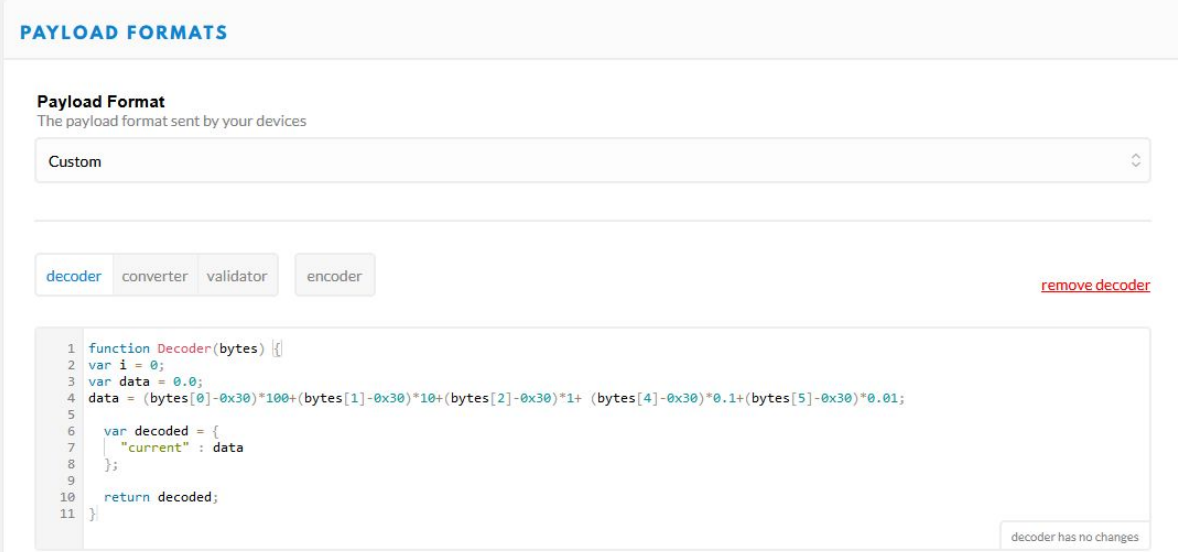

Pour notre projet, nous utilisons seulement le décodeur, puisque pour les autres fonctionnalités, soit on ne les utilise pas, soit cela sera utilisé en amont ou en aval.

Ici, dans le décodeur, nous allons extraire la valeur de la consommation qui se trouve dans un tableau de données, et mettre le tout dans une variable qui sera envoyé ensuite vers InfluxDB. A noter que les données de l'application ne sont pas traitées, c'est seulement les données qui proviennent de la carte. Chaque partie de la valeur (3 chiffres entiers, 2 fractionnaires) est extraite, et ajouté à une variable nommée "data". Puis, nous créons une nouvelle variable nommée "decoded" qui va correspondre à "data" mais avec comme propriété "current" qui va correspondre ici à "la donnée principale".

Ce que nous recevons dans TTN est un tableau de données. puisque nous ne pouvons pas traiter une donnée de la sorte, il nous faut la transformer. Pour cela, nous prenons toutes les parties de ce tableau, et les mettons dans une seule valeur, qui sera envoyé ensuite.

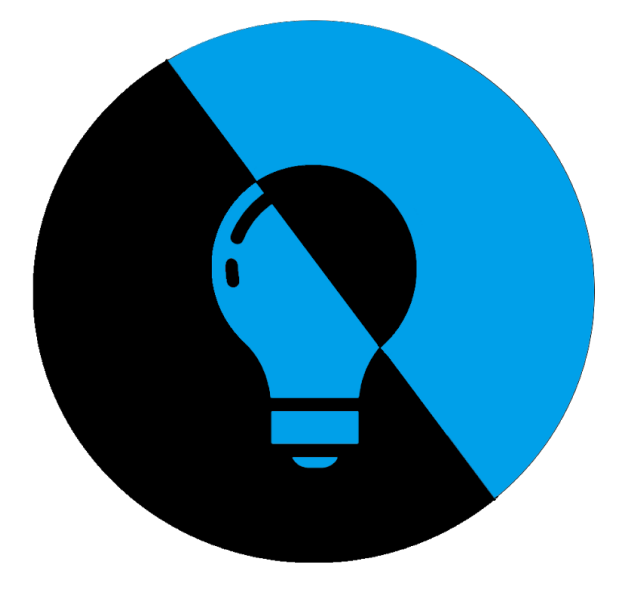

## **Dossier de projet Partie EC1 : Paquier Christopher**

# **Professeur référent :**

*Silanus Marc*

## **Le commanditaire :**  *API, 402 avenue des Lacs 84270 VEDENE*

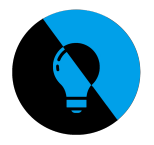

 **Introduction :**

#### **Sur le cahier des charges, plusieurs tâches m'ont été données :**

• Tester et valider les éléments proposés sur le synoptique du prototype et sur le site du projet.

• Concevoir/Réaliser/Tester un shield Arduino intégrant les éléments retenus, y compris ceux de l'étudiant 3 EC pour fournir une solution complète.

• Développer une application (la plus avancée possible) permettant de mettre en évidence les différentes fonctionnalités du boitier Lampadaire.

Dans la suite de la revue de projet je vais expliquer toutes les tâches que j'ai pu réaliser durant mes heures de travails.

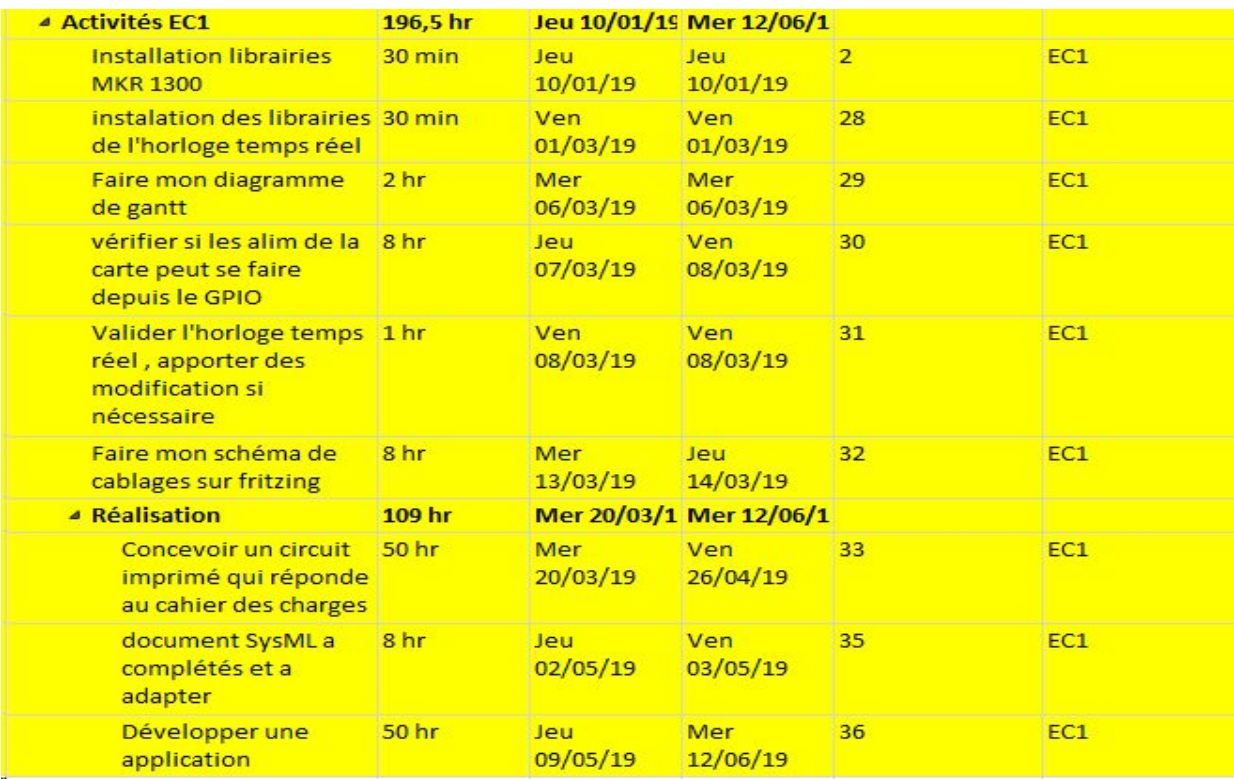

Estimation de mon 1er gantt EC1

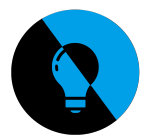

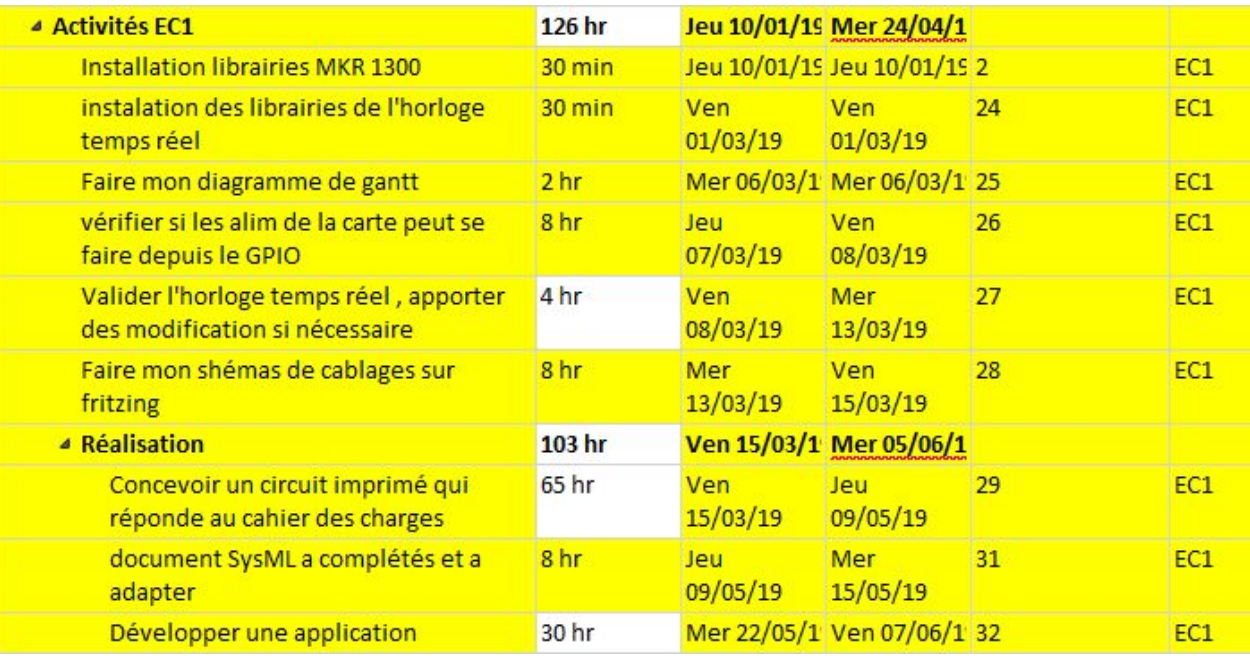

Deuxième Gantt final EC1

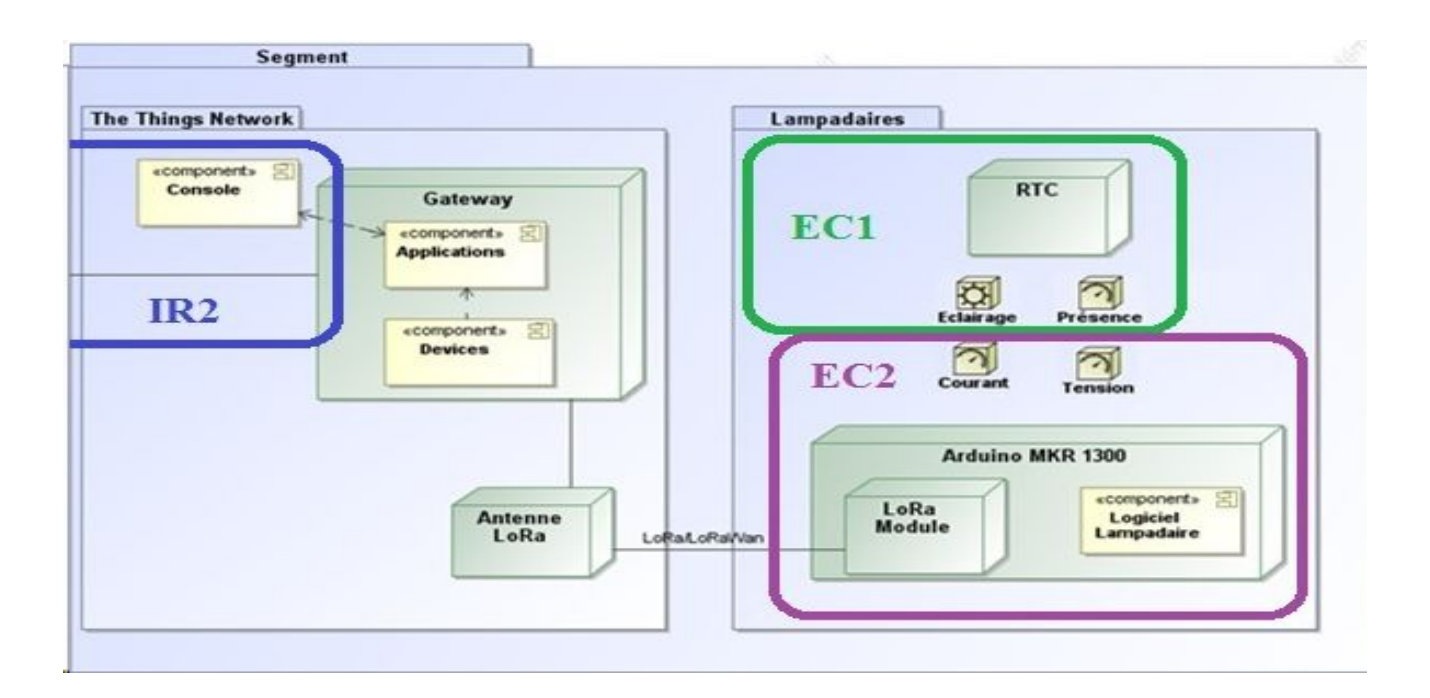

Présentation de mon équipe au sein de mon projet

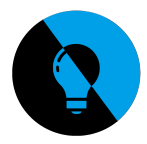

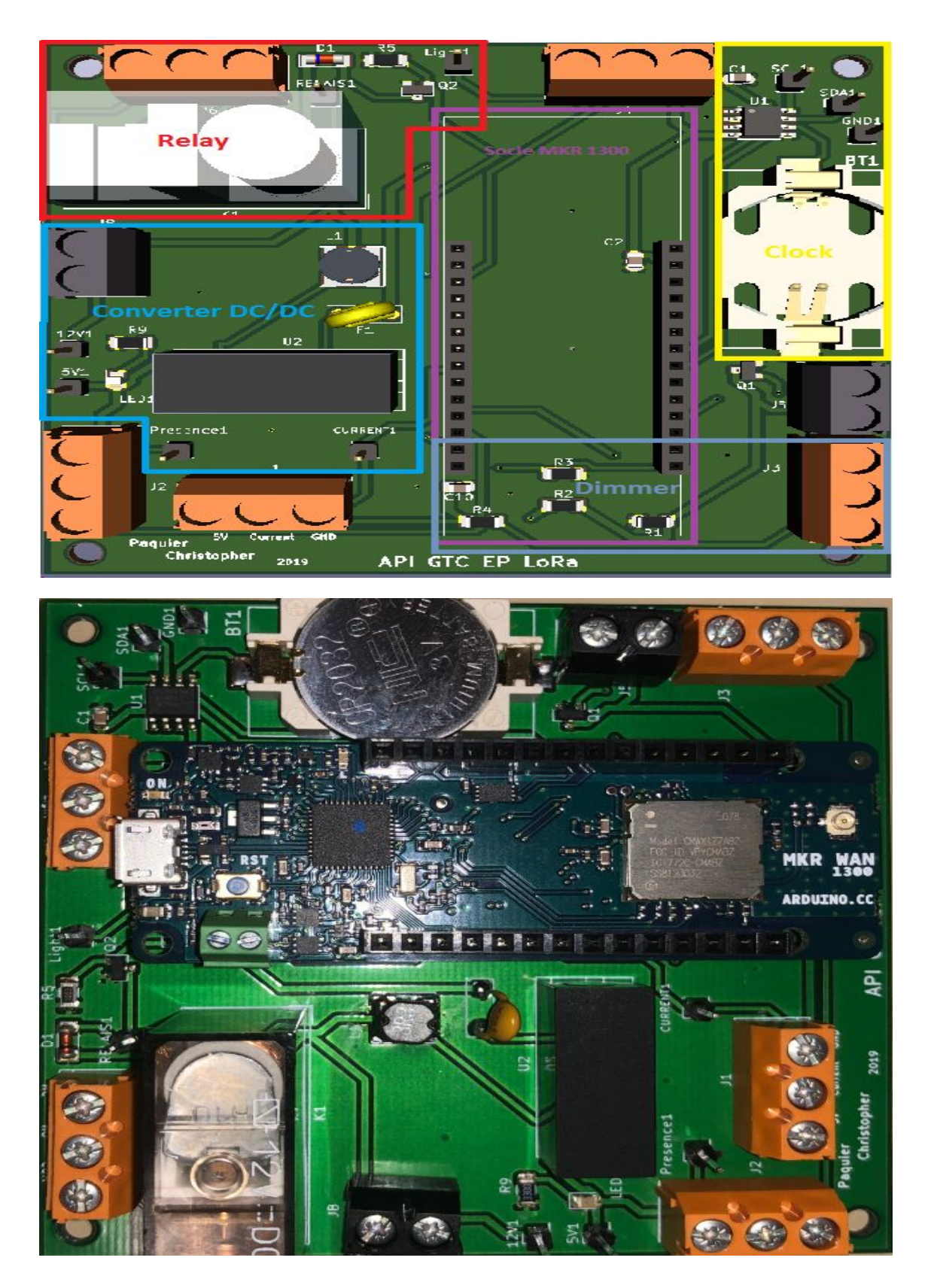

**Carte Final:** 

API GTC Lampadaire LoRaWan

36/106
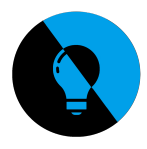

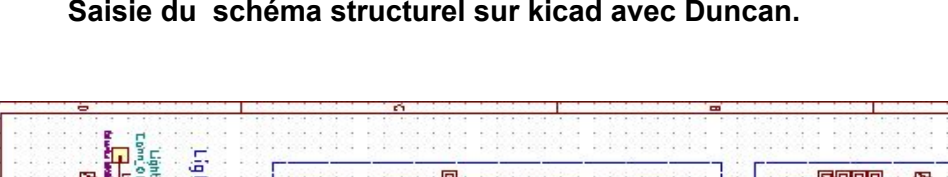

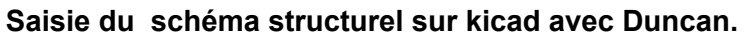

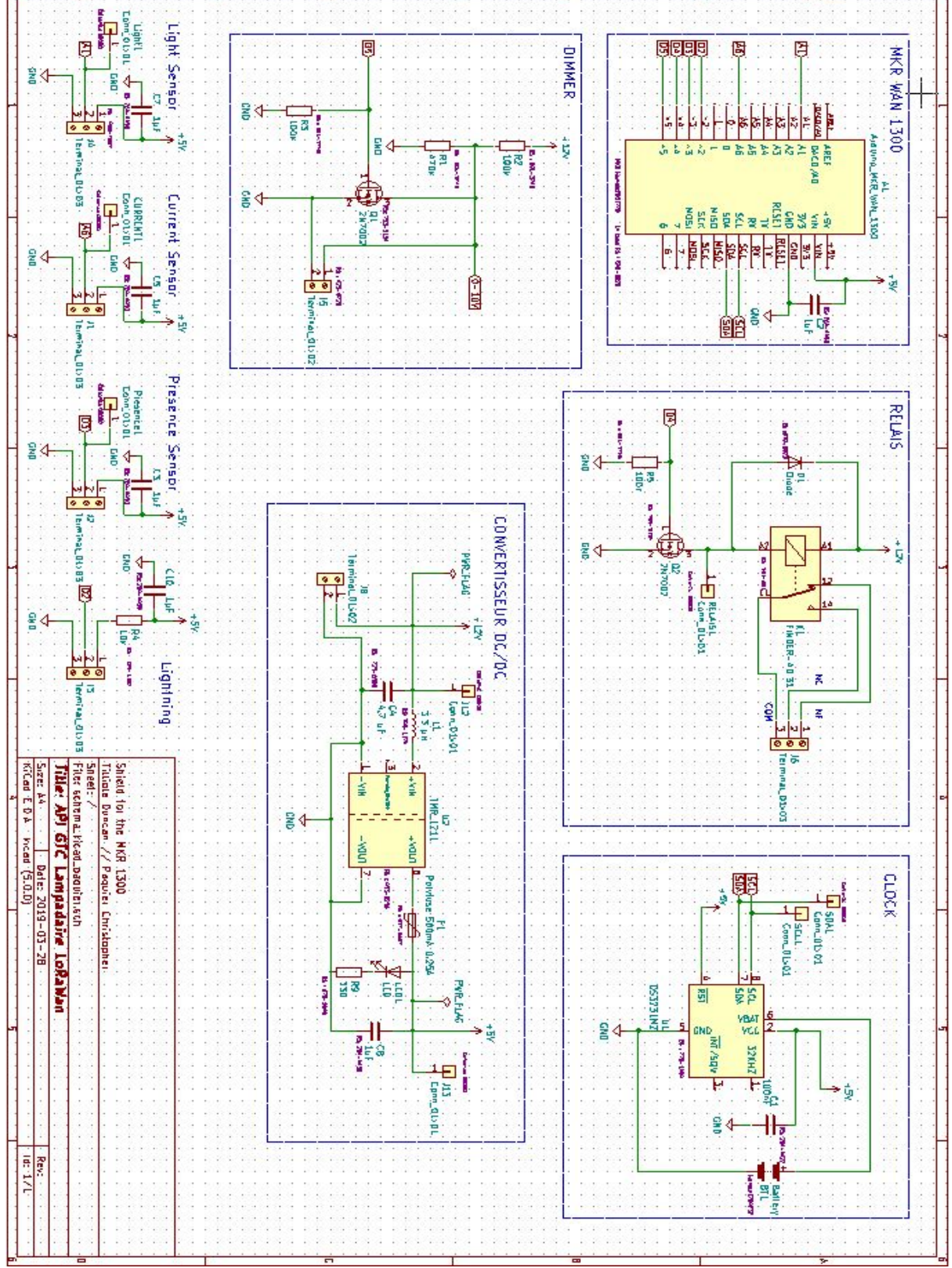

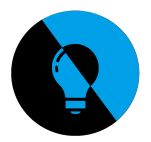

# **MKR 1300**

Je dois utiliser le bus I2C, ce qui facilite la connexion. Je dois d'abord identifier quelles broches de l'arduino ou de cartes compatibles sont utilisées pour le bus I2C. Celles-ci seront appelées SDA (ou données) et SCL (ou horloge).

arduino MKR 1300 Bus I2C

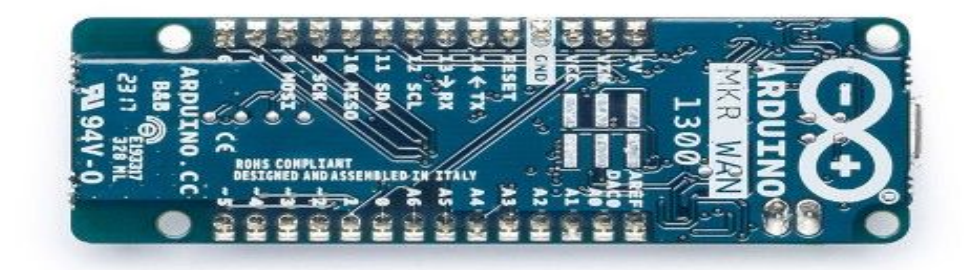

Pour cette carte on va donc utiliser le bus I2C pour l'horloge.

Les broches de la carte MKR 1300 qui fournissent I2C sont les broches 12 (SCL) et 11 (SDA).

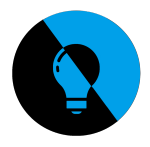

# **L'horloge**

# **DS3231M**

## ±5ppm, I<sup>2</sup>C Real-Time Clock

### **Pin Description (continued)**

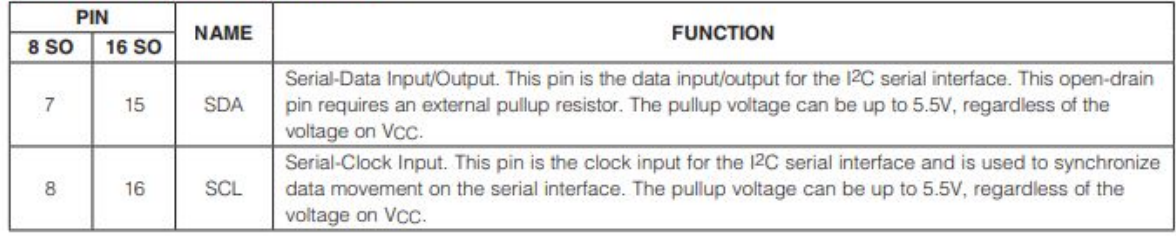

Traduction :

SDA :Données série Entrée / sortie. Cette broche est l'entrée / sortie de données pour l'interface série I2C. Ce drain ouvert ,La broche nécessite une résistance de rappel externe. La tension de rappel peut aller jusqu'à 5,5V, quelle que soit la tension sur VCC.

SCL : Entrée d'horloge série. Cette broche est l'entrée d'horloge pour l'interface série I2C et est utilisée pour synchroniser les mouvements de données sur l'interface série. La tension de rappel peut aller jusqu'à 5,5V, quelle que soit la tension sur VCC.

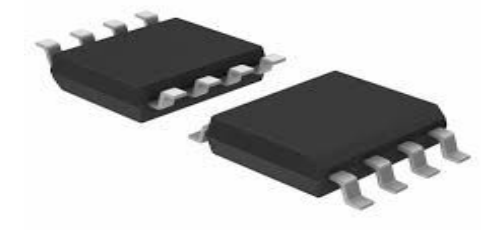

L'horloge temps réel ou RTC (Real Time Clock) DS3231M permet de fournir la date et l'heure à la carte Arduino via la liaison I2C. Elle sert à compléter le dimmer qui lui graduera la luminosité en fonction de c'est critere.

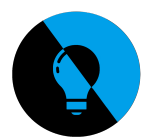

### **Pin Description**

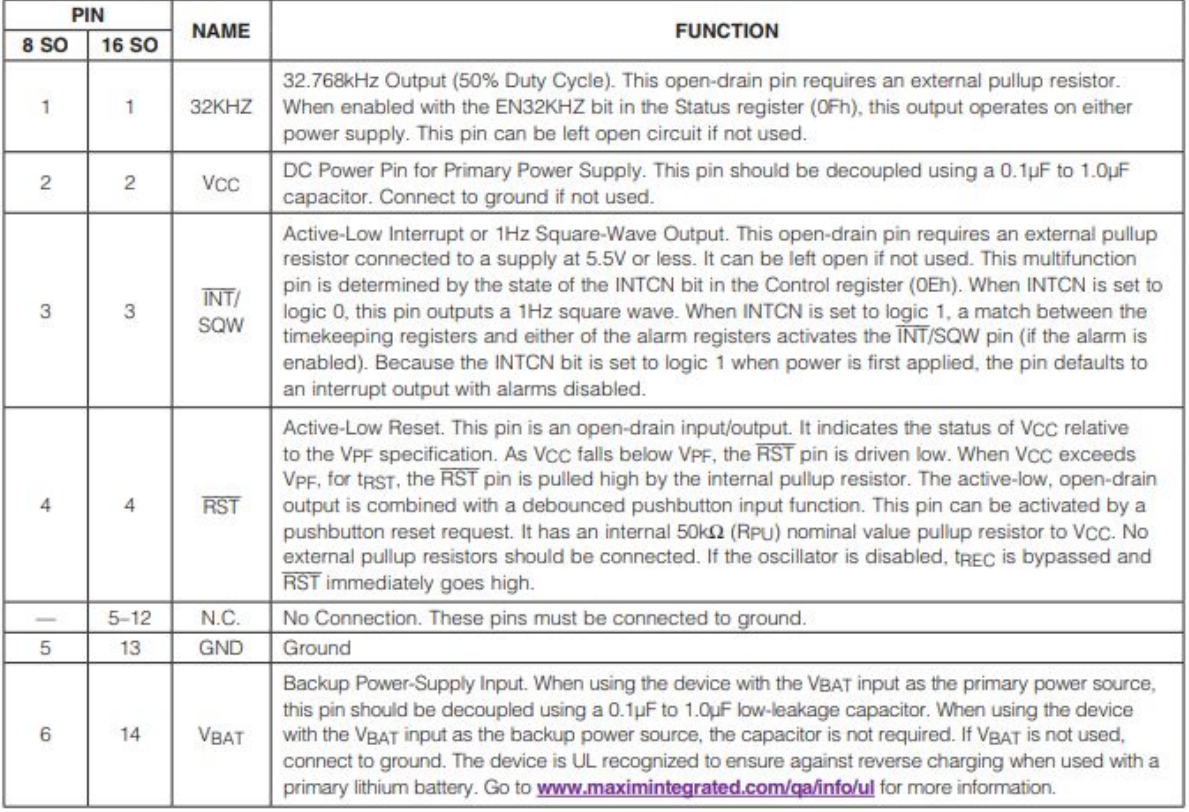

**TOP VIEW** 

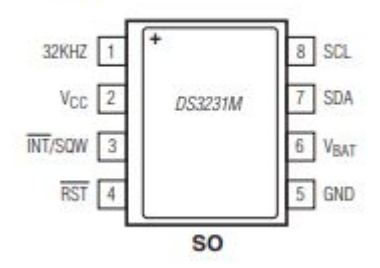

PIN SCL (8) = câble blanc du prototype de 2018 PIN SDA (7) = câble noir du prototype. PIN Mase (5) = câble couleur rouge. PIN VCC (2) = câble jaune

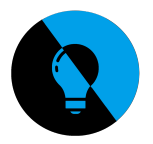

J'ai ensuite vérifier l'alimentation de l'horloge pour ne pas abîmer ou détruire le composant. J'ai trouvé cela dans la documentation de l'horloge DS3231.

# On peut donc l'alimenter entre 2.3V à 5.5V.

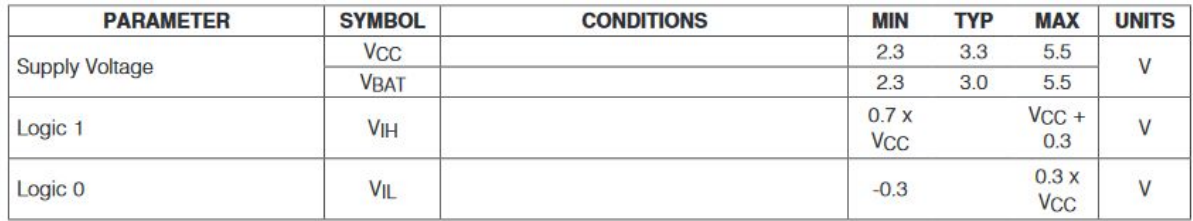

Grâce à toute ces informations sur l'horloge temps réel, on va pouvoir tester la carte d'un ancien projet fourni. Pour ensuite pouvoir l'utiliser dans mon projet.

Voici mon câblage :

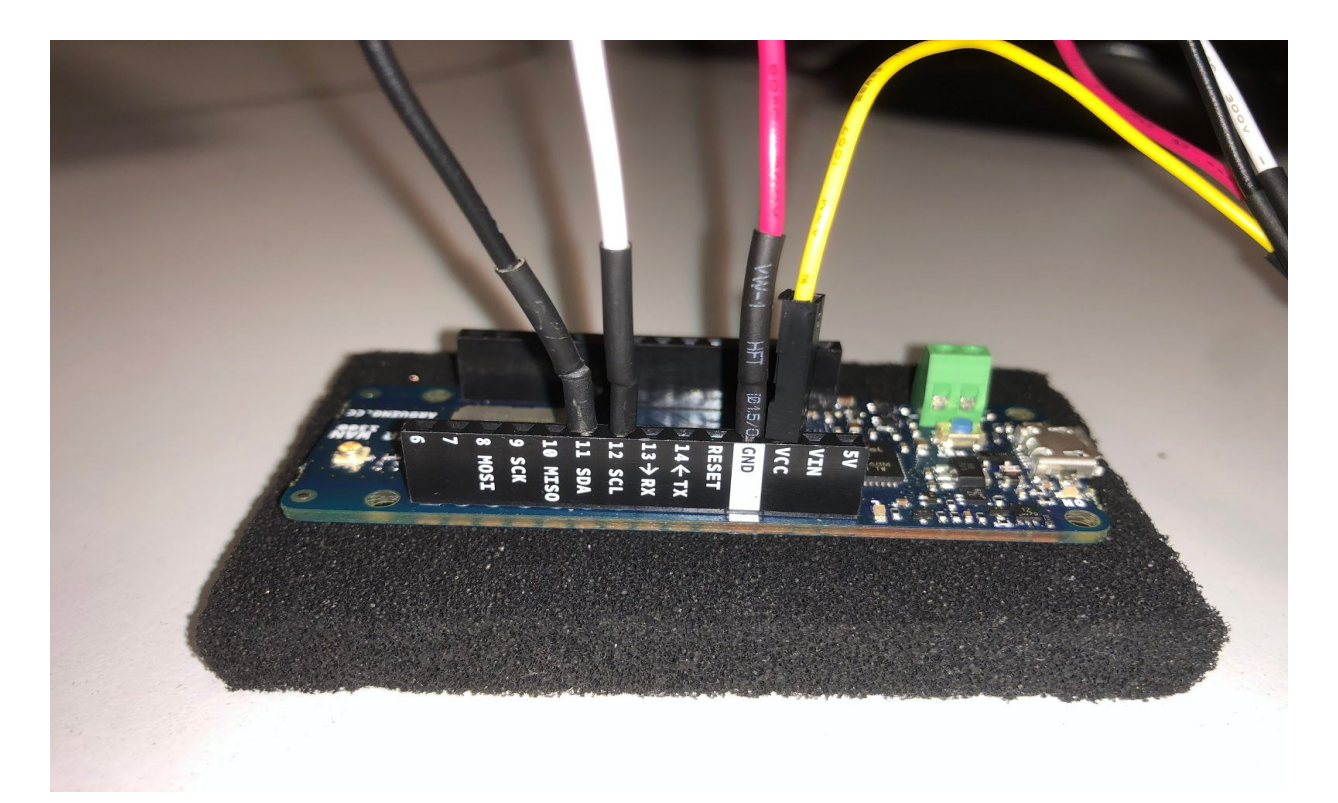

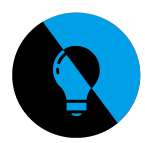

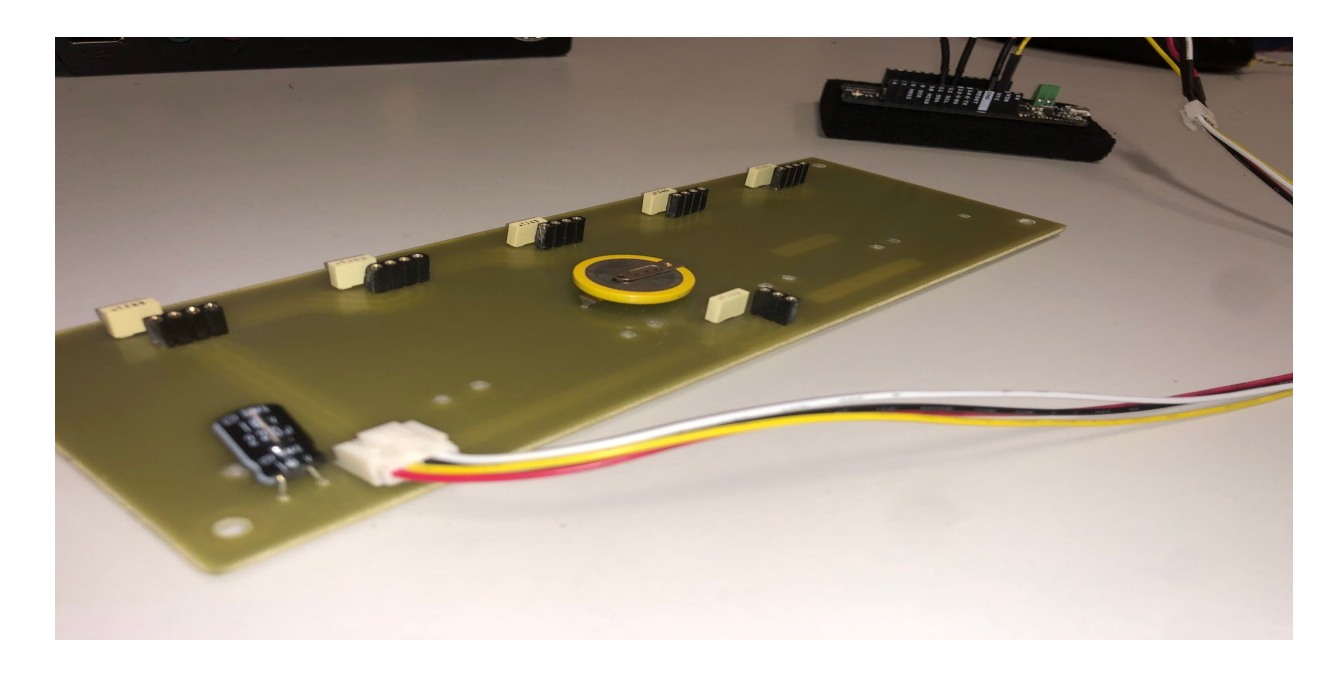

Voici mon cablage sur fritzing:

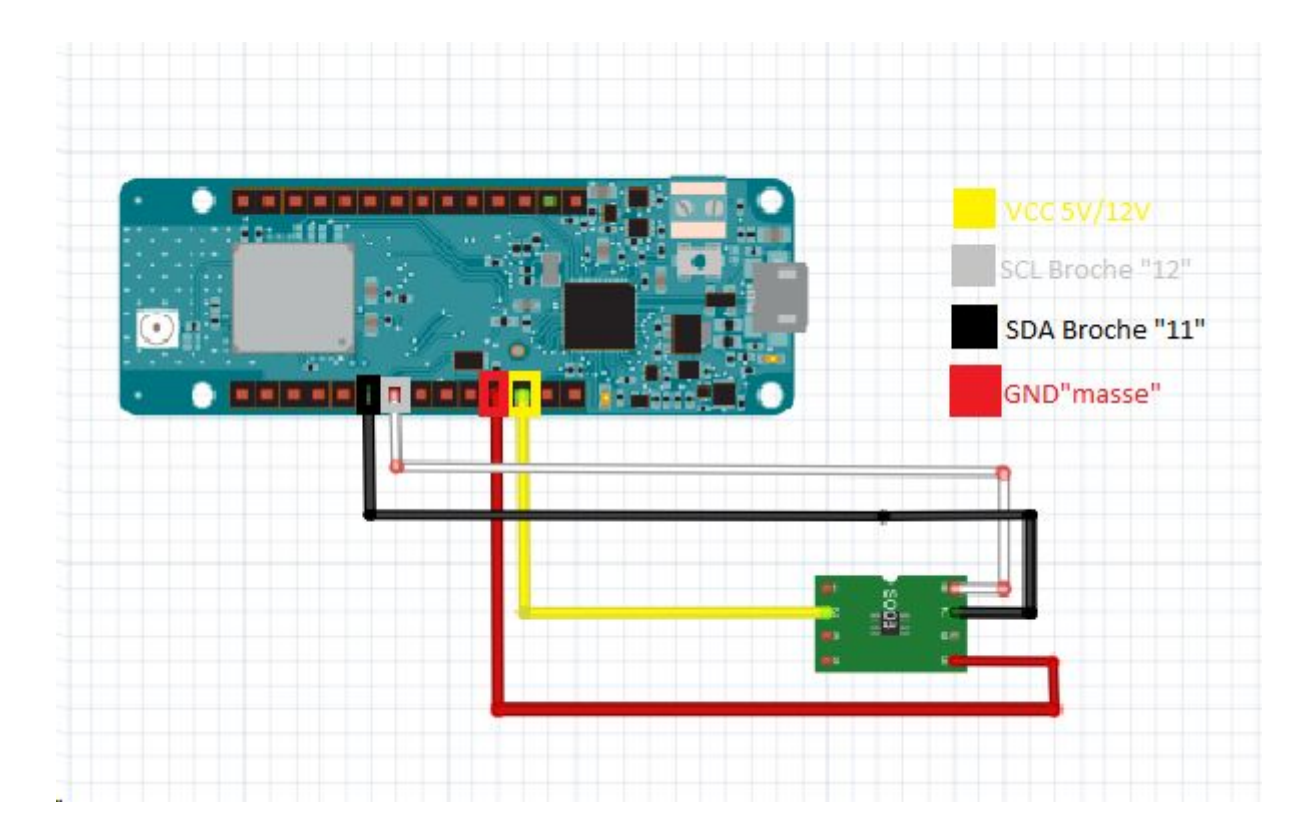

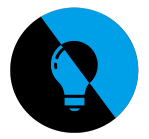

Après ce travail effectué il faut aussi le programme et la librairie arduino pour pouvoir fournir des valeurs, tout ce que l'horloge peut nous apporter durant notre projet.

J'ai donc ajouté la librairie de l'horloge "DS3231" : J'ai téléversé mon programme , il y a eu une erreur :

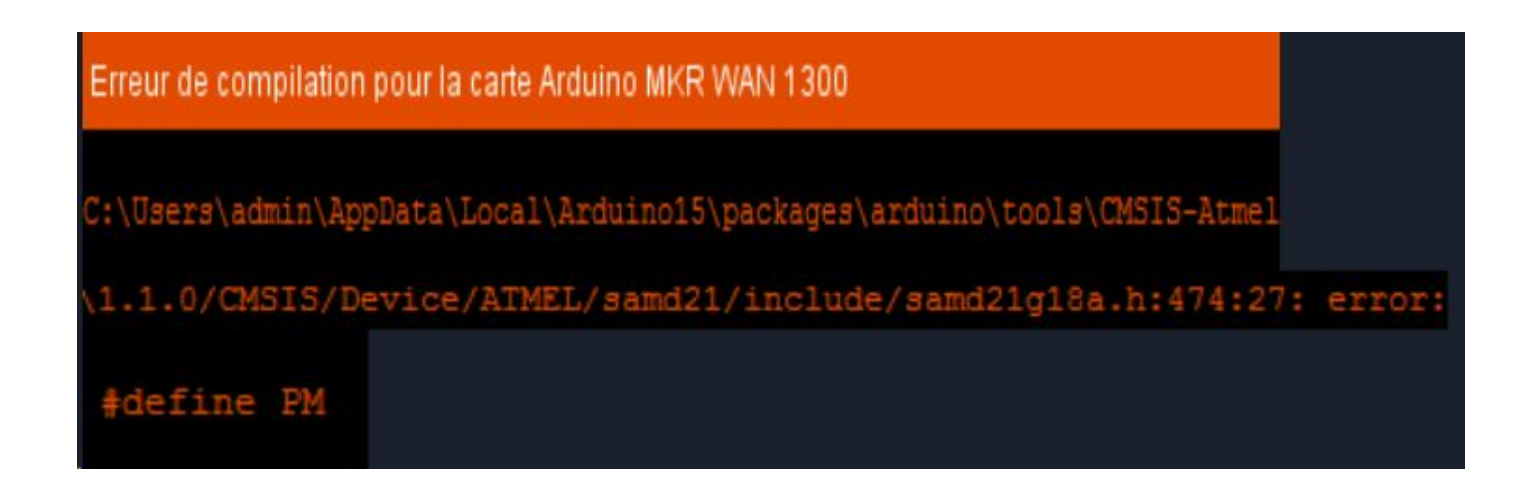

Je suis donc allé dans la librairie changer un paramètre qui me mène à un conflit car il etait defini 2 fois pour deux choses différentes .

- une fois dans la librairie DS3231.cpp j'ai dû changer le paramètre "PM" je l'ai remplacer par "pm" .
- puis aller sur le fichier DS3231.h de la librairie et remplacer le paramètre "PM" par "pm".
- puis j'ai enregistré.

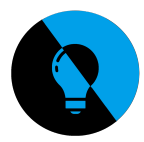

Voici comment j'ai procédé :

### Avant :

h 図 日 DS3231.cpp 図 Wire.endTransmission(); Wire.requestFrom(CLOCK\_ADDRESS, 1); return bcdToDec(Wire.read());  $-1$ Byte DS3231::getMinute() { Wire.beginTransmission(CLOCK\_ADDRESS); Wire.write(0x01); Wire.endTransmission(); Wire.requestFrom(CLOCK\_ADDRESS, 1); return bodToDec(Wire.read());  $-$  } Bbyte DS3231::getHour(bool& h12, bool& PM) | € byte temp\_buffer;<br>byte hour; Wire.beginTransmission(CLOCK\_ADDRESS); Wire.write(0x02); Wire.endTransmission(); Wire.requestFrom(CLOCK\_ADDRESS, 1);  $temp\_buffer = Wire.read()$ h12 = temp buffer & 0b01000000;<br>
if (h12) {<br>  $P$  = temp buffer & 0b01000000;<br>  $P$  = bedToDec(temp buffer & 0b001100000;<br>  $P$  = bedToDec(temp buffer & 0b00011111); Ε  $|$  else { hour = bcdToDec(temp\_buffer & 0b00111111); Þ return hour;  $-$  }

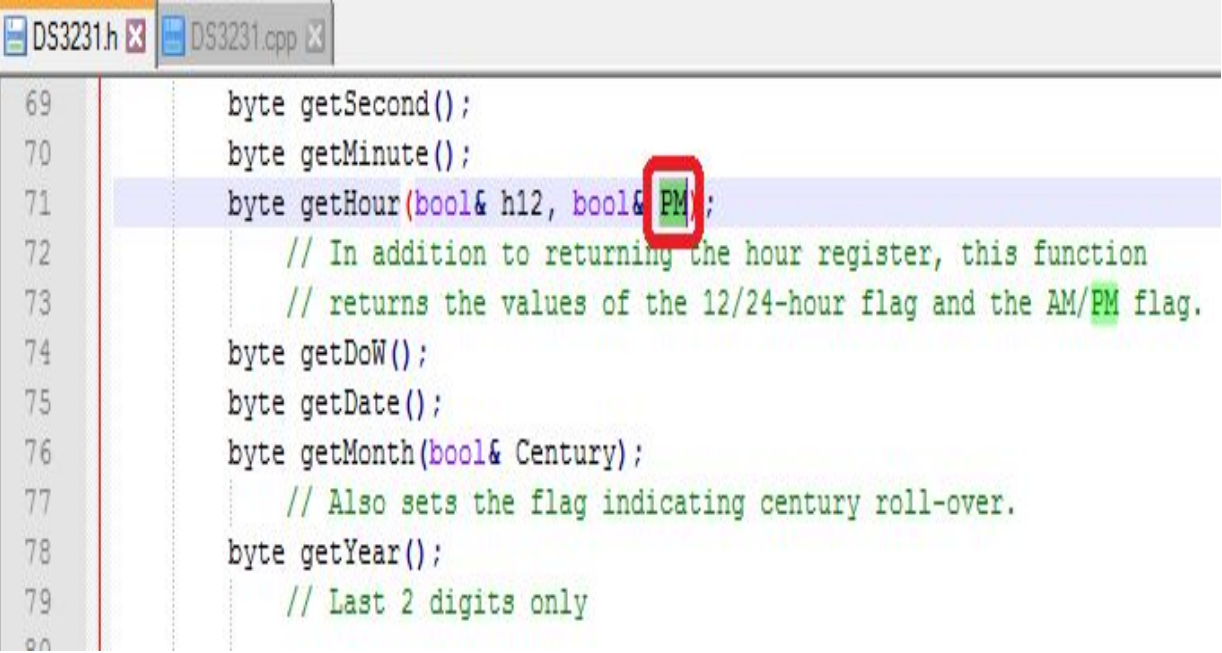

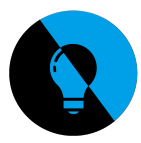

Une fois le changement effectué :

```
DS3231h 2 B DS3231.cpp 23
161Wire.endTransmission();
162
163Wire.requestFrom(CLOCK_ADDRESS, 1);
164
            return bodToDec(Wire.read());
      L_{\mathbf{H}}165
166
167
      □byte DS3231::getMinute() {
168
            Wire.beginTransmission(CLOCK_ADDRESS);
169
            Wire.write(0x01);
170
            Wire.endTransmission();
171
172Wire.requestFrom(CLOCK_ADDRESS, 1);
173
            return bodToDec(Wire.read());
      L_{\mathbf{F}}174
175
176
      Epyte D53231::getHour(bool& h12, bool& pm
                                                       \mathbf{f}177
           byte temp buffer;
178
            byte hour;
179
            Wire.beginTransmission(CLOCK_ADDRESS);
180Wire.write(0x02);
181Wire.endTransmission();
182183
           Wire.requestFrom(CLOCK_ADDRESS, 1);
            temp\_buffer = Wire.read()184
185
            h12 = temp buffer & Ob01000000;if (h12) \left[\frac{\text{pm}}{\text{pm}}\right] = temp_buffer & 0b00100000;
186
     一申
187
188
                 hour = bcdToDec(temp_buffer & Ob00011111);189
            |else|190
                hour = bodToDec(temp buffer & 0b00111111);
191V
192
            return hour;
```
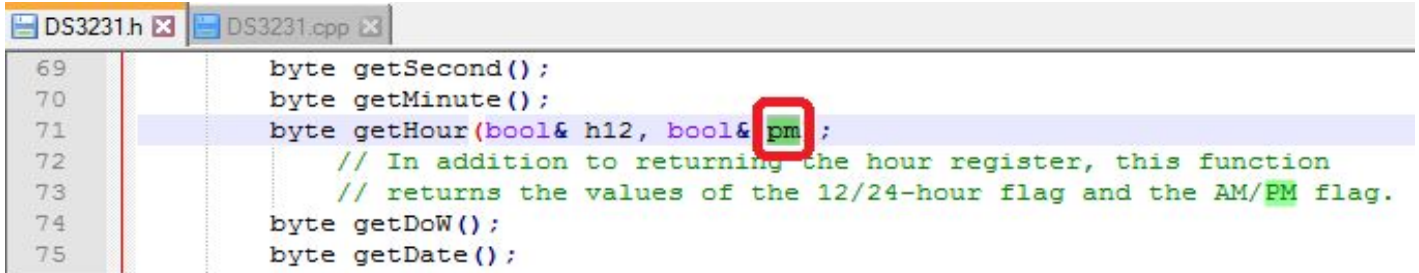

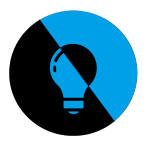

J'ai ensuite téléversé puis compilé , ça a fonctionné .

J'ai aussi renseigné quelques données pour l'horloge :

- l'année
- la date
- l'heure

@ COM6 (Arduino MKR WAN 1300)

```
Alarm 1: 1 DoW 16 18 0 enabled
Alarm 2: 23 Date 16 19 enabled19537085760
2019 1 23 1 16 19 10 24h T=25.00 O+
Alarm 1: 1 DoW 16 18 0 enabled
Alarm 2: 23 Date 16 19 enabled19537085760
2019 1 23 1 16 19 11 24h T=25.25 O+
Alarm 1: 1 DoW 16 18 0 enabled
Alarm 2: 23 Date 16 19 enabled19537085760
2019 1 23 1 16 19 12 24h T=25.25 0+
Alarm 1: 1 DoW 16 18 0 enabled
Alarm 2: 23 Date 16 19 enabled19537085760
2019 1 23 1 16 19 12 24h T=25.25 0+
Défilement automatique Show timestamp
```
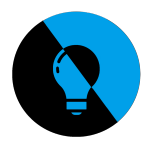

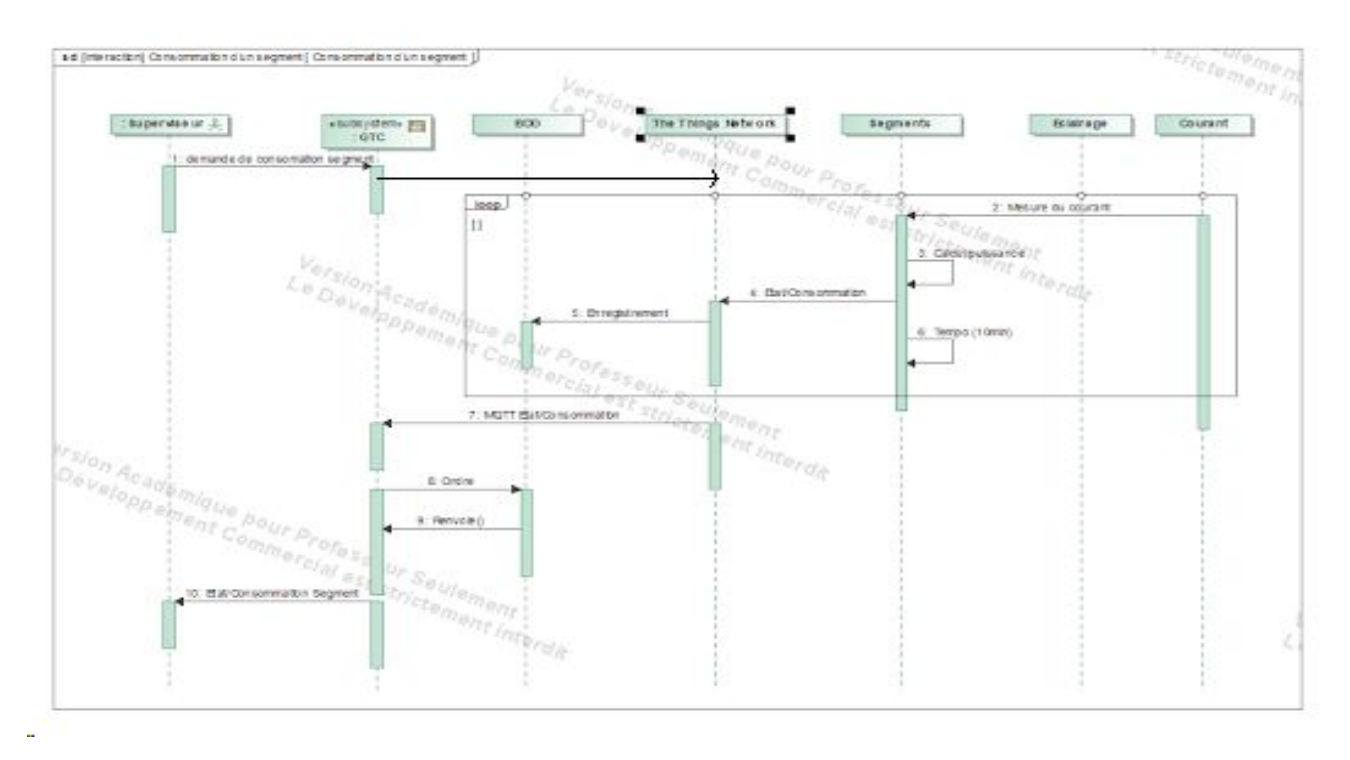

# **Diagramme de séquence :** "Consommation d'un segment"

# **Diagramme de séquence :** "Mettre hors tension un segment"

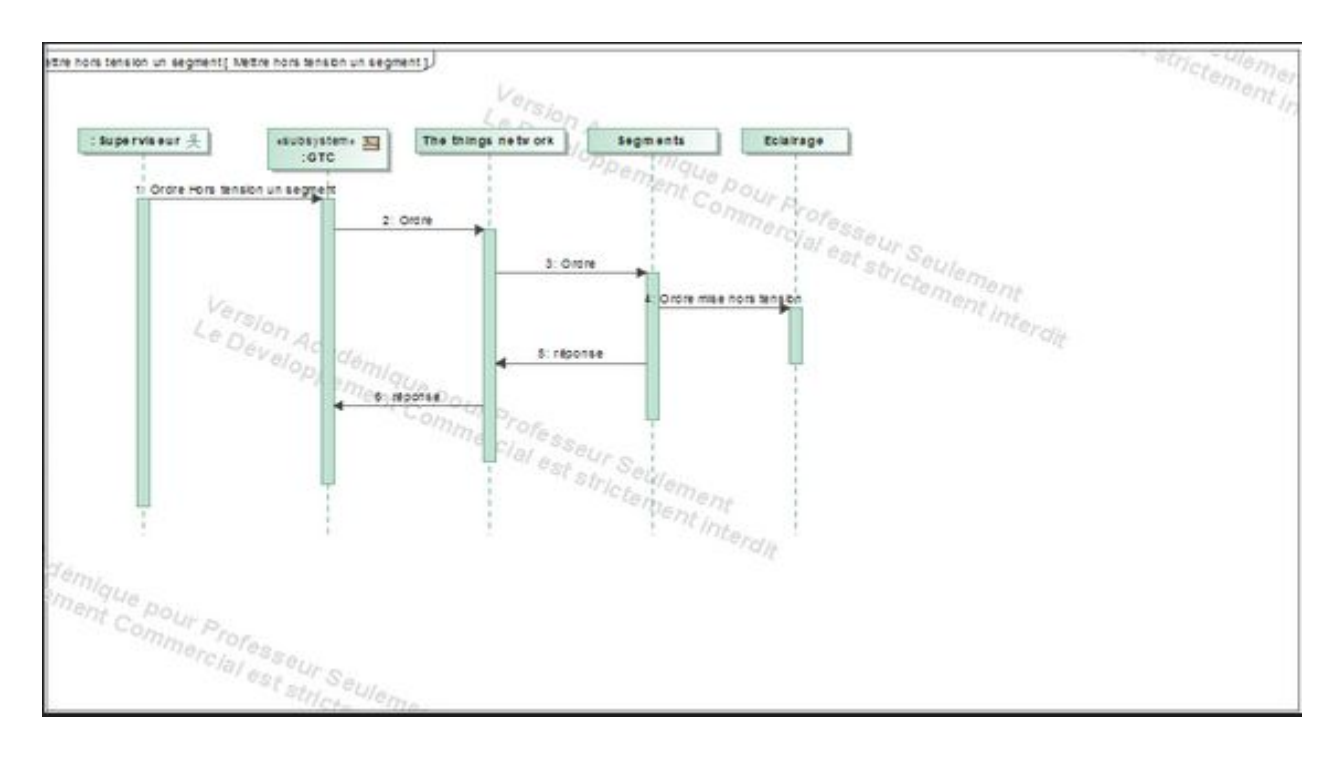

*API GTC Lampadaire LoRaWan*

*47/106*

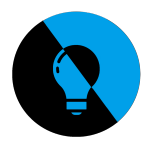

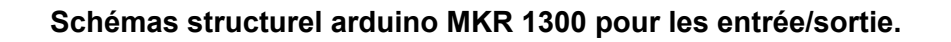

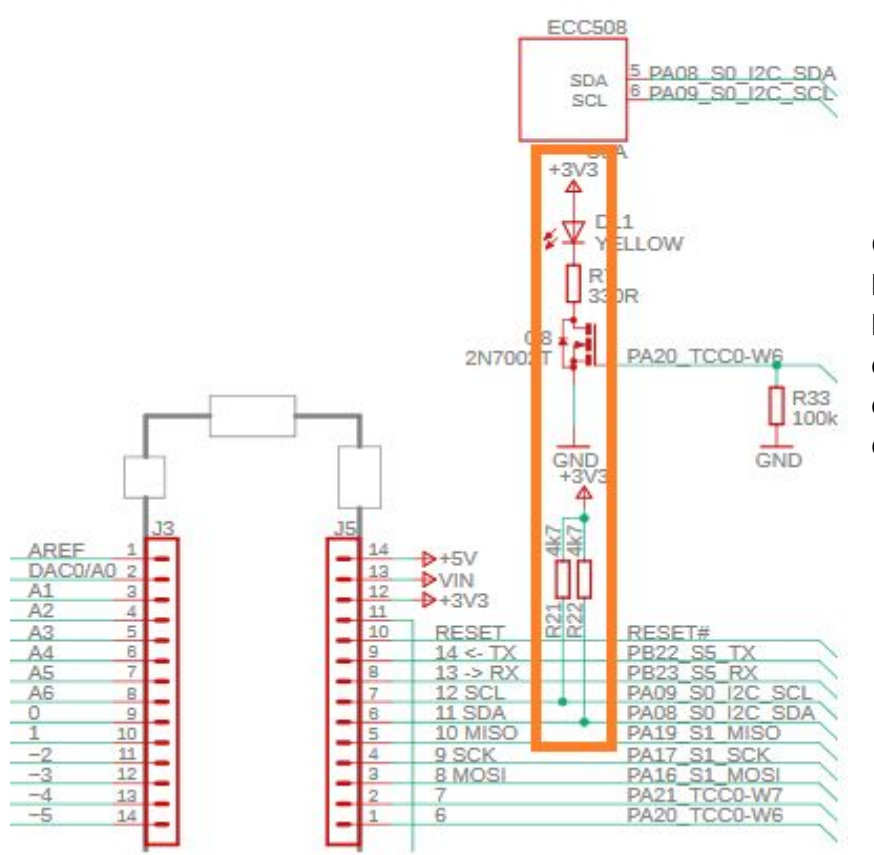

On peut voir que sur le bus I2C qu'il n'a pas besoin de résistance de pull up, car il y en a déjà intégré dans la carte Arduino MKR

**Avertissement: Contrairement à la plupart des cartes Arduino et Genuino, le MKR WAN 1300 fonctionne à 3,3V. La tension maximale tolérée par les broches d'E / S est de 3,3V. L'application de tensions supérieures à 3,3 V à n'importe quelle broche d'E / S peut endommager la carte. Bien que la sortie sur des appareils numériques 5V soit possible, la communication bidirectionnelle avec des appareils 5V nécessite un décalage de niveau approprié.**

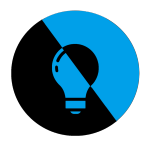

# **Communication et transmission LoRa**

The Things Network est un réseau LoRaWAN communautaire et open source. L'Arduino MKR 1300 WAN est équipé d'une puce LoRa. La technologie LoRa est un standard pour l'Internet des Objets.

### Étape 5 - Modifier le croquis

Afin d'envoyer les données vers "The Things Network" (ou un autre réseau LoRa) il faut inclure dans le croquis:

· L'APP EUI

· L'APP KEY

Concernant "The Things Network" vous trouverez ces informations dans la zone "Applications" de votre console d'administration. Pour renseigner ces informations dans le croquis vous devez créer un fichier "arduino\_secrets.h" dans le dossier "Si7021-LoRa". Ce fichier contiendra votre "APP EUI" et votre "APP KEY" sous la forme :

#define SECRET\_APP\_EUI "Votre APP EUI" #define SECRET\_APP\_KEY "Votre APP KEY"

Je vais donc passé à la communication des données avec mes partenaires IR : pour cela je vais lancé un programme arduino **"LoRaSendAndReceive"**

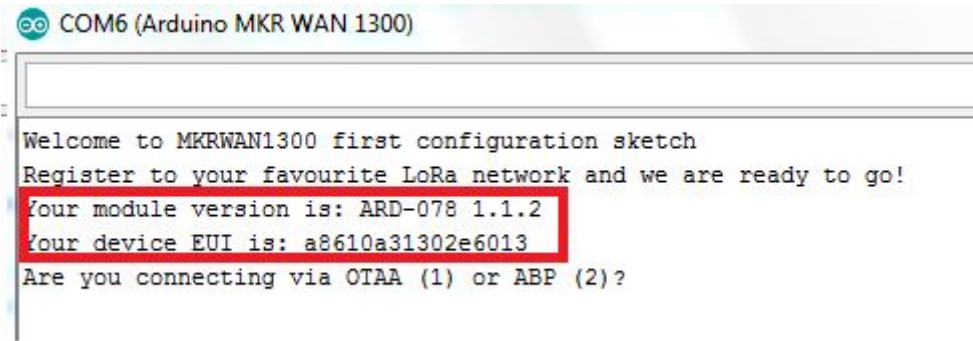

→ Je vais communiquer l'information à Aymerick Serda (IR) : cette étape est obligatoire pour pouvoir communiquer avec lui. Il faut qu'il m'enregistre dans the things network.

Your device EUI is : a8610a31302e6013

- Sélectionné 1 OTAA
- Application EUI commun : 70B3D57ED00169C0
- App Key : CAD972BD9DAC2261DAE413227B585487

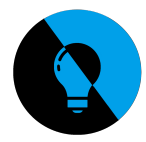

## **Expérimentations :**

**APPLICATION DATA** 

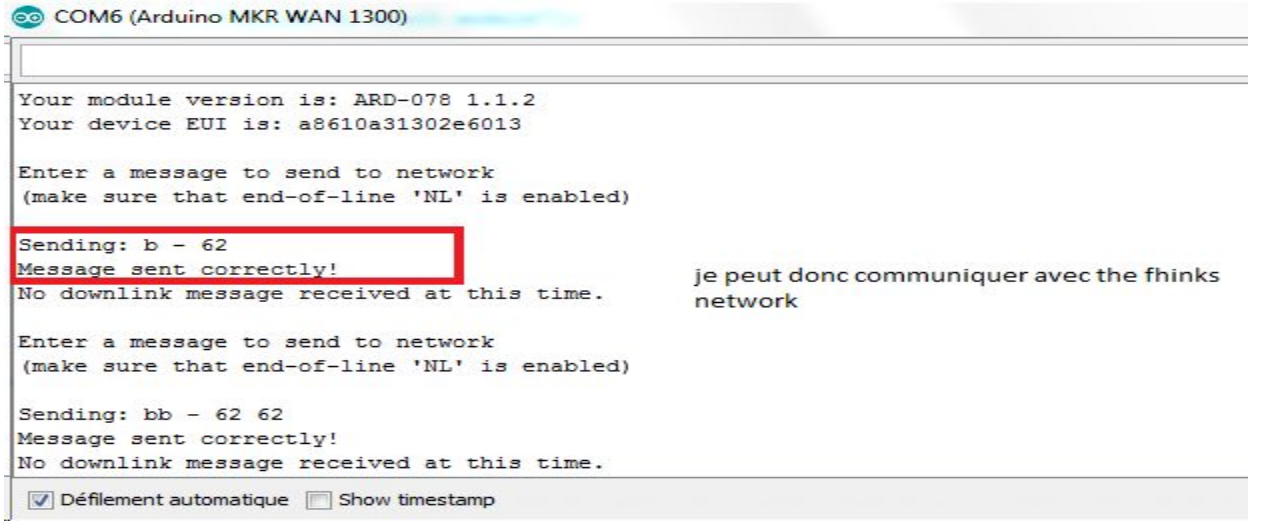

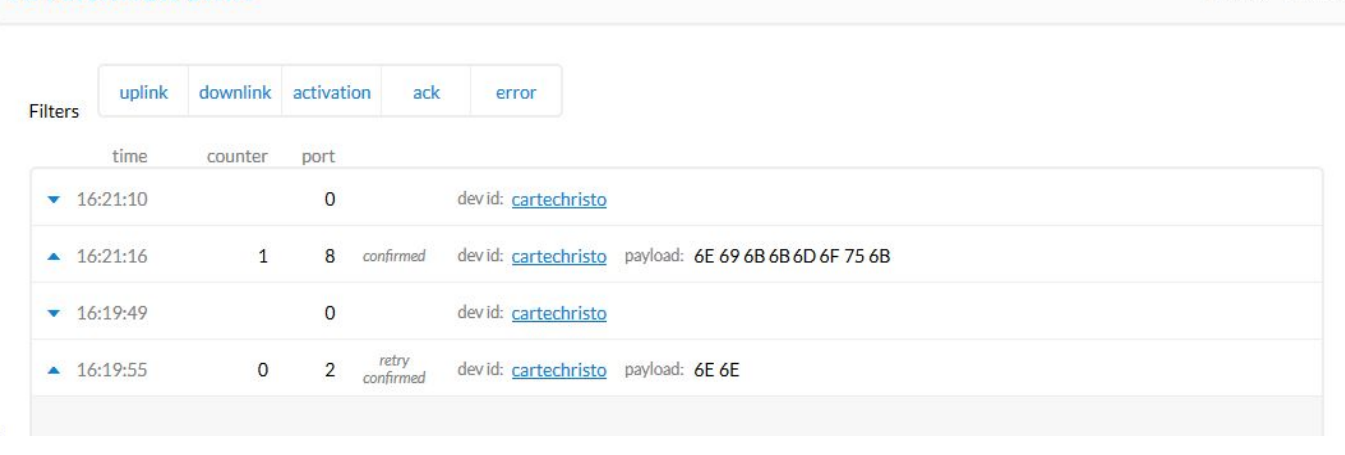

Il va falloir communiquer de the things network vers la carte MKR 1300, pour ensuite mettre le protocol de communication en marche.

# *API GTC Lampadaire LoRaWan*

Il pause <sup>to</sup> clear

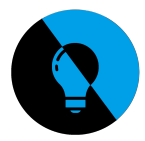

### **Voici un envoi de données de things network vers L'arduino MKR :**

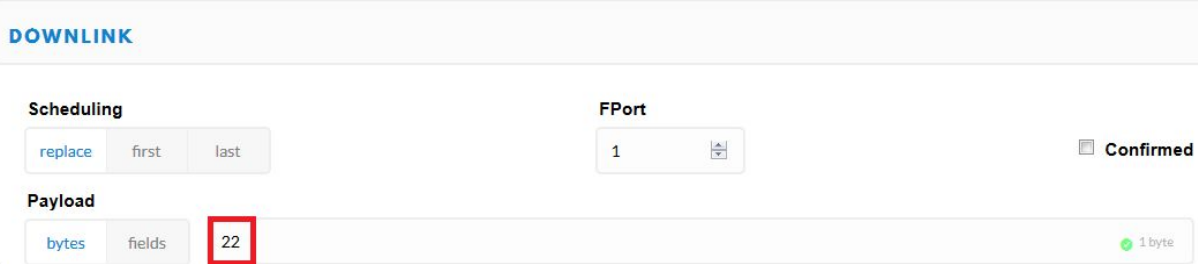

Quand j'envoie des données de la MKR, je reçois et je peux envoyer en retour, "classe A".

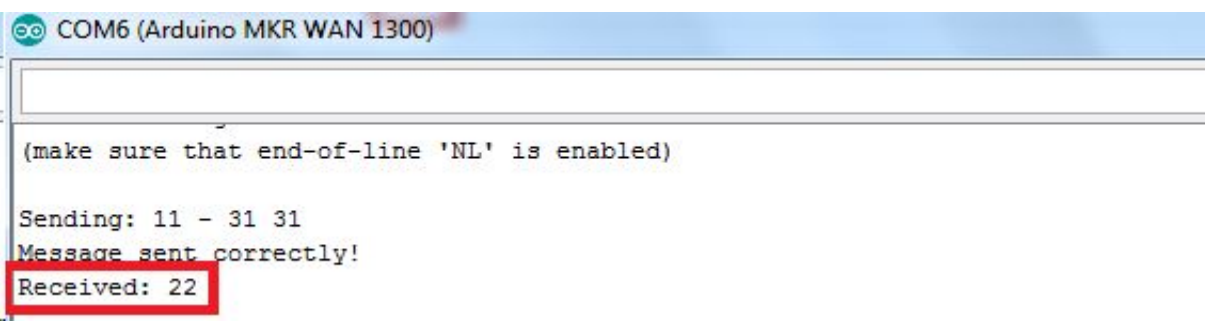

J'ai envoyé "11" ce qui représente "31 31" , cela est normal vu qu'on communique en code ascii .

On peut voir qu'il me renvoie la valeur "22" que j'ai rentré auparavant sur the things network.

Voici notre protocol de communication : L'ordre du dimmer et variable : Ascii

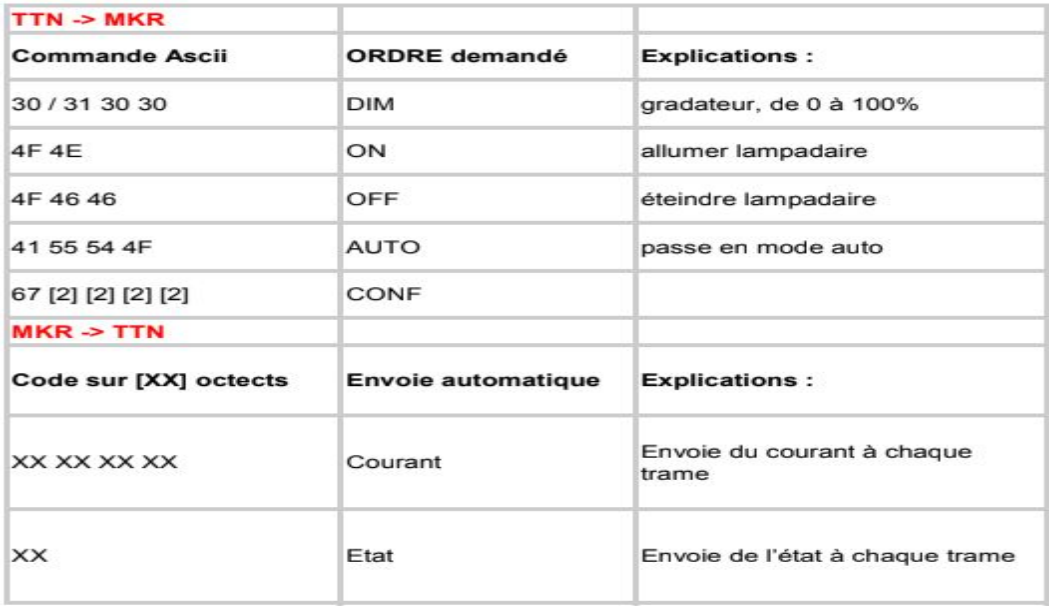

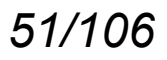

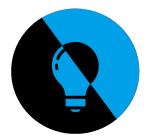

Concernant la plage d'utilisation de la tension VIN sur la MKR WAN 1300, je vais me renseigné pour savoir réellement la plage d'alimentation du Pin "VIN".

### **Voici ce que j'ai trouvé :**

# **Arduino MKR GSM 1400**

L'arduino MKR GSM 1400 a probablement été créé pour augmenter le nombre de possibilités avec lesquelles vous pouvez réaliser vos projets loT.

Dans les cas où d'autres systèmes de communication tels que LoRa, WiFi, Sigfox ne sont pas disponibles, il est nécessaire de disposer d'un appareil capable de communiquer via le réseau GSM: MKR GSM 1400

Arduino MKR WAN 1300

Comme vous avez pu le constater, il présente de nombreuses caractéristiques communes avec la sœur cadette MKR WAN 1300, mais présente quelques différences:

• Carte d'alimentation (USB / VIN) 5V / 5-12V

· Batterie prise en charge 3.7V LiPo

· Tension de fonctionnement du circuit 3.3V

les tensions de fonctionnement restent de 3,3 V, mais cette version de la famille MKR peut l'alimenter de 5 à 12 V à l'aide de la broche Vin et à seulement 5 V de l'USB.

### **Source: store-cdn.arduino.cc**

On va donc pouvoir de la carte shield qui elle est alimentée en 12V alimenter la carte MKR 1300 directement par la broche Vin . Pour la suite de notre projet c'est une bonne nouvelle, cela va nous permettre d'économiser un convertisseur 12/5V.

Après avoir réfléchie avec Mr Hortolan nous en avons déduit que finalement ce n'était pas possible, il faudra donc un convertisseur.

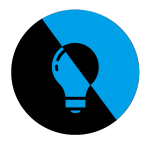

### **Schéma structurel convertisseur DC/DC 12V / 5V a régulateur de découpage.**

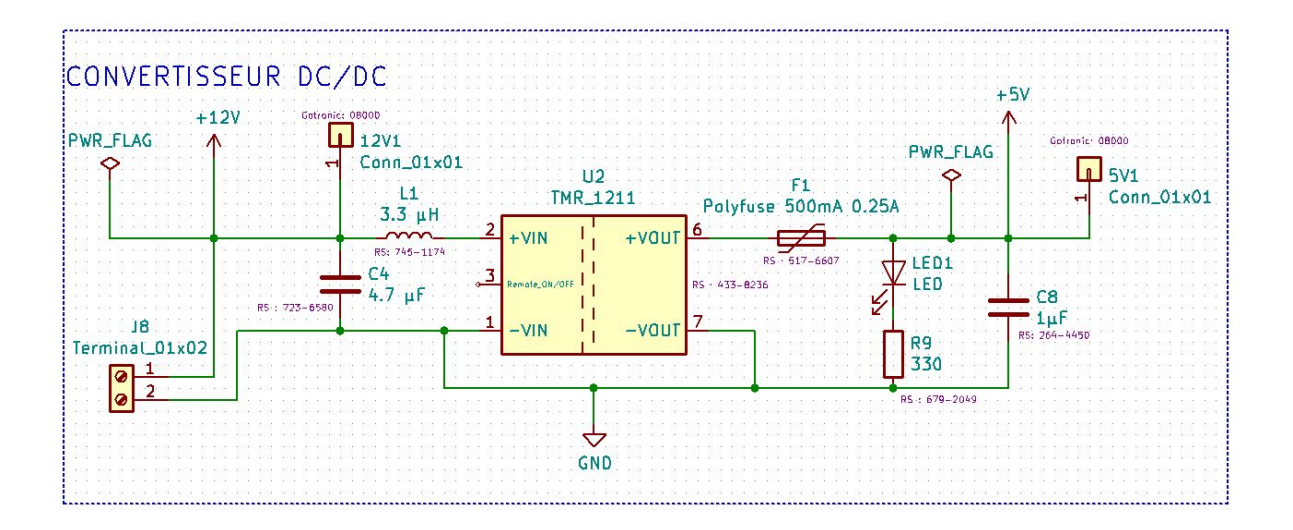

Ce convertisseur va nous permettre de convertir le 12V qui va alimenter la carte fille , en 5V qui alimente la MKR 1300.

Je vais maintenant faire le relais, grâce à lui on pourra câbler une prise annex , il joue le rôle d'interrupteur. On pourra câblé une guirlande lumineuse par exemple et la contrôler à distance.

### **schémas structurel du relais K1 1RT :**

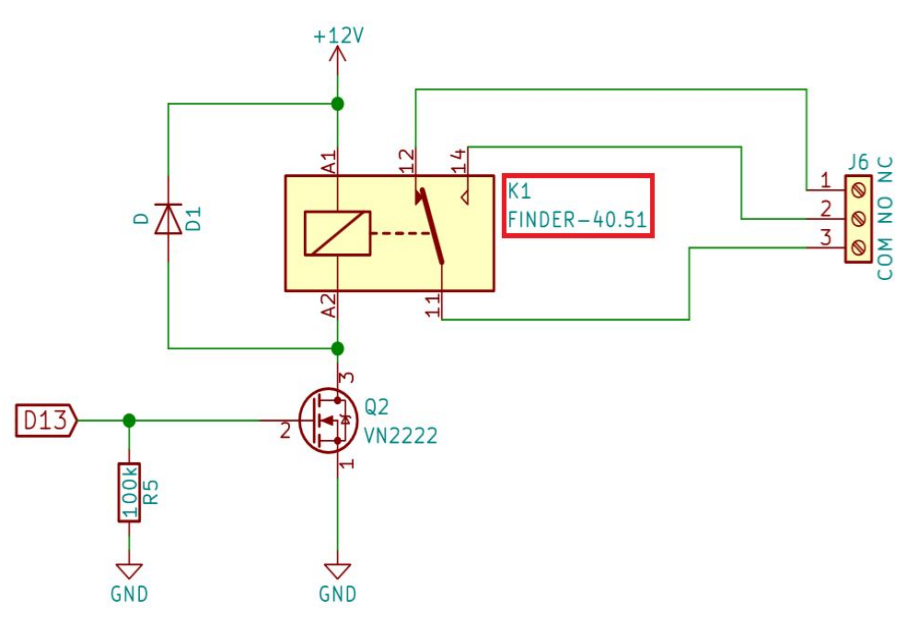

Sur ce schéma j'ai utilisé un transistor VN2222 si le transistor est saturé, le 0V sera envoyé au relais FINDER 40.31. Inversement, si le transistor est bloqué, le relais recevra du 12V.

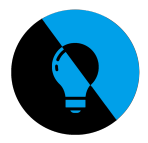

# **Principe du relai K1 1RT :**

### **Relais SPDT : Single Pole Double Throw**

Ce relais possède 5 broches au total

- 3 broches pour les contacts
- 2 broches pour la bobine

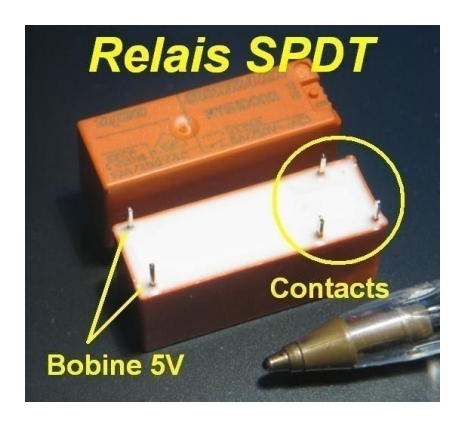

Un simple relais se compose d'une bobine et d'un ou plusieurs contacts. Si une tension est appliquée à la bobine, cela provoque la création d'un champ magnétique. Par le champ magnétique de la bobine, une plaquette en fer est attirée ce qui a pour effet de réaliser le contact. Si on supprime la tension, le champ magnétique disparaît et la plaquette en fer revient dans sa position de repos par l'action d'un ressort, ce qui désactive le contact.

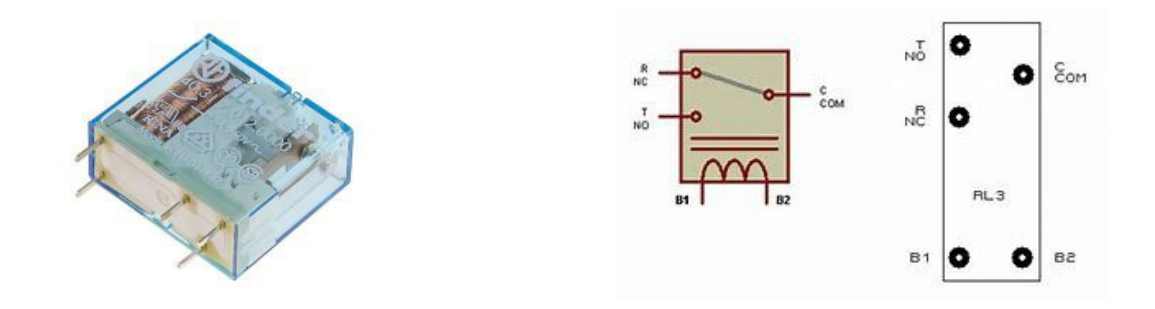

Le relais SPDT possède un seul contact mais avec une borne commune, un contact normalement ouvert (quand il n'y a pas de tension sur la bobine) et un contact normalement fermé (quand il n'y a pas de tension sur la bobine). Quand on applique une tension sur la bobine, on entend "clic" : la borne commune va se connecter sur le contact normalement ouvert (NO = normally open) et le contact normalement fermé (NC = normally closed) s'ouvre. Dès qu'on coupe la tension aux bornes de la bobine, on entend "clic" et le relais revient à son état de repos. On peut ainsi basculer d'un circuit à l'autre (allumer soit l'ampoule rouge soit l'ampoule verte par exemple).

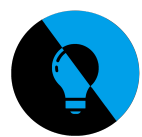

### Programme arduino :

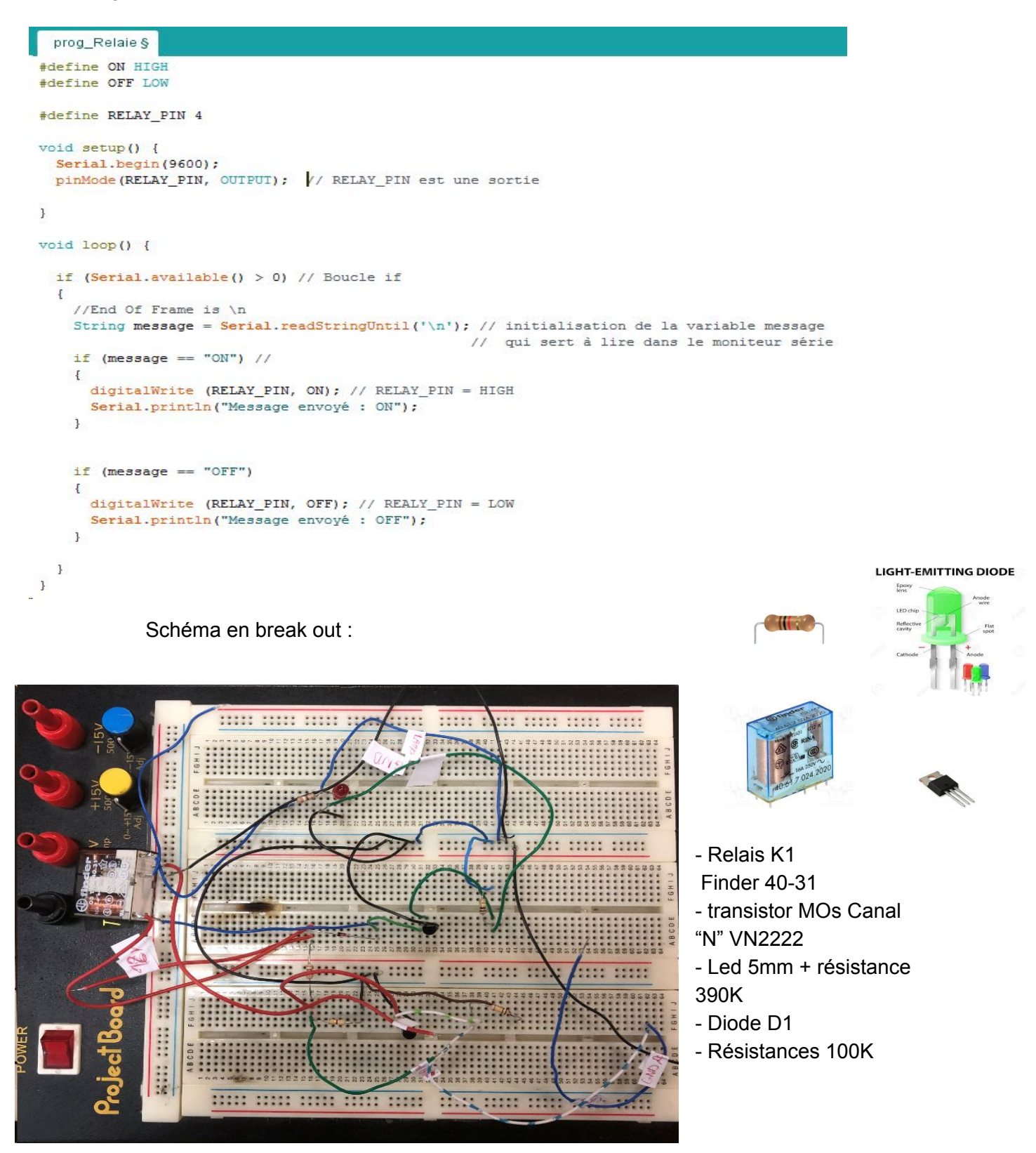

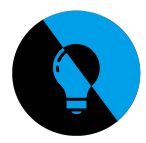

Dans notre montage en break out j'ai besoin d'un Transistor MOS canal "N".

J'ai trouvé la documentation du transistor pour en savoir plus sur les caractéristiques et les broches du composant.

Référence : Q2 VN2222

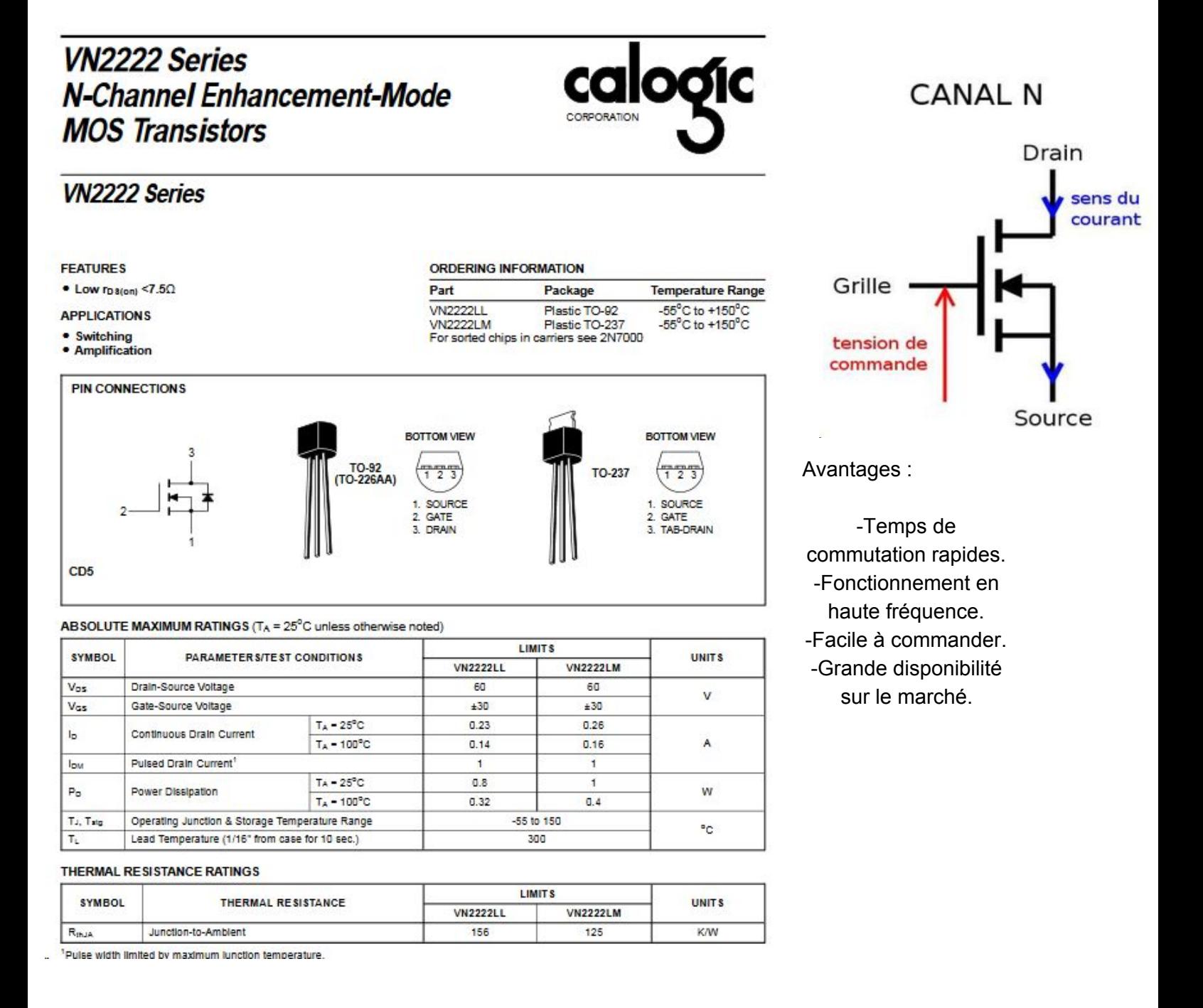

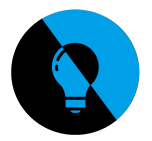

Cellule MOS Canal N : Principe 1/ Canal & Courant de conduction La polarisation positive de la grille crée un "effet de champ" qui provoque une accumulation de charges négatives(électrons)sous cette électrode.Cela va former un canal "inversé" de type N dans la zone P.Les électrons concentrés sous la grille vont assurer la conduction entre la source et le drain.(La source doit être connectée à la zone P pour en fixer le potentiel.)

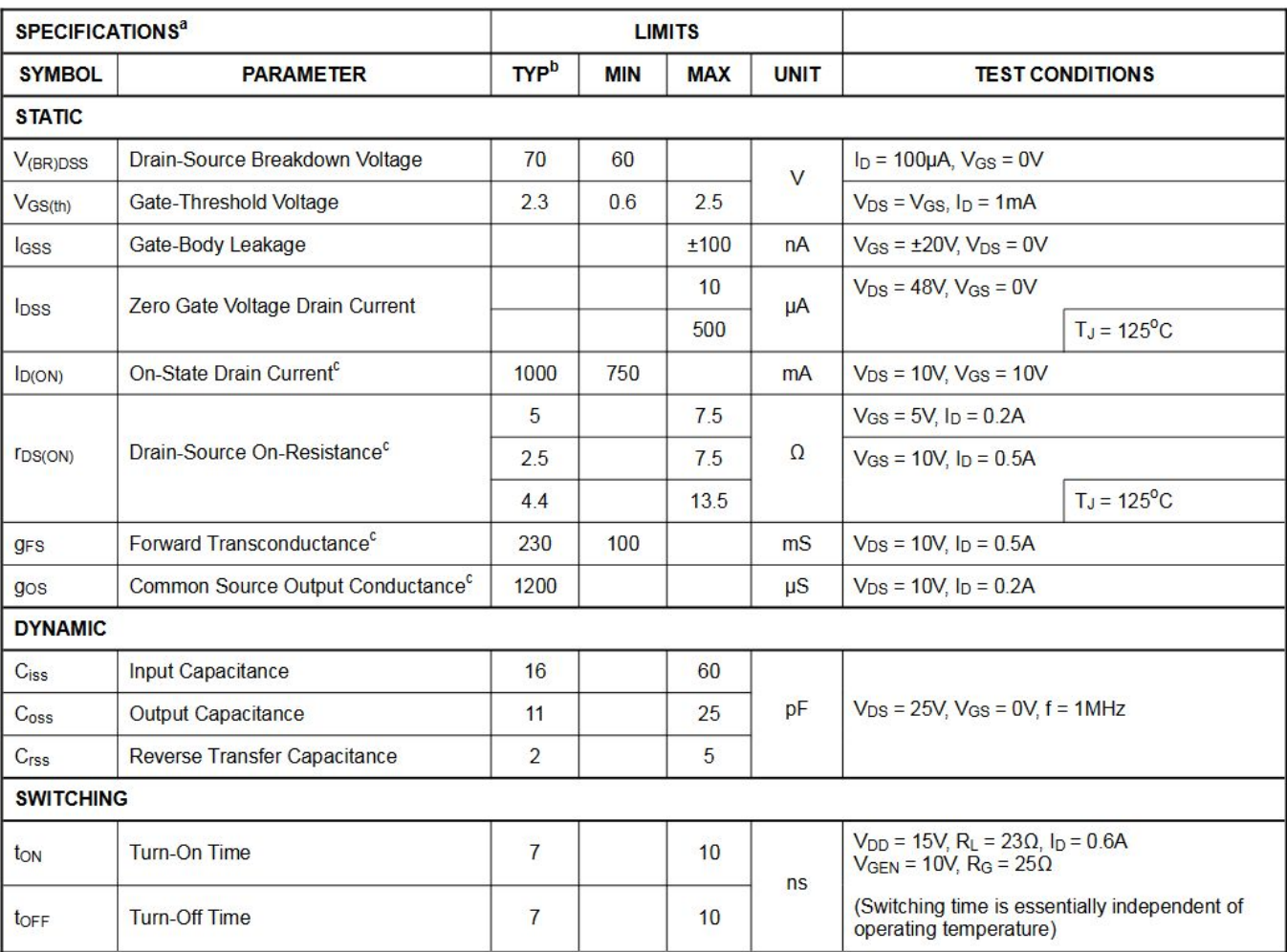

Notes:

a.  $T_A = 25^{\circ}$ C unless otherwise noted.

b. For design aid only, not subject to production testing.<br>c. Pulse test; PW =  $\leq 300\mu$ S, duty cycle  $\leq 2\%$ .

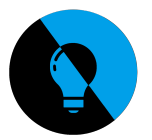

# **Capteur de courant**

Dans notre projet on a besoin d'un capteur de courant qui nous permet de mesurer le courant pour savoir la consommation du lampadaire.

Pour ma part ce n'est pas moi qui m'en suis occupé, car ce n'était pas dans mon cahier des charges .

Je me suis quand même un peut pencher sur le sujet pour pas être dans l'inconnu.

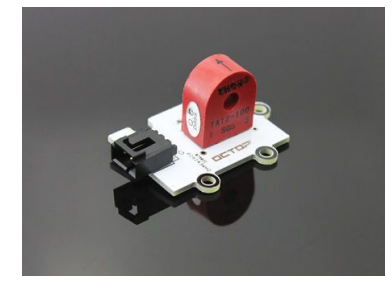

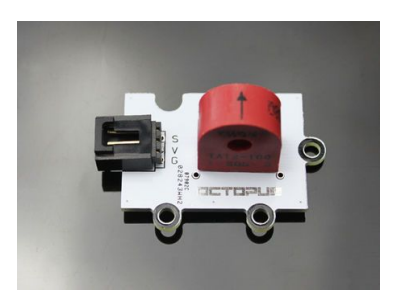

Branchement du capteur côté carte :

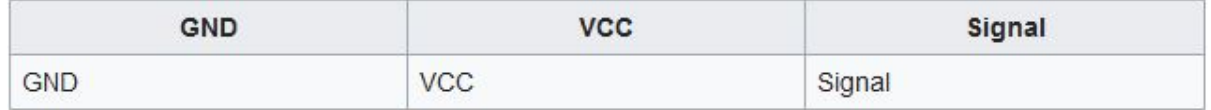

Branchement capteur côté lampadaire "+" de l'alimentation

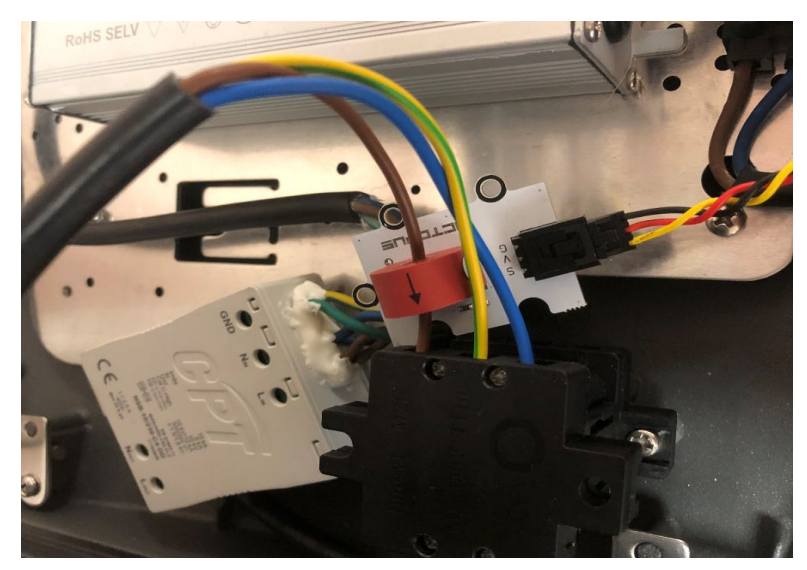

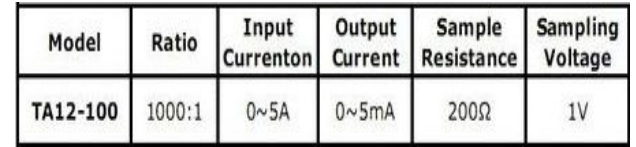

Ce module capteur de courant permet de mesurer un courant alternatif et est basé sur le capteur TA12-100. Un seul des deux conducteurs doit passer dans le capteur, il délivre un signal analogique en fonction de l'intensité mesurée.

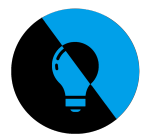

Pour le schémas structurel, ont a dû rajouter ceci :

On a dû rajouter des condensateurs, ils servent à stabiliser une alimentation électrique (il se décharge lors des chutes de tension et se charge lors des pics de tension).

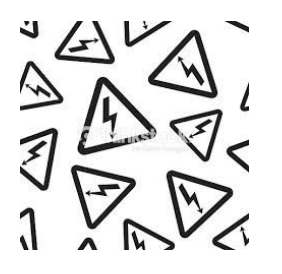

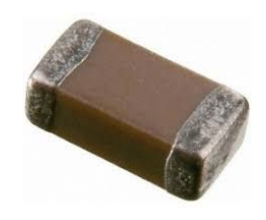

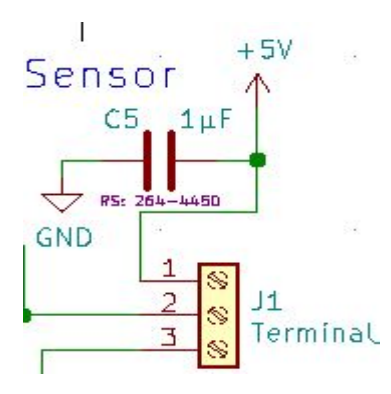

Ces condensateur qui doivent être au plus proche des sorties et qui peuvent générer de brefs pics de consommation sont tout à fait justifié pour éviter que ces pics se transmettent dans toutes les lignes d'alimentations.

Nous avons rajouté des pics pour accéder plus facilement aux valeurs recherchées, par exemple si le 5V ou le 12V est bien transmit, le SDA SCL … Ces pics sont des pics uniquement créés pour vérifier un niveau logique, une tension ou encore une masse.

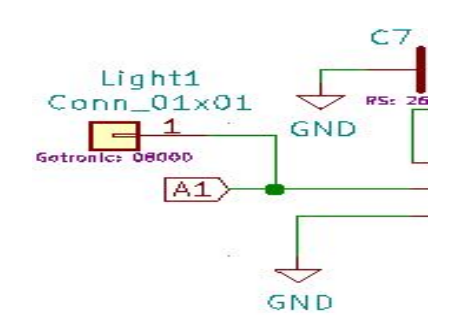

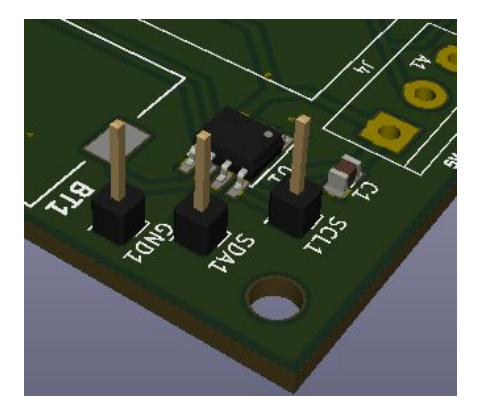

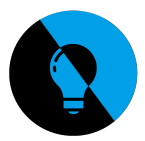

# **Liste des composants**

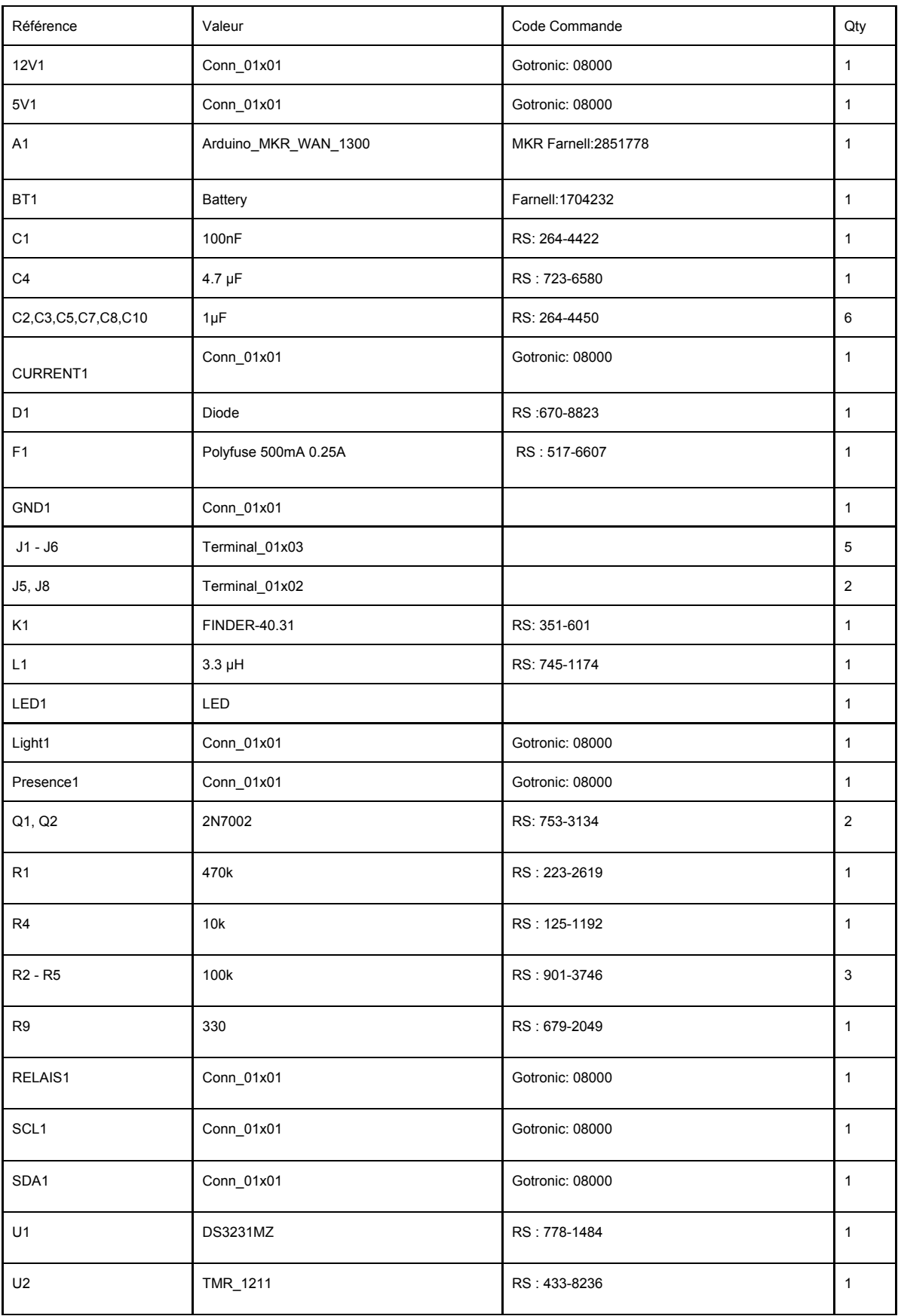

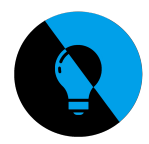

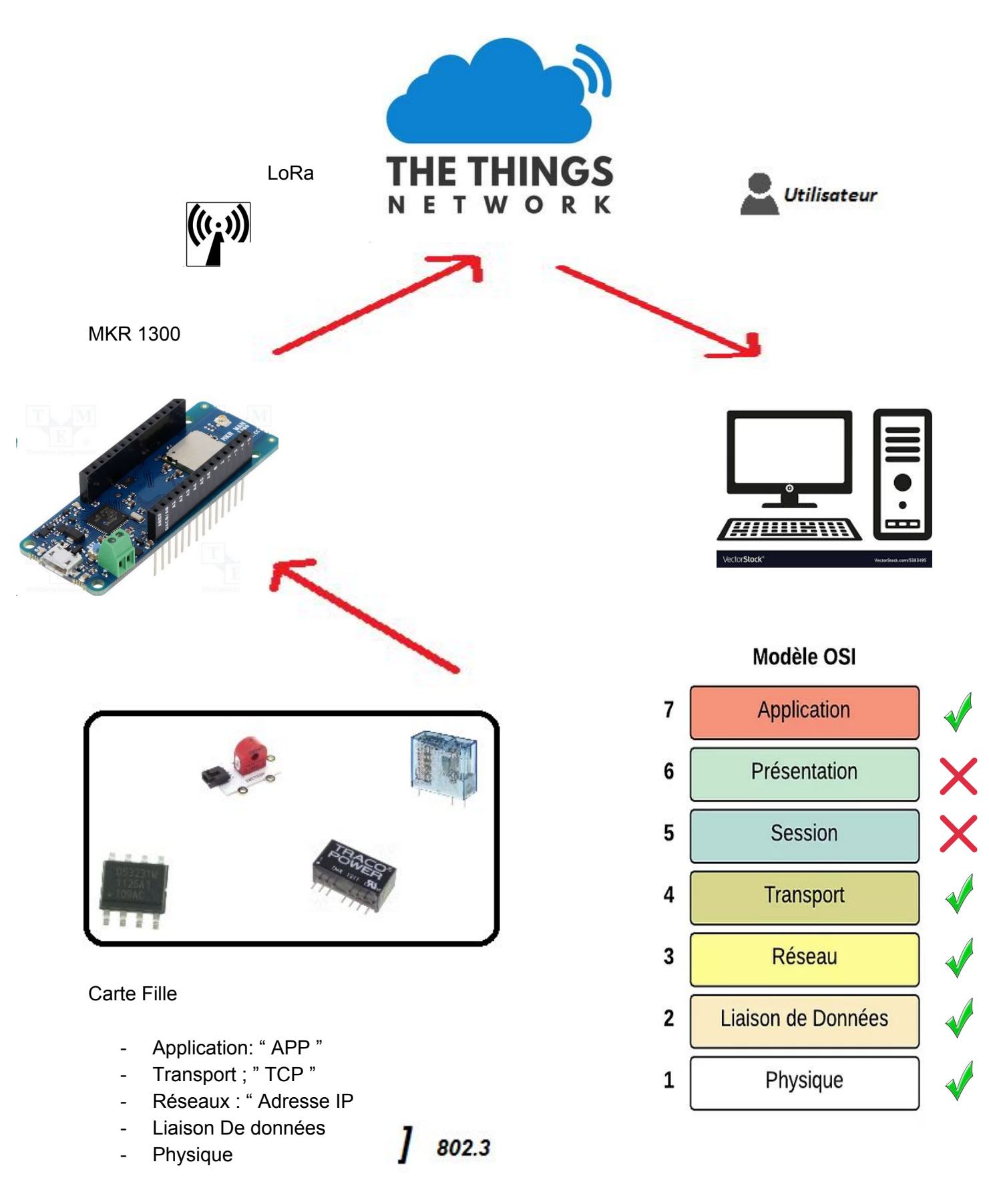

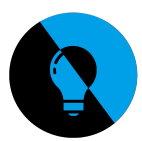

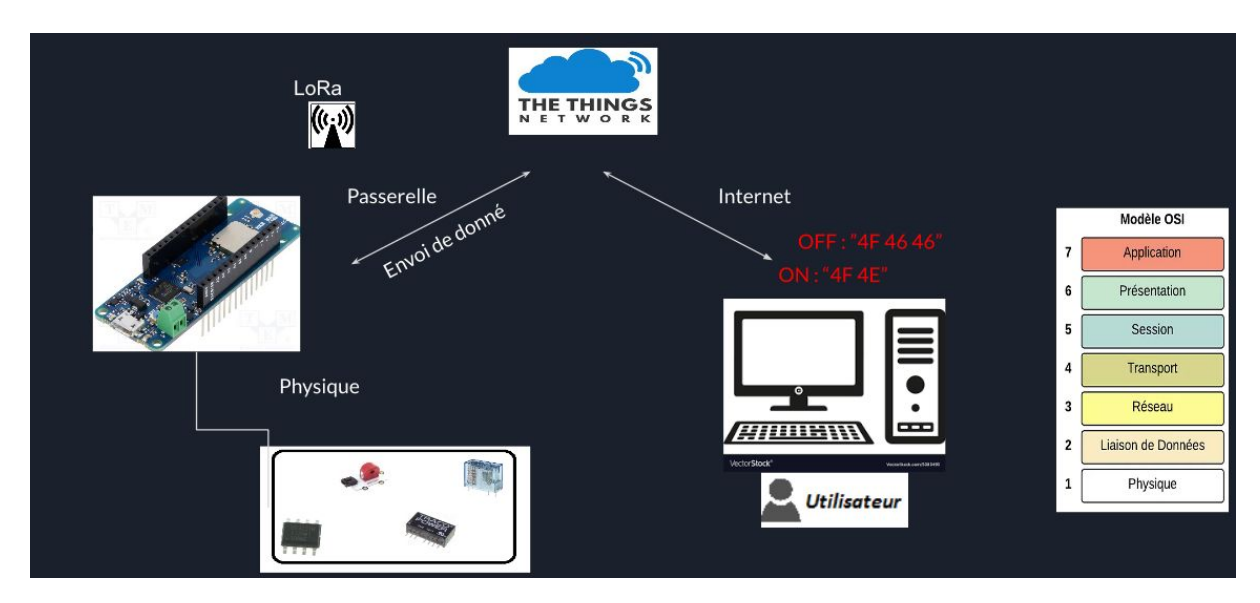

**Pose des composants sur la carte avec kicad :**

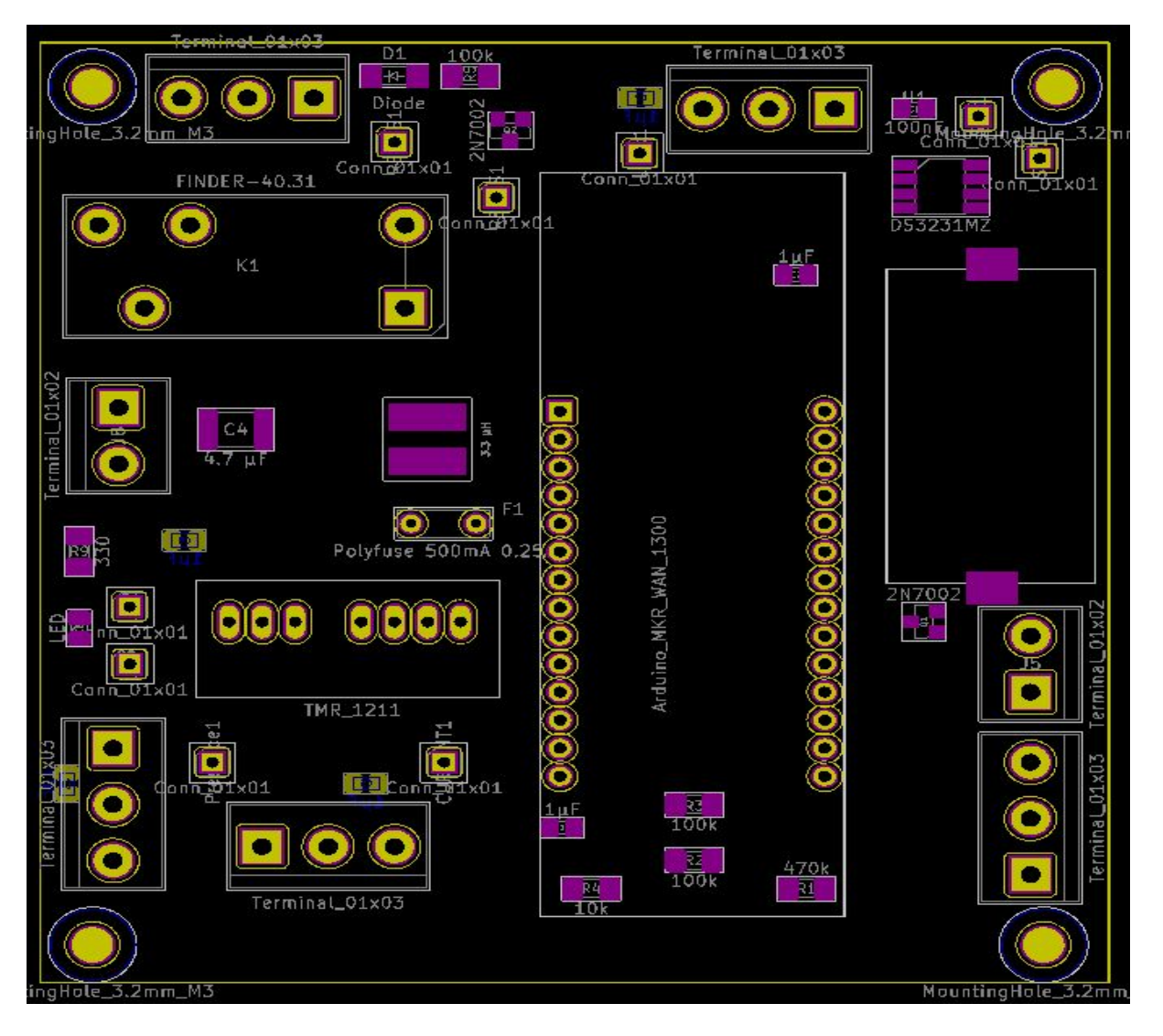

*API GTC Lampadaire LoRaWan*

*62/106*

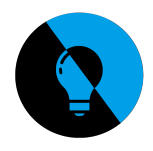

**:**

# **Routage de la carte shield sur kicad**

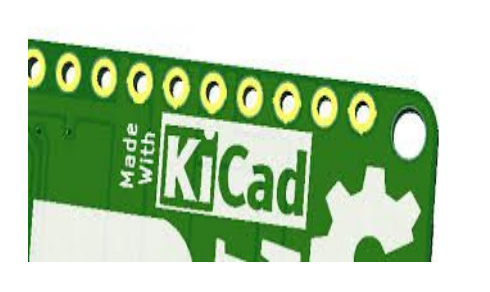

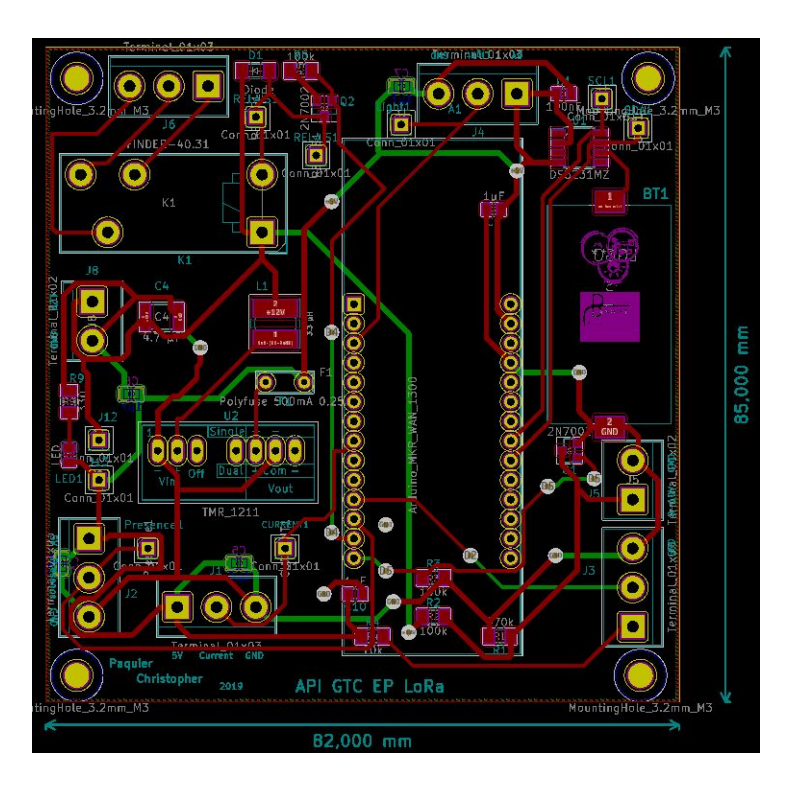

**Prototype de la carte shield terminé:**

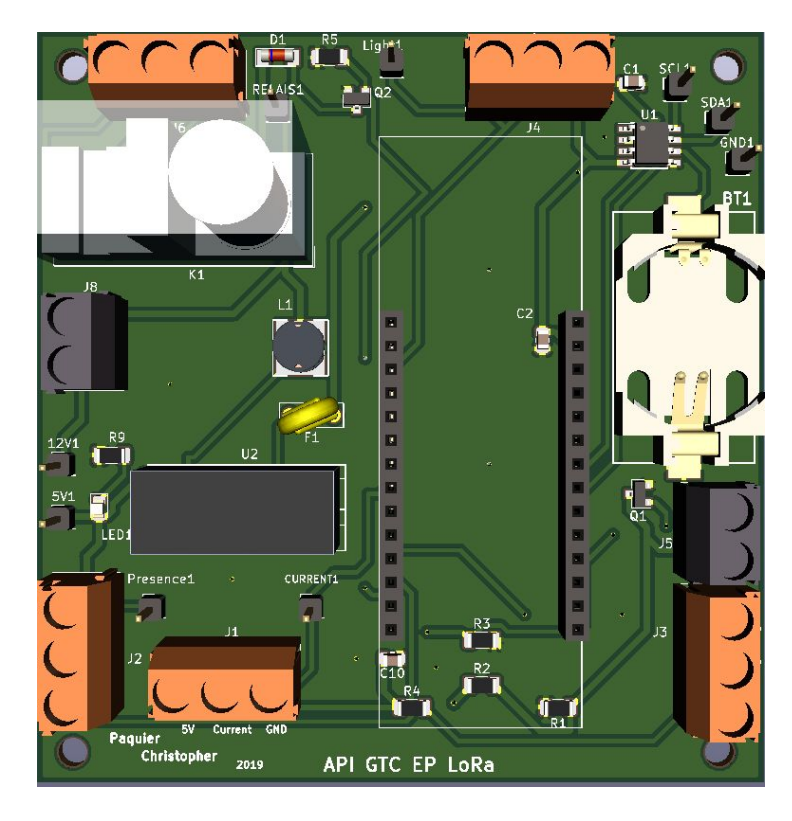

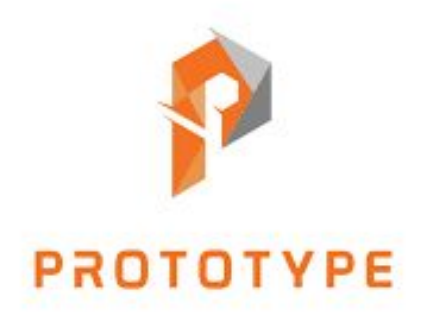

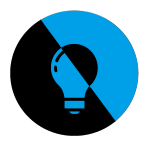

# **Réalisation de la carte fille**

Récupéré auprès de mon professeur les **composants,** le **stencil** et le **pcb** , nécessaire pour réaliser la carte. Le stencil et le PCB ont été commandés sur "JLC PCB" j'ai dû leur fournir mon fichier gerber pour qu'il réalise la carte.

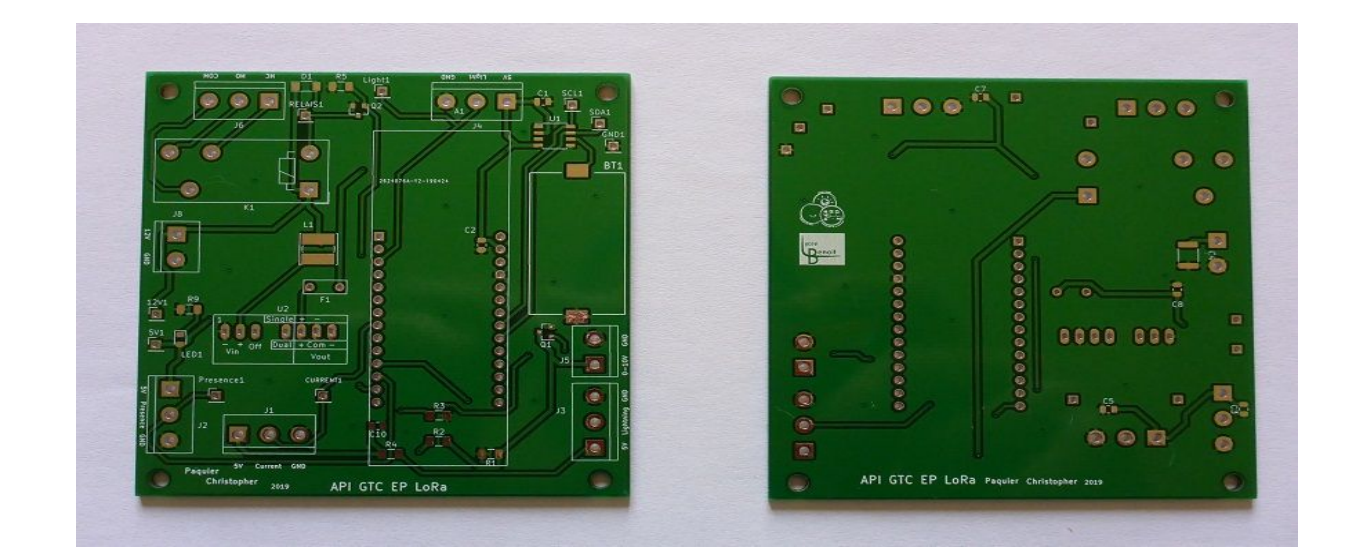

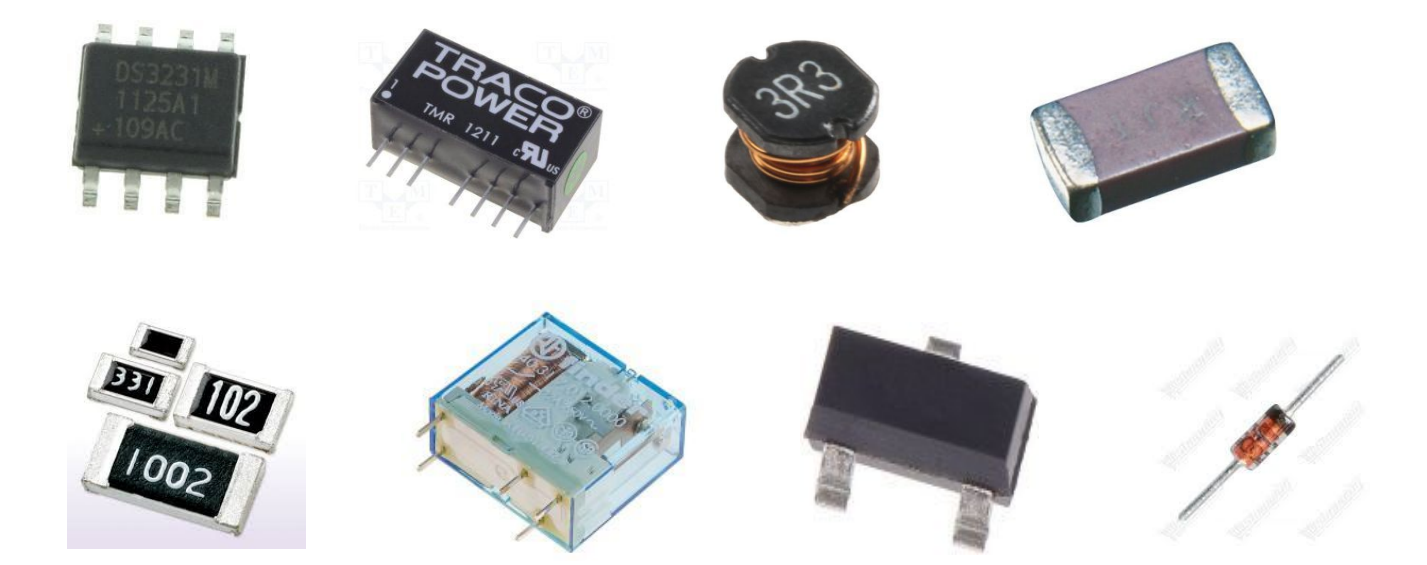

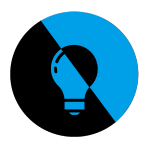

**1) Vérification du routage à l'aide d'un multimètre**

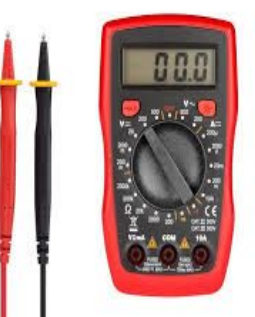

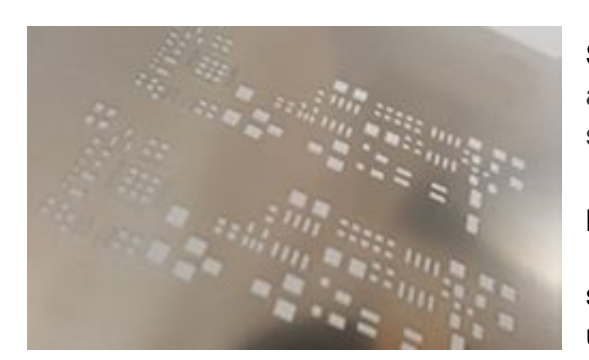

**Stencil :** Une feuille en alu servant à déposer une pâte à braser sur la surface des composant CMS à souder sur le pcb.

- **L'avantage** c'est qu'une fois le stencil mis en place, le dépôt de pâte à braser est rapide et précis. - **Les inconvénients** sont que la fabrication du stencil représentent un coût important car ils nécessitent un laser de grande précision.

# **2) Fabrication du socle**

J'ai réalisé un socle pour le pcb de sorte que le stencil recouvre bien les parties des composants cms à souder, et que le pcb ne bouge pas pendant l'opération.

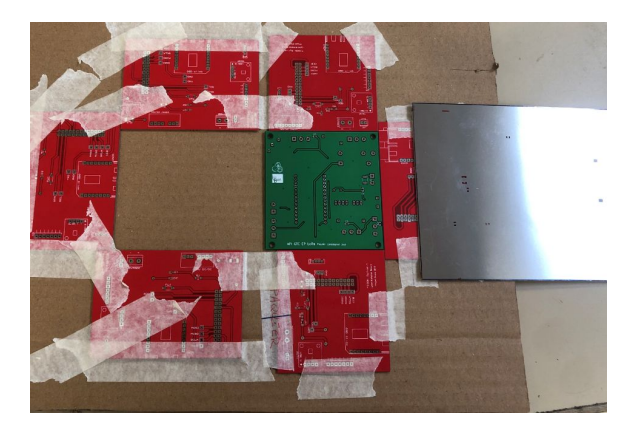

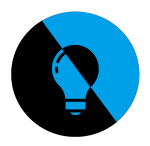

**3) Pose de la pâte à braser ainsi que des composants "cms"**

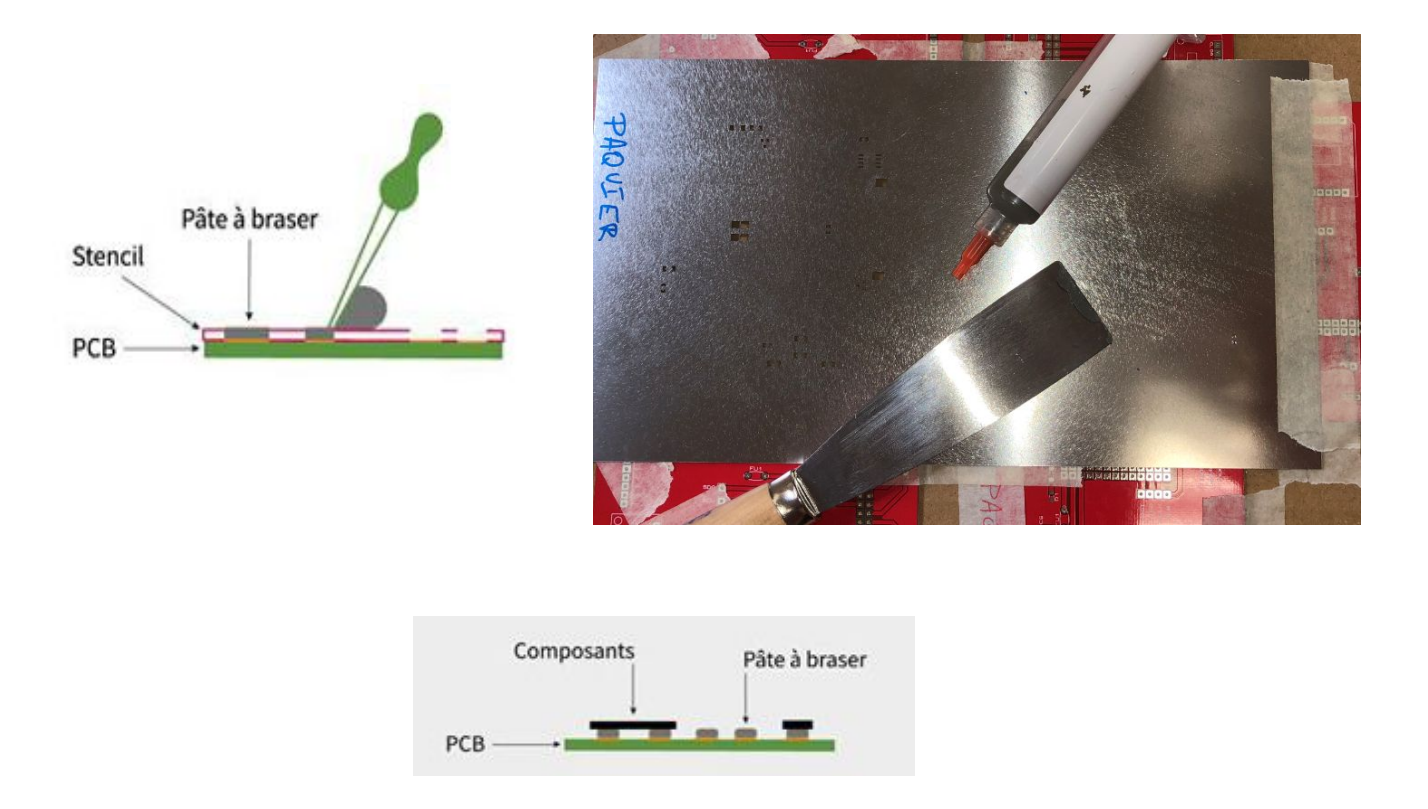

# **4) Mise au four de la carte**

La pâte à braser a besoin de deux etat de température pour bien souder les composants.

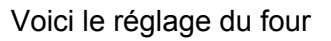

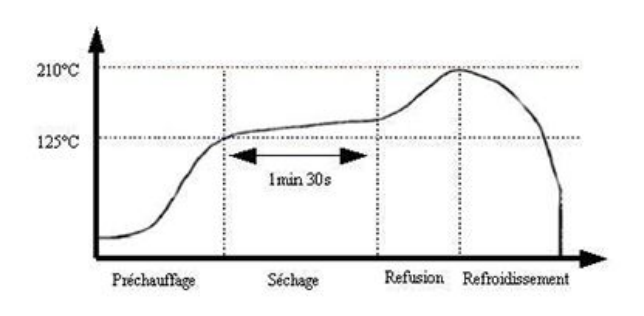

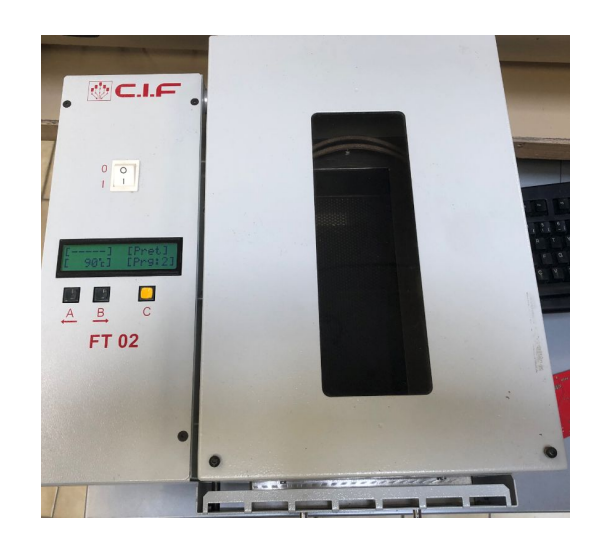

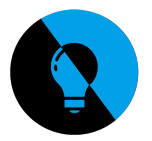

# a d'utilisa.

# **Câblage de la carte sur le lampadaire**

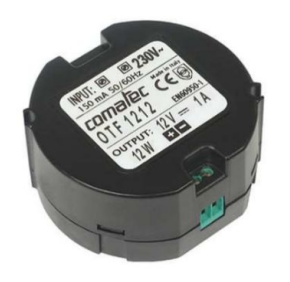

### **j'ai utilisé une Alimentation à découpage Comatec :**

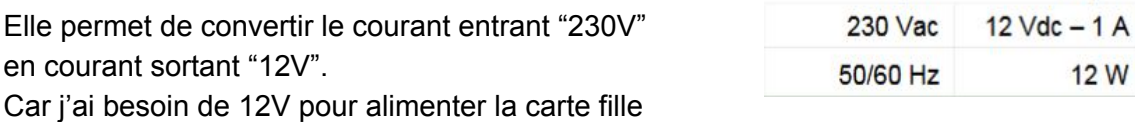

### **Test du "Dimmer"**

### COM19 (Arduino MKR WAN 1300)

Ordre de s'allumer à 50 % 1; DIM; 50 Transmission OK -> it's for 1 slave : It's me ! New dimmer value :  $50\frac{1}{3}$  -> pwm = 128

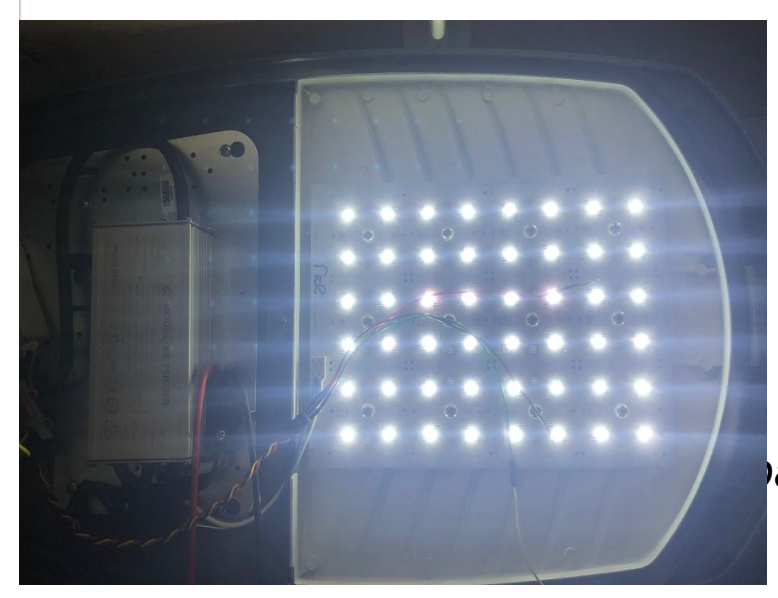

COM19 (Arduino MKR WAN 1300)

Ordre de s'eteindre 0 %  $1:DM:0$ Transmission OK -> it's for 1 slave : It's me ! New dimmer value :  $0$  ->  $\text{pwm} = 255$ 

Input

Output

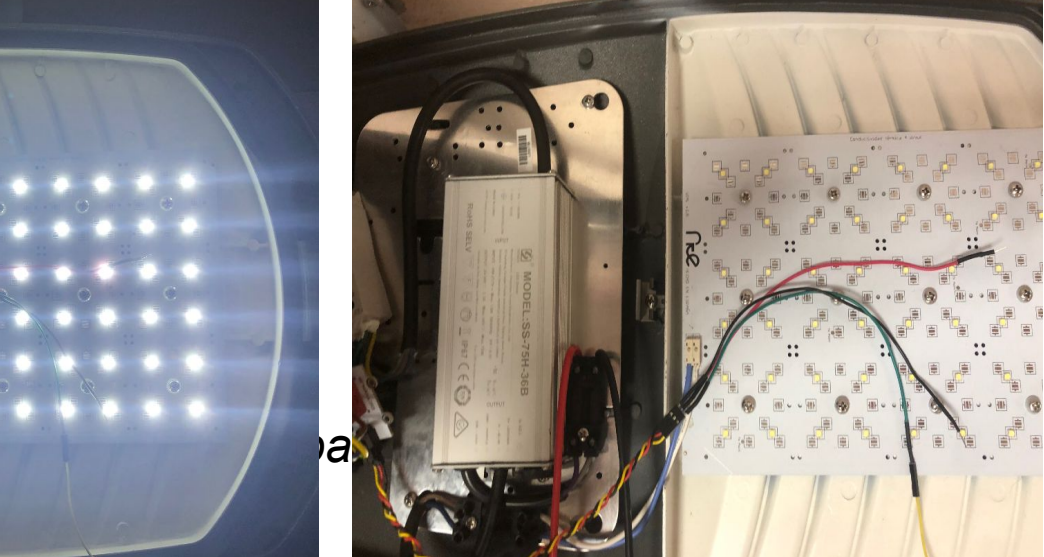

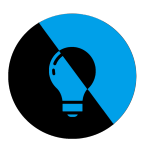

# **Conclusion**

Ce projet m'a permis d'approfondir mes connaissances dans le choix des composants a utilisé pour réaliser ma carte fille .

j'ai appris à utiliser kicad pour le routage de la carte .

pour finir j'ai pu voir que le travail en équipe et très important pour arriver à terme de notre projet.

On a réussi avec toutes nos compétences réunies à mener à bien notre projet. Ma carte et fonctionnelle.

J'ai réalisé deux cartes une pour le client et une pour le bts.

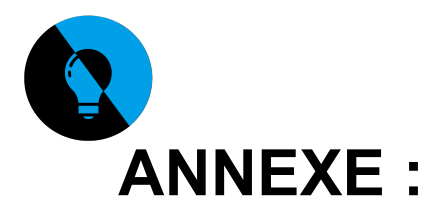

# **Fiche de Réunion :**

10/01/19

durée: 1 heure

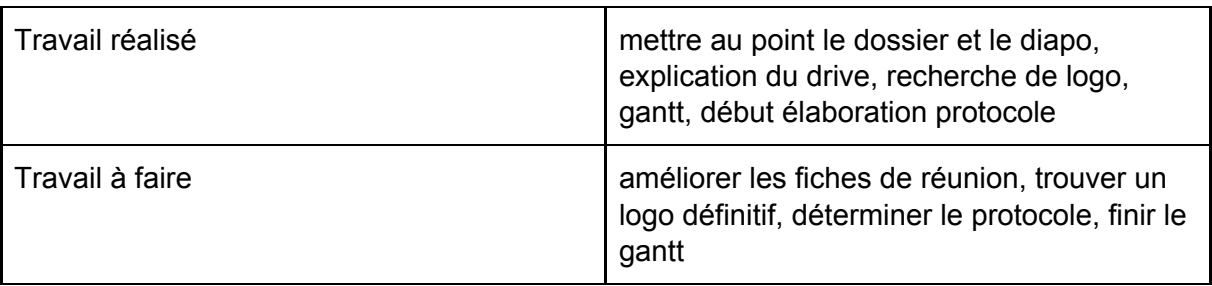

24/01/19

durée: 25 minutes

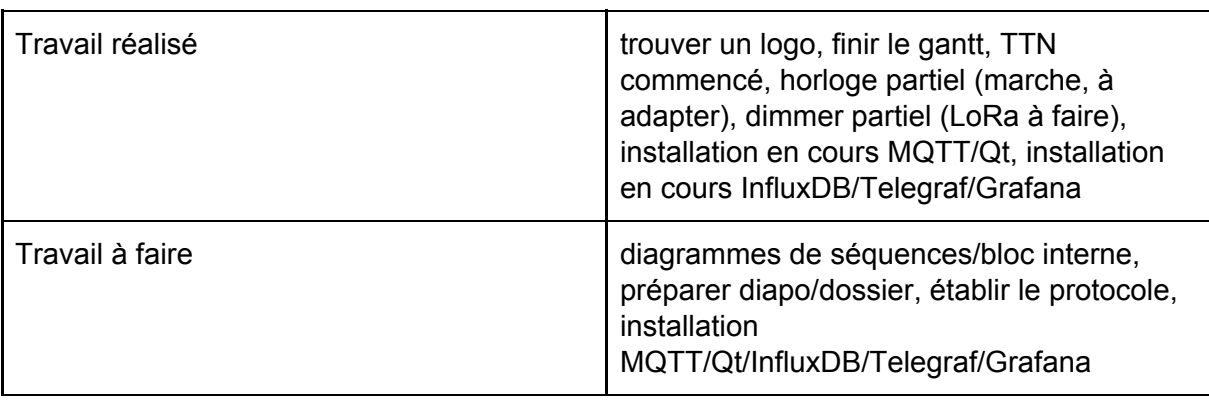

### 07/02/19

durée: 30 minutes

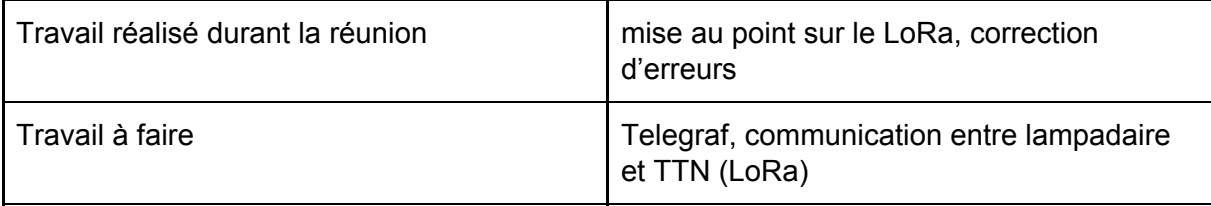

08/02/19

durée: 30 minutes

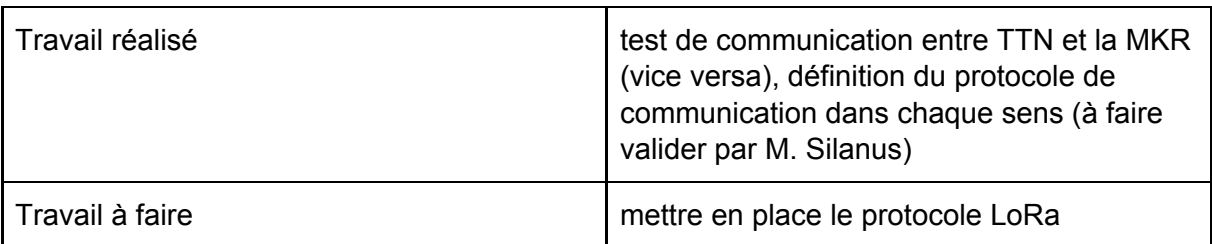

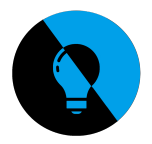

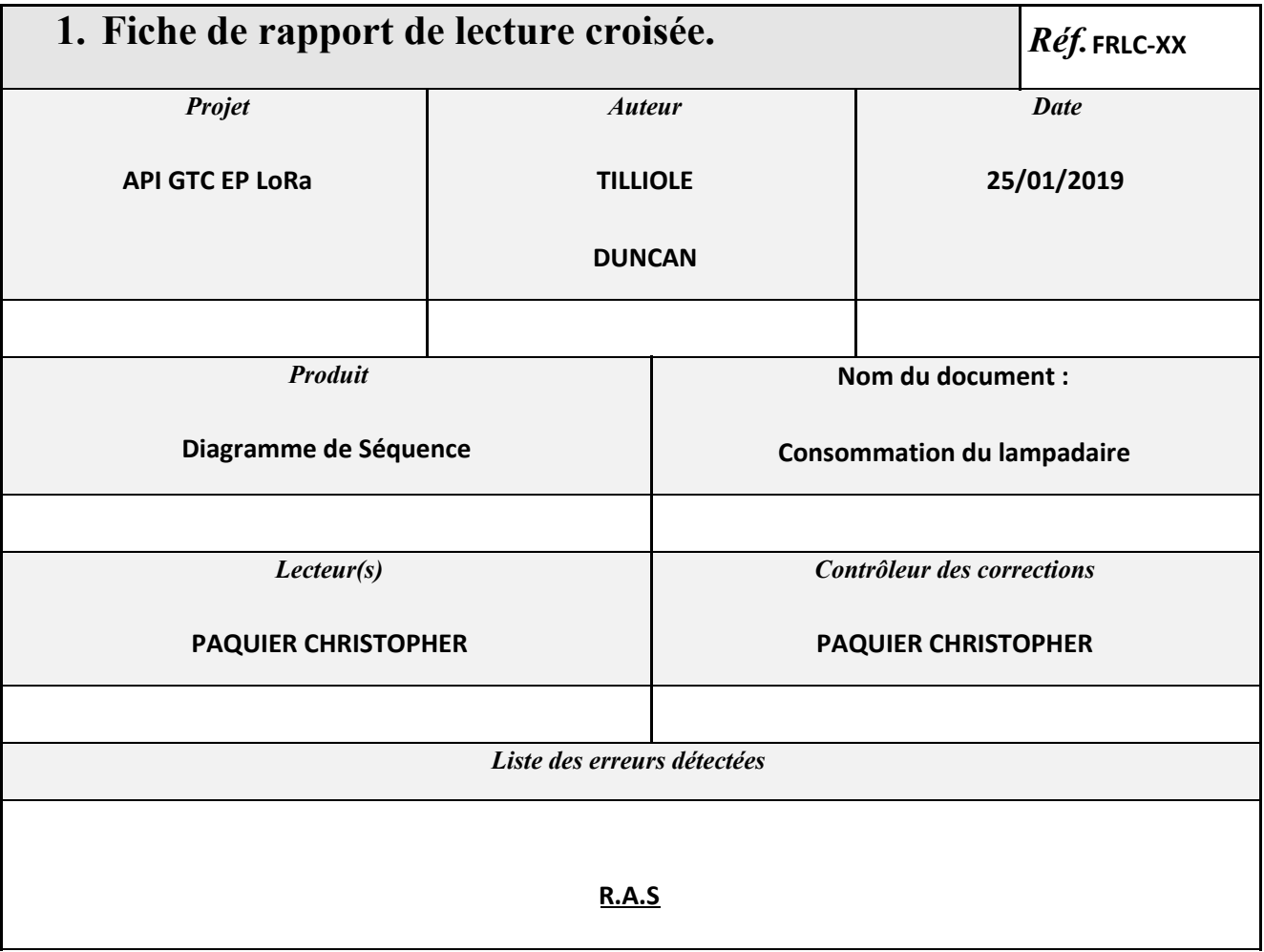

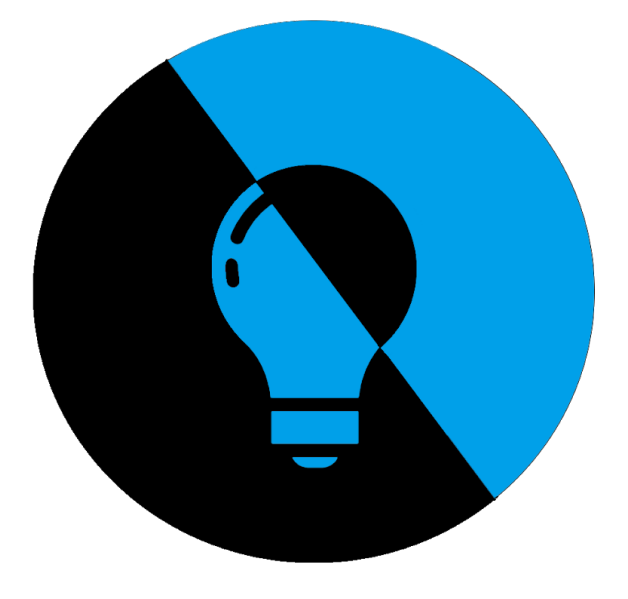

# **Dossier de projet Partie EC2 : Tilliole Duncan**

# **Professeur référent :** *Silanus Marc*

# **Le commanditaire :** *API, 402 avenue des Lacs 84270 VEDENE*

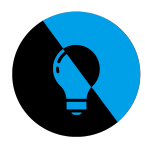

# **Introduction**

# **Diagramme de bloc explicatif du projet**

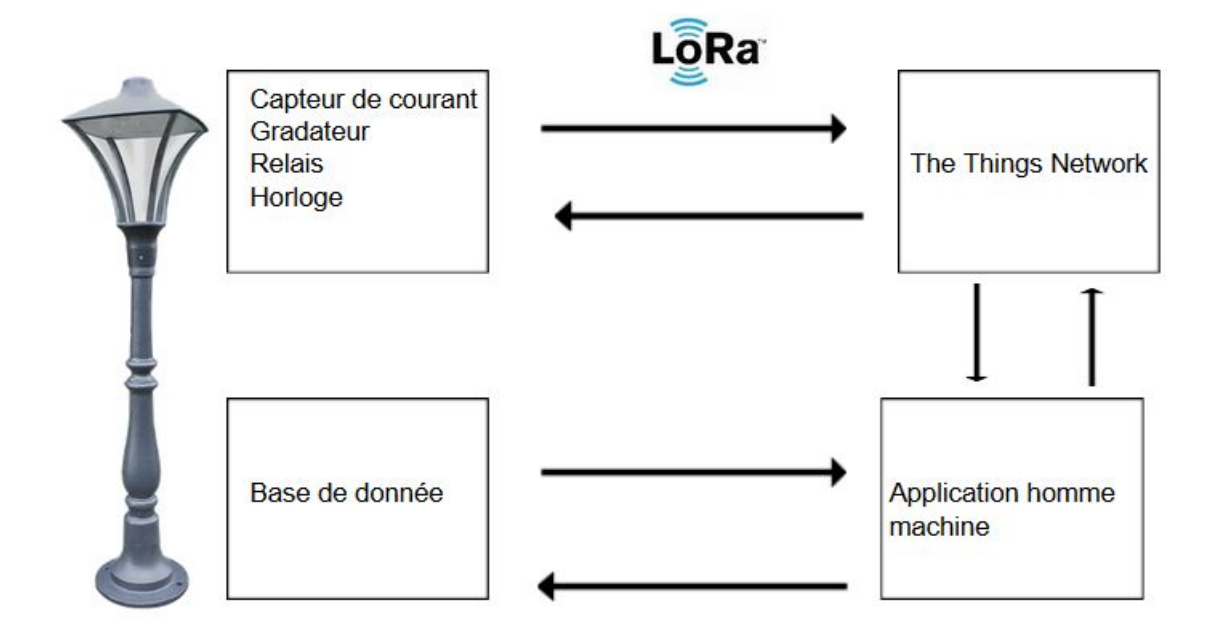

Le projet consiste à créer un lampadaire automatique. Nous avons utilisé la technologie de communication LoRa pour mener à bien ce projet. Cette communication aura lieu entre la carte MKR placé dans le lampadaire jusqu'à The Things network, une interface expliqué ci-après.

Ma partie consiste à gérer le gradateur de tension, le relais ainsi que le capteur de courant. J'ai examiné ces parties avec des montages break-out et j'ai ensuite construit une carte électronique possédant l'intégralité des systèmes demandés.
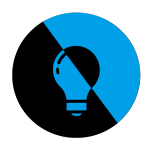

# **Introduction**

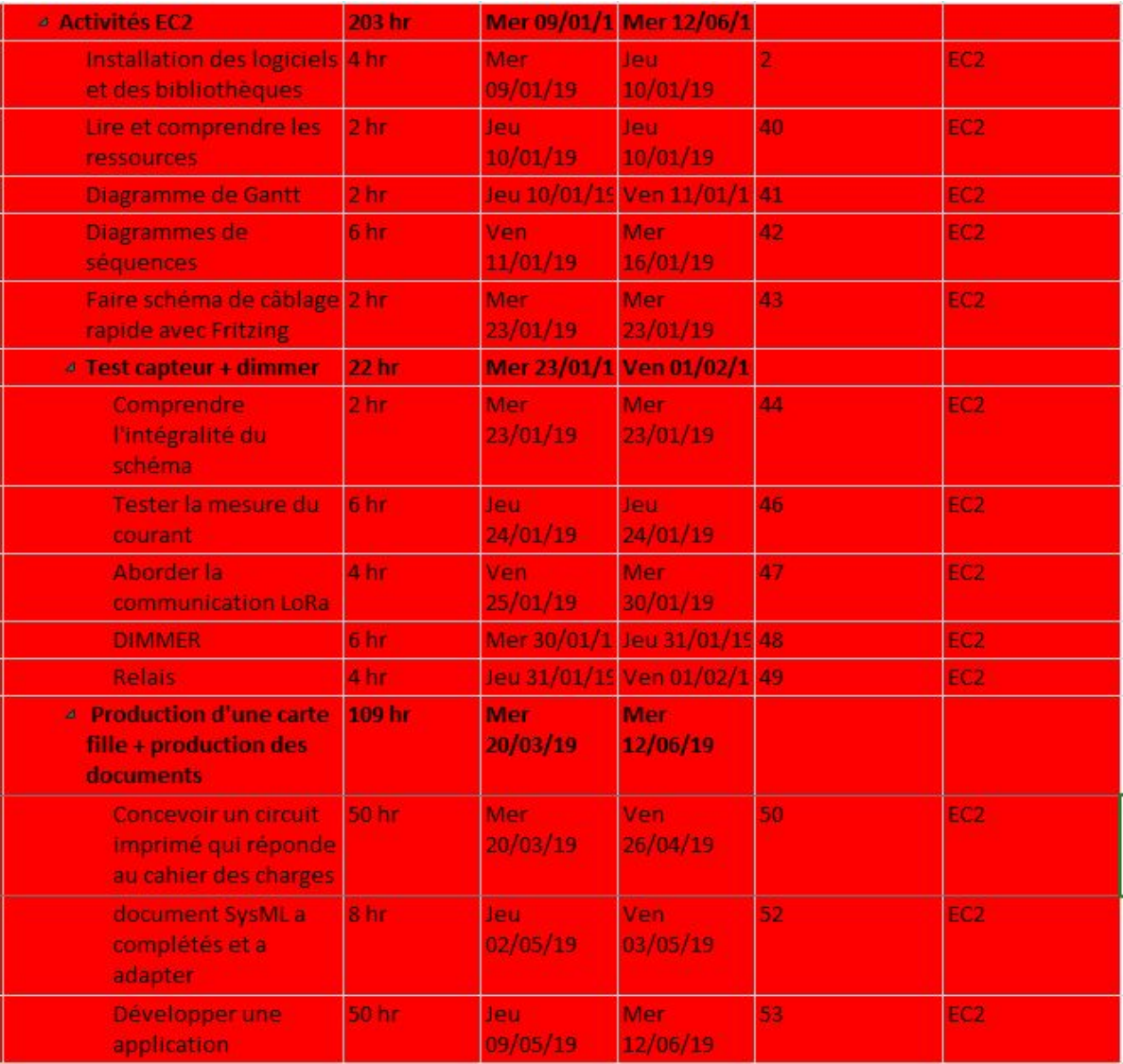

*Diagramme de gantt partie tilliole*

#### **Sur le cahier des charges, plusieurs tâches m'ont été données :**

• Tester et valider les éléments proposés sur le synoptique du prototype et sur le site du projet.

• Concevoir/Réaliser/Tester un shield Arduino intégrant les éléments retenus, y compris ceux de l'étudiant 3 EC pour fournir une solution complète.

• Développer une application (la plus avancée possible) permettant de mettre en évidence les différentes fonctionnalités du boitier Lampadaire.

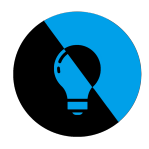

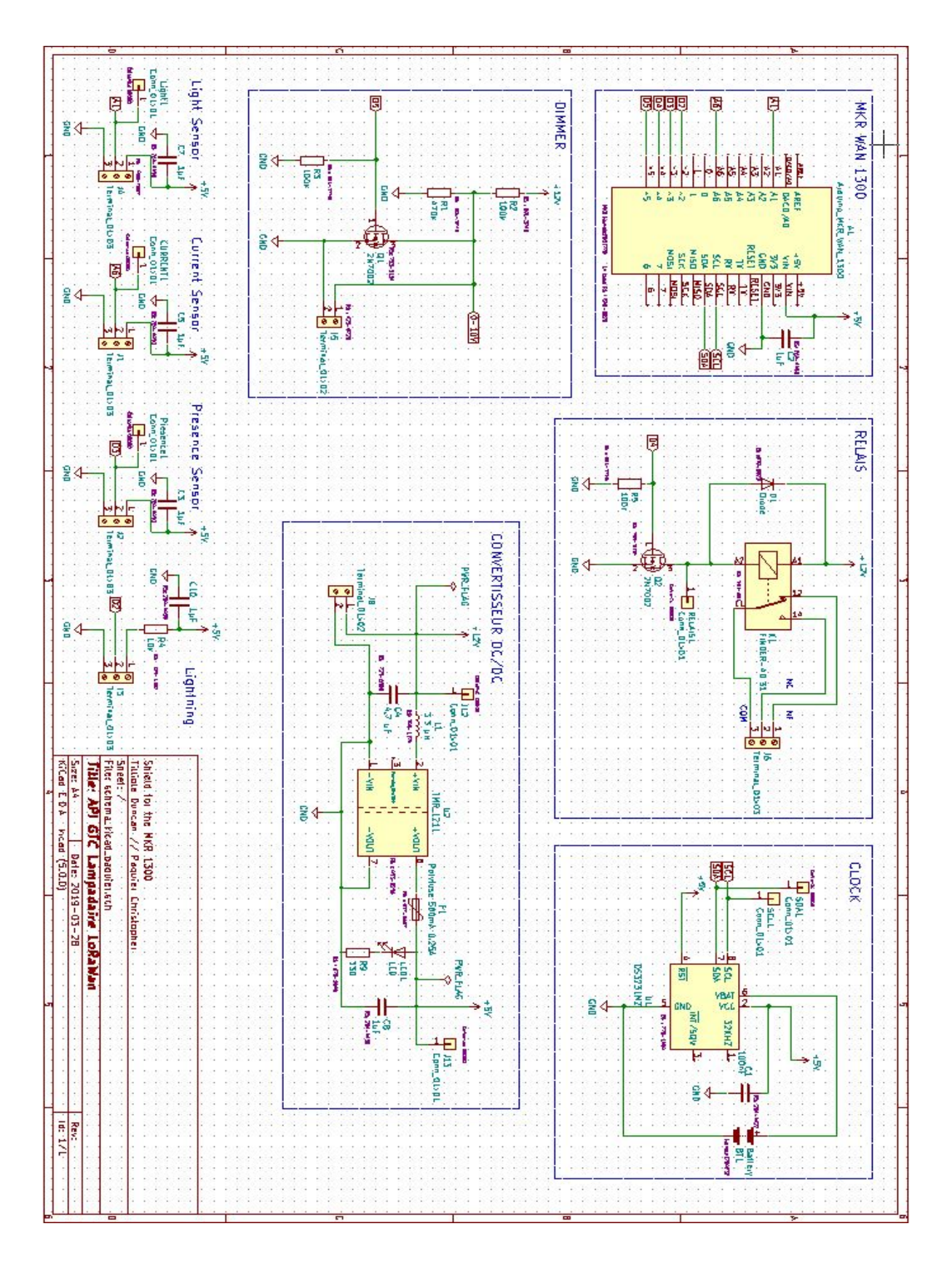

### **Schéma structurel complet de la carte Shield**

*API GTC Lampadaire LoRaWan*

*74/106*

#### **Renseignement sur le capteur de courant : Octopus TA12-100**

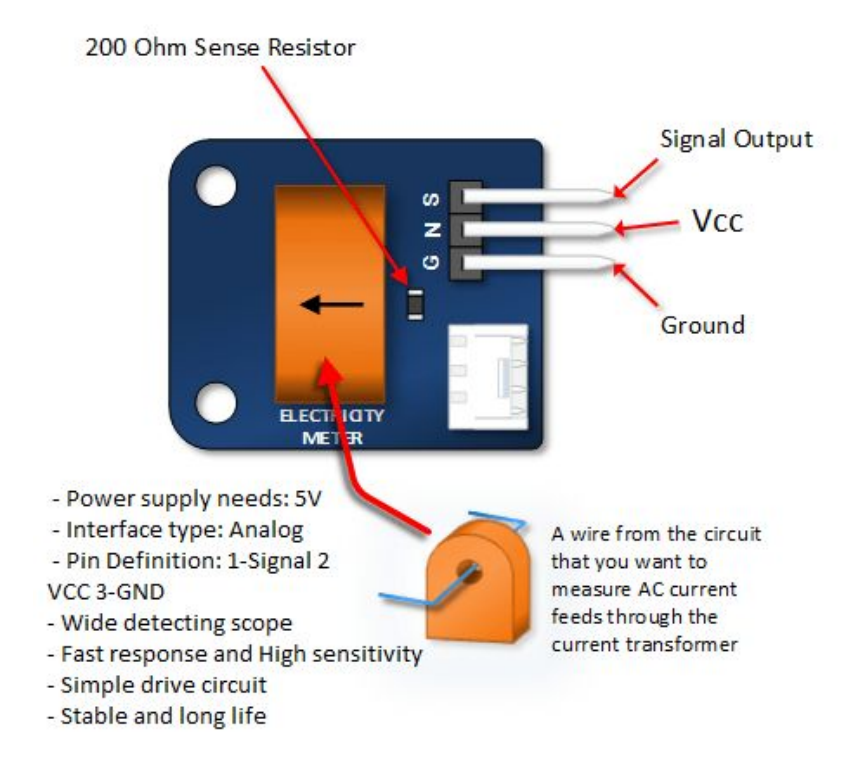

### **Schéma de câblage pour le capteur de courant**

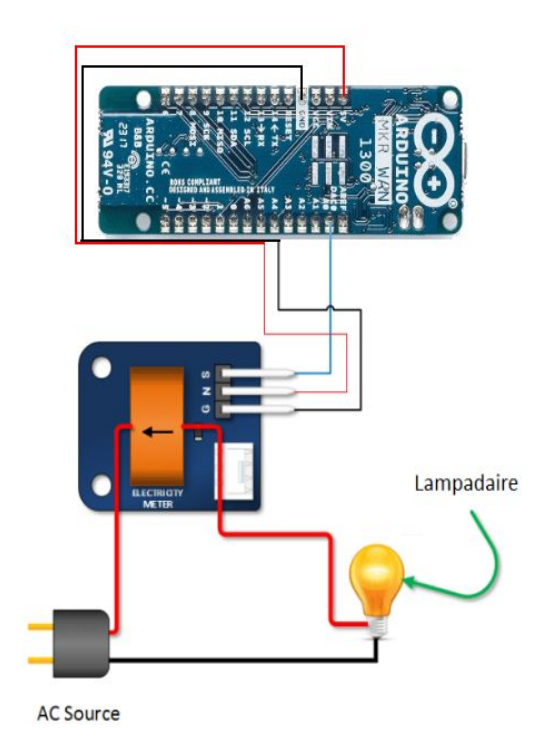

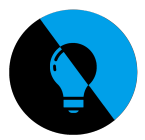

### **Nouvel environnement Arduino**

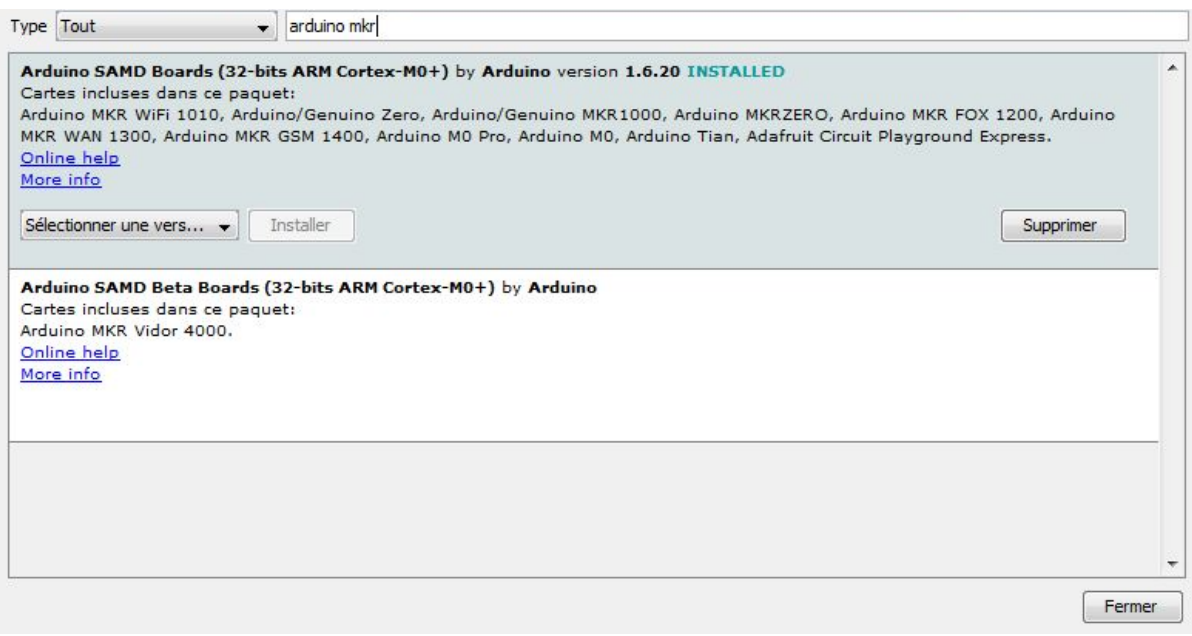

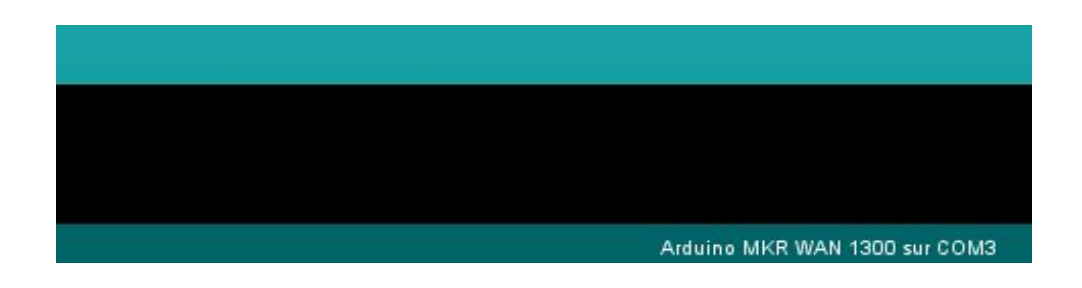

Pour programmer via la carte MKR WAN 1300, j'ai dû aller dans le gestionnaire de carte (sur le logiciel Arduino) pour installer la dernière version de la MKR WAN 1300. Après ça j'ai installé la bibliothèque pour avoir accès aux programmes tels que "First Configuration" ; "LoraSendandReceive" qui servira à la communication LoRa.

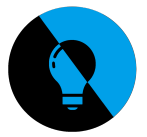

## **Programme Arduino pour la mesure du courant**

Après avoir lu la documentation du capteur, j'ai remarqué que la sortie Source doit être branchée à une entrée analogique de la carte MKR 1300. Donc le signal délivré par le capteur est Analogique.

J'ai choisi la broche à utiliser sur le programme arduino (La broche A0) et j'ai ensuite utilisé la fonction "analogRead()" avec plusieurs variables crées pour faciliter la compréhension du programme.

Programme Arduino réalisé :

```
#define CURRENT_PIN A0
#include <Wire.h>
void setup()
{
  Serial.begin(9600);
  Wire.begin();
  pinMode(CURRENT_PIN, INPUT);
}
void loop()
{
int sensorValue;
sensorValue = analogRead(CURRENT_PIN);
Serial.println(sensorValue);
delay(1000);
}
```
Après avoir fait ce programme ainsi que le schéma de câblage sur Fritzing, j'ai voulu mettre en oeuvre ce capteur. A ce moment, la tête du lampadaire n'était pas encore à disposition, j'ai donc essayé de trouver un moyen de tester le capteur sans la tête du lampadaire.

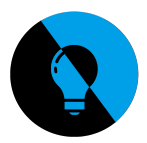

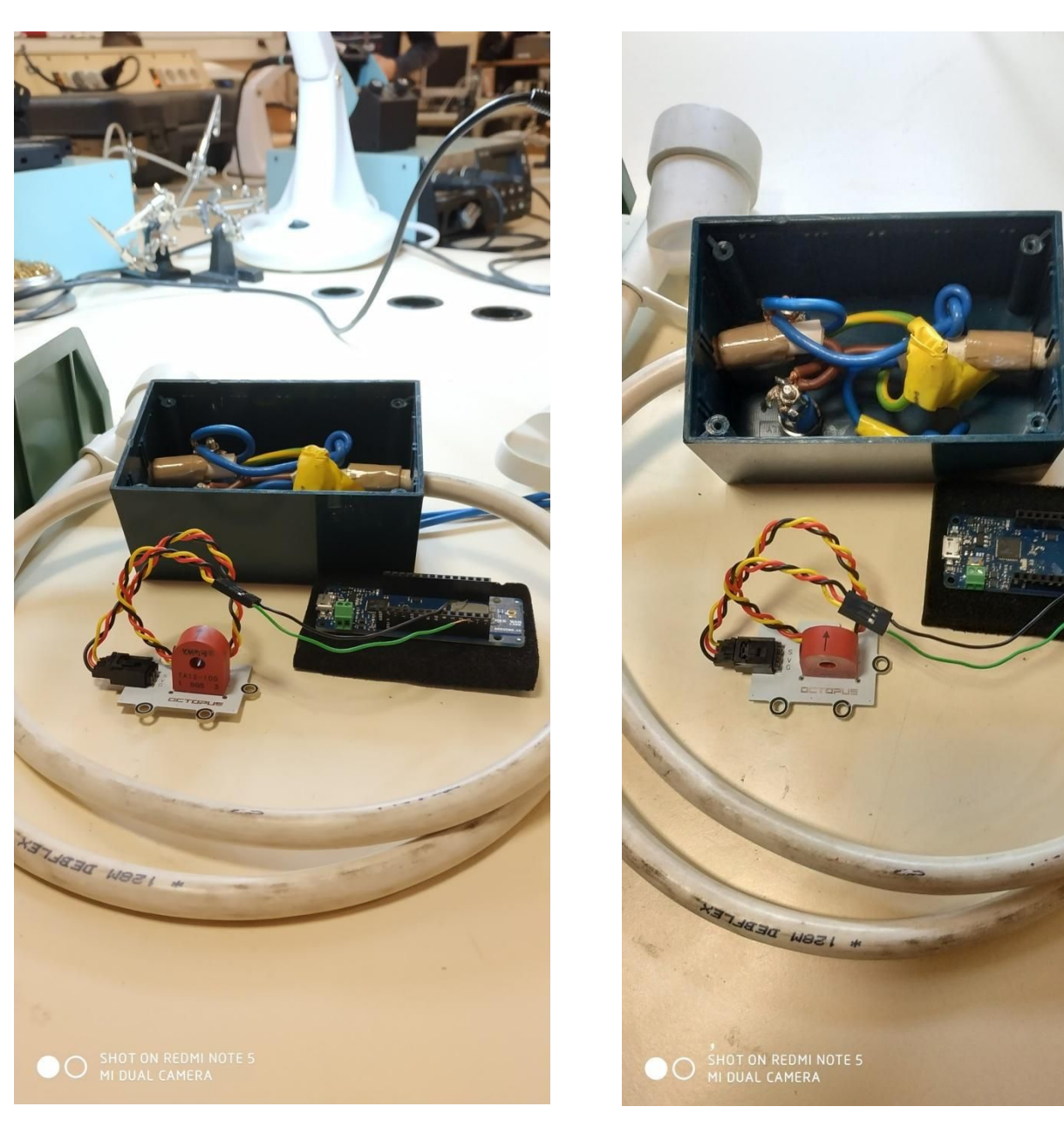

**Test du capteur de courant Octopus TA12-100**

J'ai commencé par le programme Arduino. A l'aide du programme de M. Silanus, j'ai créé un programme qui permet uniquement d'afficher la mesure du courant. Après avoir pris connaissance de la documentation du capteur TA12-100, j'ai commencé à câbler le capteur sur la MKR 1300. Pour réaliser la mesure d'un courant j'ai dû commencer par dévisser un boitier qui donne une tension représentative de la tension secteur.

Pour continuer je devais dessouder l'un des câbles se trouvant à l'intérieur du boitier mais par manque de temps à la fin d'une séance je n'ai pas réalisé ce travail. Le lampadaire fut livré à la séance suivante, je suis donc passé directement sur la mesure de courant du lampadaire.

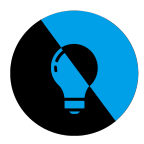

#### **Mise en œuvre et expérimentation du capteur de courant**

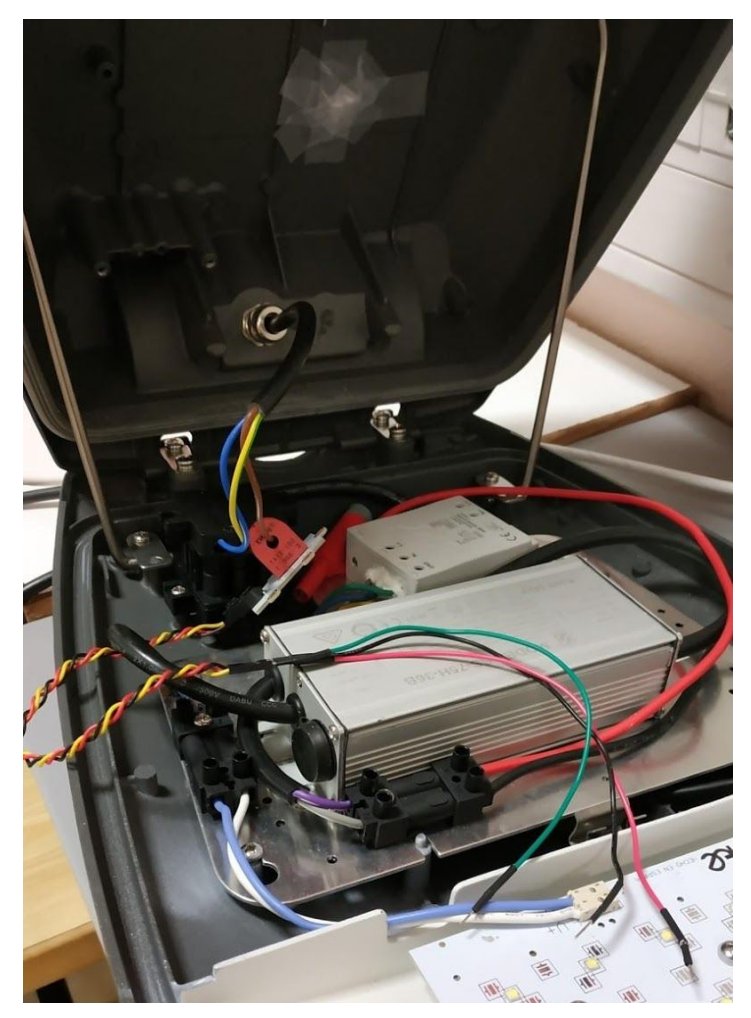

Le capteur de courant à déjà été utilisé auparavant, nous n'avons donc pas eu à le mettre sur le lampadaire.

Pour tester la mesure du courant j'ai donc suivi le schéma Fritzing. Après avoir mis sous tension le lampadaire, la tension représentative du courant relevé aurait dû être affichée. Hors, aucune tension ne fut affichée sur le moniteur série (arduino). Toutes les 1 seconde, le programme nous renvoyait 0V.

Pour remédier à ce problème nous avons consulter la documentation du capteur plus profondément mais nous n'avons eu aucun résultat.

Nous avons ensuite pensé à un défaut capteur, c'est à dire, si le capteur avait un dysfonctionnement. On a donc changé le capteur par un autre mais le problème a persisté.

Après ça, à l'aide d'un multimètre, on a donc regardé si la Source du capteur envoyer un signal à la MKR et si le capteur était bien alimenté.

L'alimentation de 5V était bien émise jusqu'au capteur, donc le capteur était bien alimenté mais la source ne délivrait aucune tension. Pourtant le lampadaire était allumé.

*API GTC Lampadaire LoRaWan*

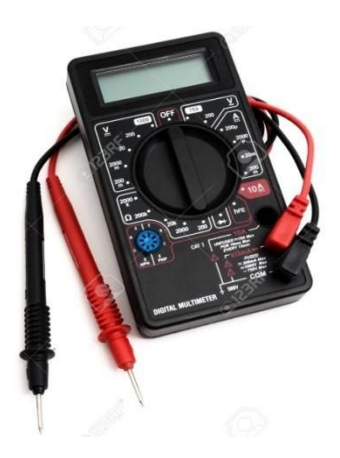

*79/106*

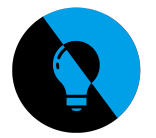

#### **Mise en œuvre et expérimentation du capteur de courant**

Après quelques semaines nous avons réessayé l'expérience avec un nouveau programme et un oscilloscope branché sur le signal délivré par le capteur.

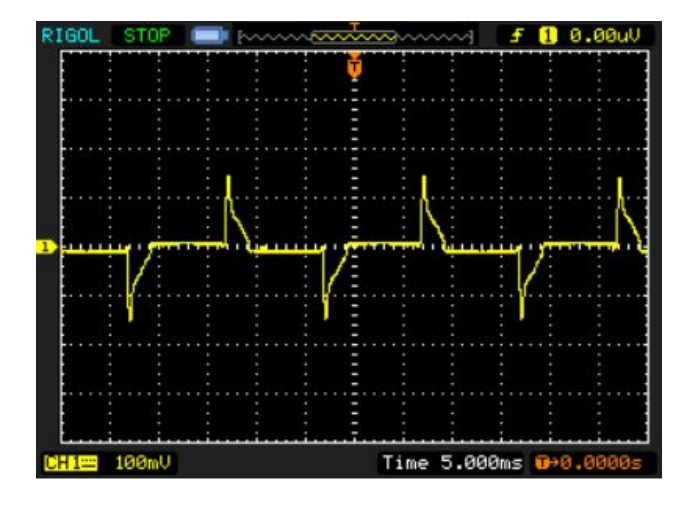

*Valeur intermédiaire de la tension représentative du courant :*

*Valeur maximale de la tension représentative du courant :*

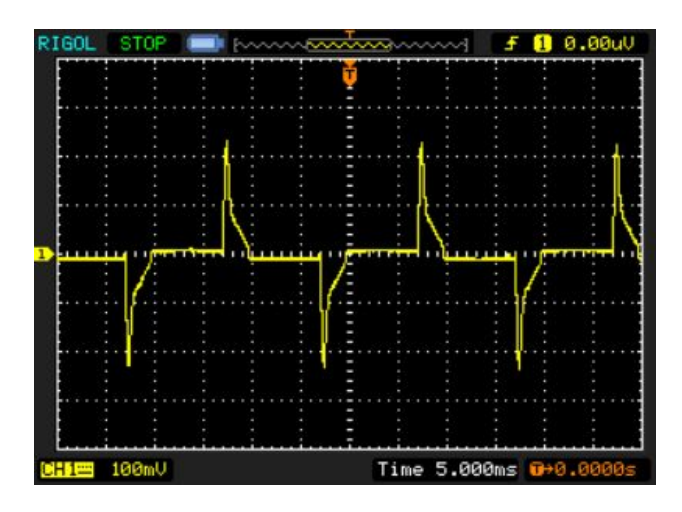

L'oscillateur montre un signal alternatif qui peut varier jusqu'à environ 200 mV et -200 mV. Sur le programme arduino, la tension relevé a été convertie et correspond à la valeur du courant relevé.

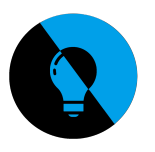

# **Partie DIMMER :**

**Analyse du schéma structurel du DIMMER**

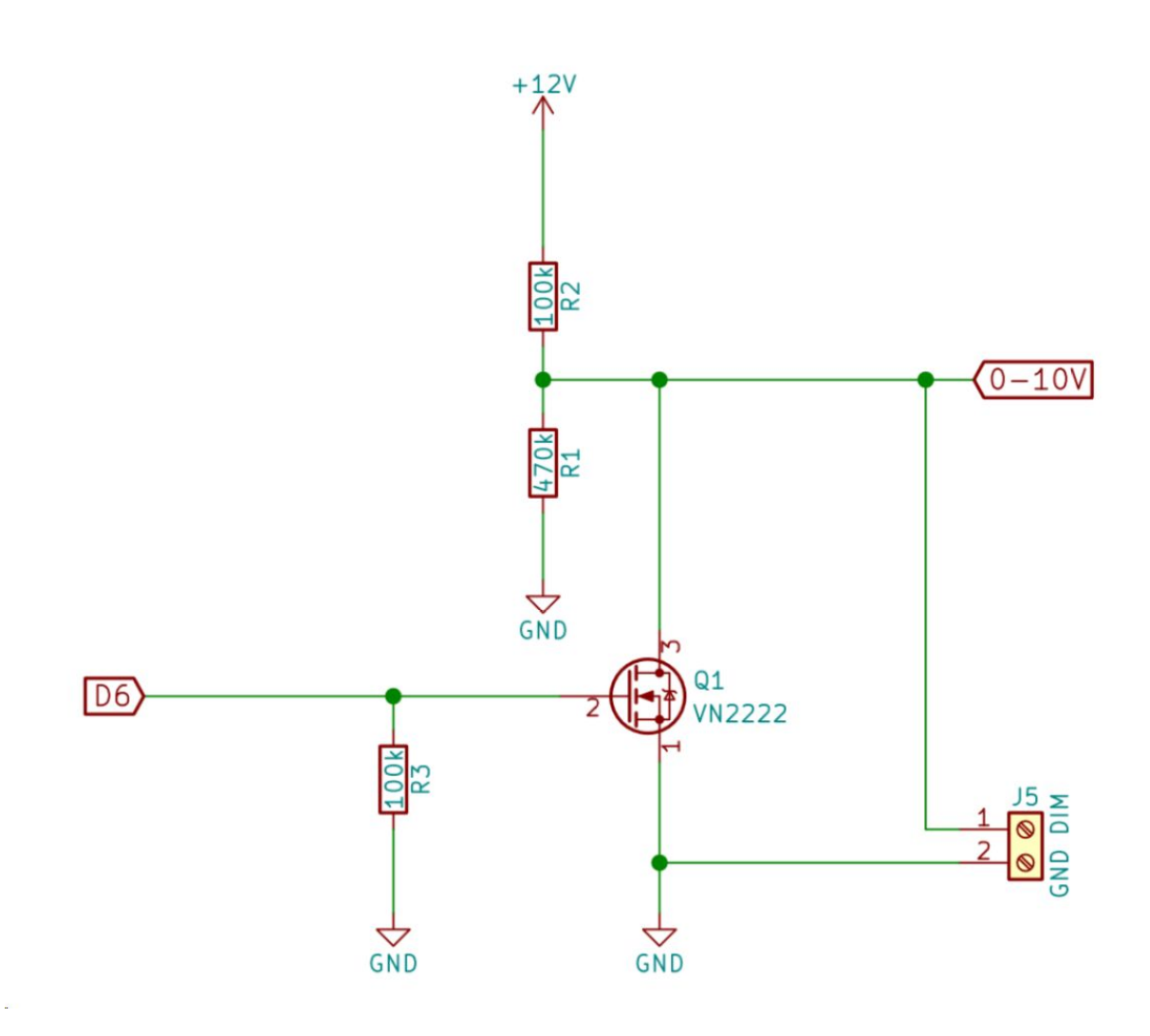

Ce schéma correspond au DIMMER (il sert à graduer la lumière du lampadaire, de 0 à 100%).

Dans l'expérimentation;

- L'alimentation 12V va être utilisée pour un générateur de tension.
- La sortie D6 est une sortie digital Arduino, elle sera donc connecté à la MKR 1300.
- J5 sert à relier le lampadaire au circuit.

Si on sature le transistor Q1 par une tension de 5V sortant de D6, il se comportera comme un fil. Le 10V sera amené à la masse et J5 recevra 0V.

A l'inverse, si on bloque le transistor Q1 par une tension de 0V, il se comportera comme un interrupteur ouvert, le 10V sera envoyé sur J5.

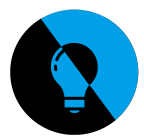

## **Modulation de largeur d'impulsion (PWM) en [correspondance](http://www.zpag.net/Electroniques/Audio/modulation_largeur_impulsion.htm) avec le [DIMMER](http://www.zpag.net/Electroniques/Audio/modulation_largeur_impulsion.htm)**

Le signal PWM doit subir un filtrage passe-bas pour en extraire le signal de consigne. Le signal PWM est un signal carré dont le rapport cyclique est α=U $_{\rm o}$ /m, où m est la valeur maximale de la porteuse. La moyenne de ce signal carré est précisément égale à  $\sf{U}_o$ .

Lorsque la consigne est lentement variable par rapport à la porteuse, il faudra appliquer un filtrage passe-bas pour restituer les variations de basses fréquences de la consigne. En pratique, le signal PWM est utilisé pour commander un circuit de puissance travaillant en commutation, et le filtrage passe-bas est assuré par une bobine en série avec la charge. Pour commander un pont en H, il faudra aussi disposer du signal complémentaire, obtenu avec une porte NON.

La modulation de largeur d'impulsion sert à gérer plusieurs systèmes électroniques différents tels que :

- Variateur de vitesse pour perceuse
- Alimentation à découpage (la variation du rapport cyclique est faite automatiquement par le circuit de régulation).
- Amplification audio en classe D

Cette modulation est aussi utilisée dans les gradateurs de lumière sous tension continue et c'est notre cas actuel, nous voulons graduer la lumière du lampadaire.

Voici plusieurs prises à l'oscilloscope qui montrent le changement du rapport cyclique comparé au signal de consigne envoyé :

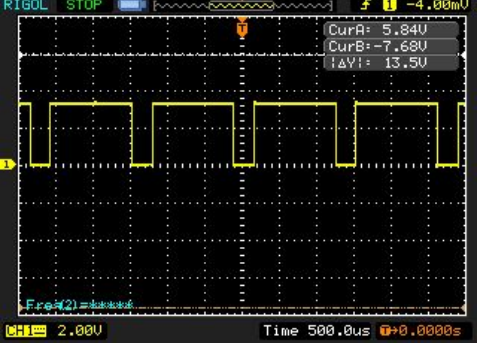

Modulation de largeur d'impulsion à 20 %

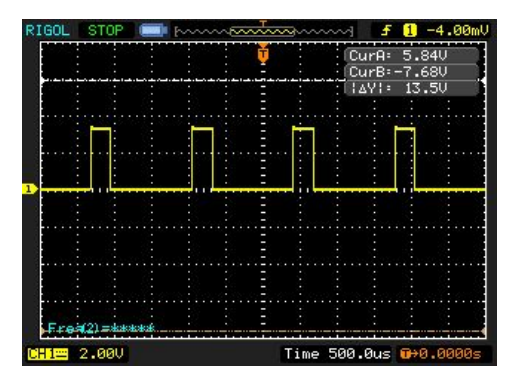

Modulation de largeur d'impulsion à 80 %

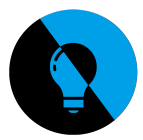

# **Programme Arduino pour le DIMMER ON/OFF**

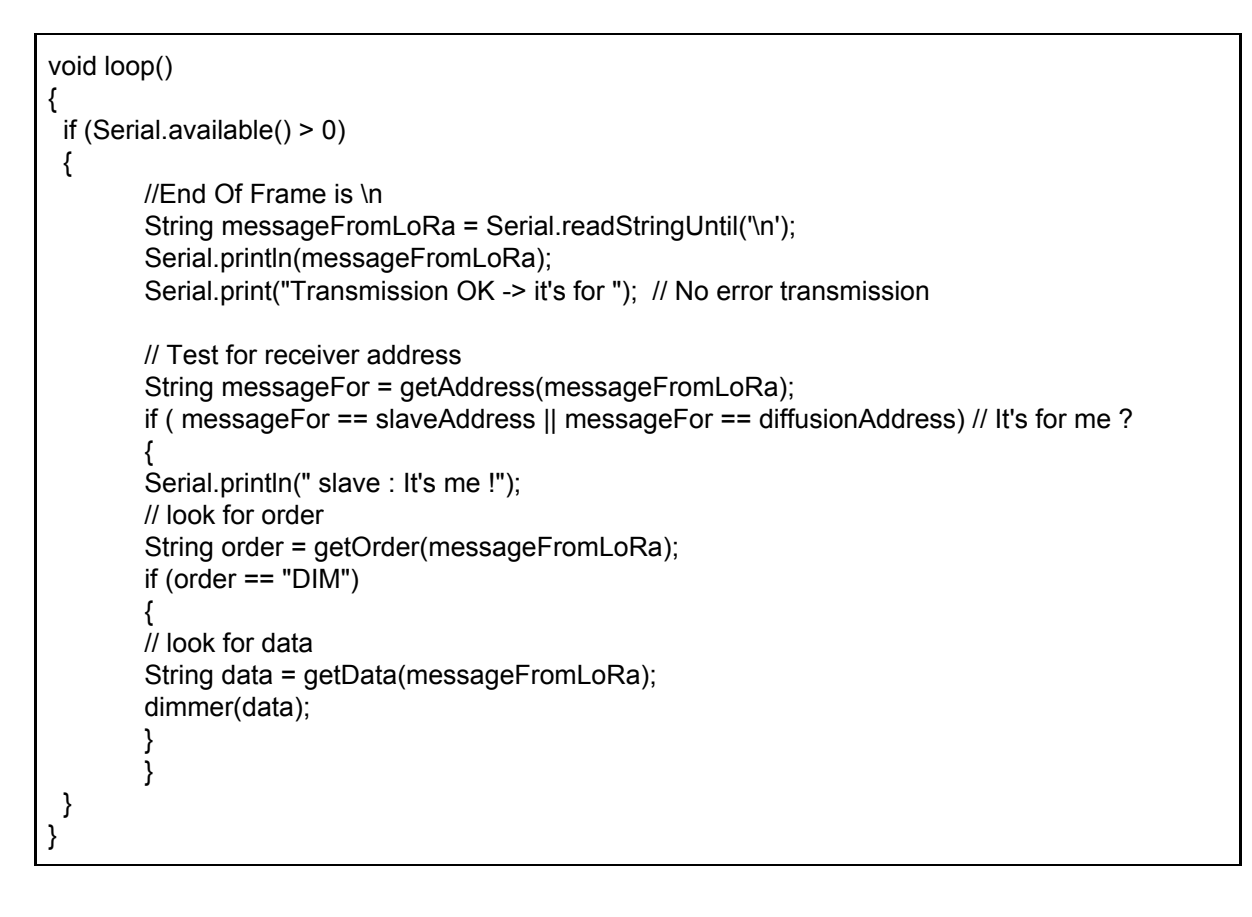

#### *Programme provenant en partie du programme de M. Silanus*

Le programme du DIMMER est long, j'ai donc pris pour exemple la partie la plus importante ;

Dans un premier temps, dans la boucle if, on voit l'utilisation de la fonction Serial.readStringUntil() qui va servir à lire ce que l'utilisateur a écrit dans le moniteur série.

Ensuite on initialise une variable qui est égale à une fonction écrite à la suite du programme. La fonction getAdress() sert à lire et écrire l'adresse de l'esclave.

La seconde boucle IF permet d'envoyer l'ordre demandé au dimmer, si le message envoyé dans le moniteur série correspond bien à l'adresse de l'esclave on rentrera dans cette boucle et on lira la donnée qui suit l'adresse de l'esclave, c'est à dire "DIM".

Si l'utilisateur écrit "1;DIM" (1 = adresse de l'esclave), il rentrera dans la dernière boucle IF qui servira à envoyer la donnée demandé par l'utilisateur au dimmer. Il devra écrire une valeur qui varie de 0 jusqu'à 100, et non de 0 à 255 car une fonction prend en compte ce changement pour la clarté du programme. *L'ordre envoyé doit être : [Adress;DIM;Data]*

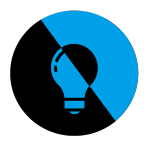

#### **Photo des essais du DIMMER**

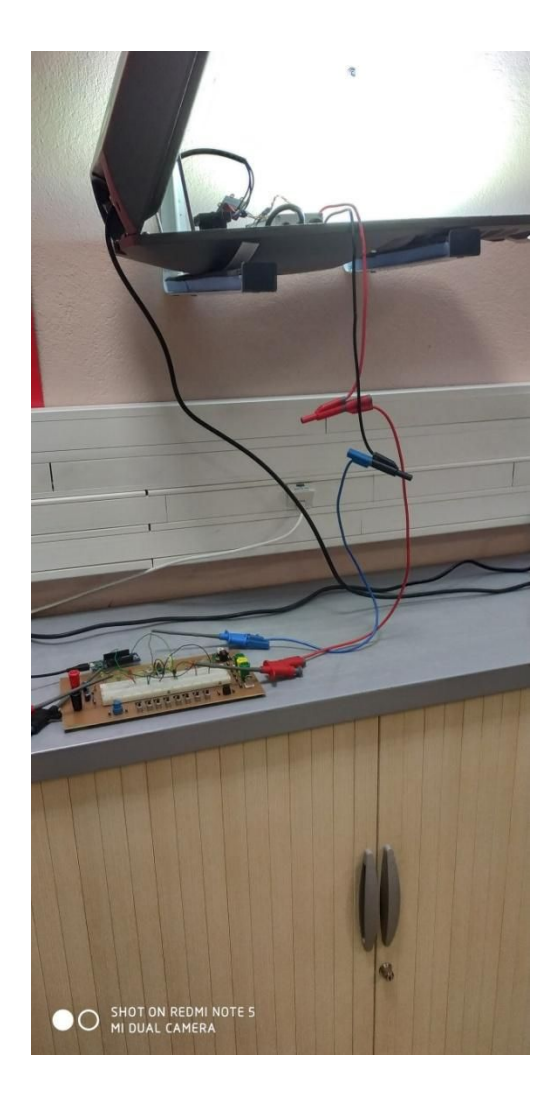

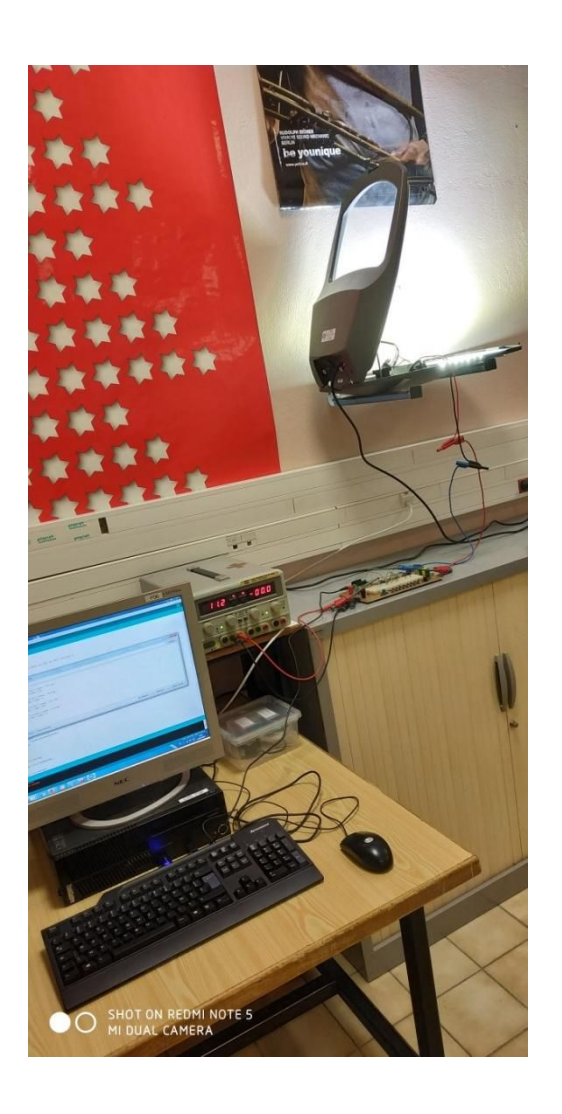

J'ai câblé les éléments intégrés dans le schéma d'implantation, j'ai mis en fonctionnement le lampadaire et enfin, j'ai testé le programme vu à la page précédente.

co COM15 (Arduino MKR WAN 1300)

Le programme a bien fonctionné ;

```
1; DIM; 100
Transmission OK -> it's for 1 slave : It's me !
New dimmer value : 100\% -> pwm = 0
```
L'ordre envoyé était 1;DIM;100 et j'ai remarqué sur le lampadaire le changement de luminosité.

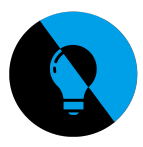

#### **La technologie de communication utilisée**

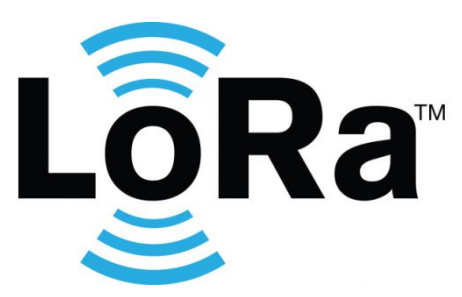

#### **Description de la technologie LoRa :**

En France, deux réseaux sont particulièrement mis en avant : SigFox et LoRa. Le réseau LoRa signifie Long Range ou « longue portée » en français. Il s'agit d'une technologie qui permet aux objets connectés d'échanger des données de faible taille en bas débit. Premier impact, cela permet de réduire la consommation énergétique des appareils**,** leur conférant jusqu'à 10 ans d'autonomie. Cette technologie utilise à la fois les fréquences radio libre 868 MHz et Internet.

#### **LoRaWAN : un protocole multifonctionnel :**

**La première classe** permet à un objet d'envoyer des informations vers une antenne puis d'en recevoir immédiatement après l'envoi. Si le serveur veut envoyer des informations à l'objet, il devra attendre le prochain cycle d'envoi. C'est le mode le moins gourmand en énergie.

**La seconde classe** permet à l'objet connecté de recevoir des données à des intervalles réguliers et paramétrés à l'avance.

**La dernière classe** permet au récepteur de recevoir des données en continu. Ce dernier s'avère le plus énergivore.

Pour le projet API GTC EP LoRa, nous utilisons la première classe du protocole pour consommer le moins d'électricité possible.

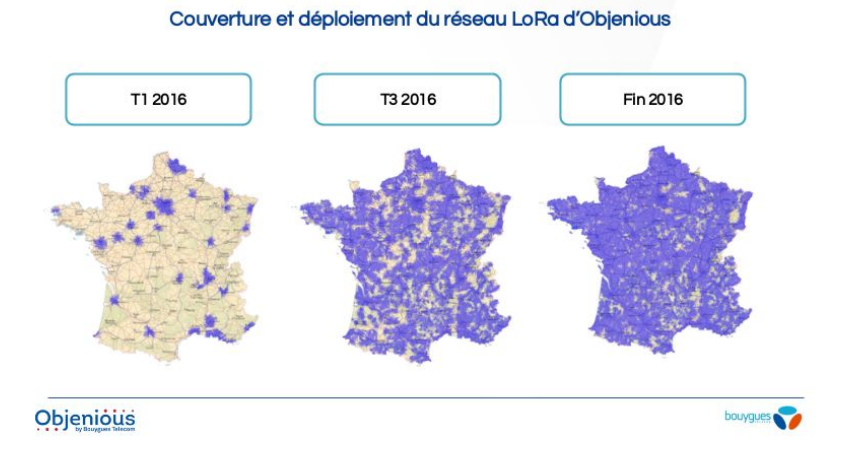

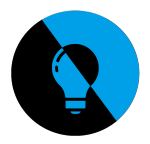

### **Approche sur la communication LoRa**

Les données envoyées par la technologie LoRa sont envoyées sur internet, sur le site The Things Network. Pour acquérir les données envoyées il faut au préalable inscrire l'objet qui communique dans l'espace personnel de The Things Network, après ça, l'échange peut-être fait.

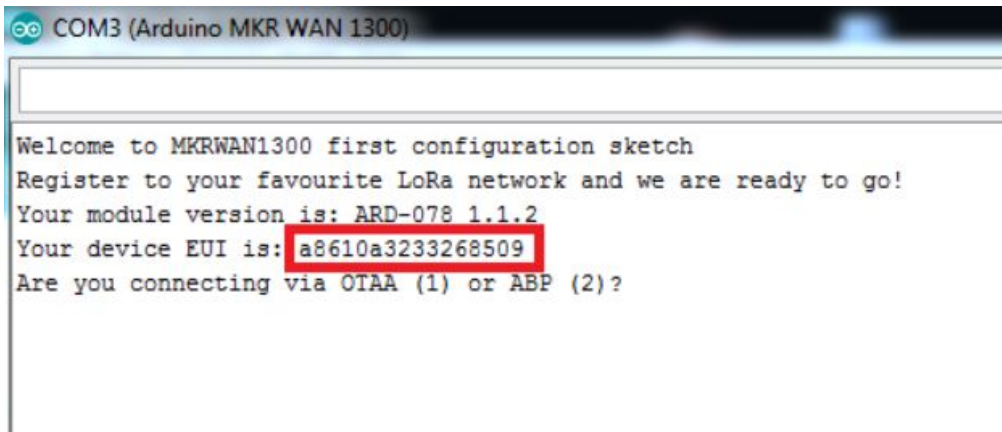

Dans les programmes d'exemples de la carte MKR 1300, j'ai utilisé le programme First Configuration pour connaître son dispositif EUI. Dans la communication LoRa, Je vais en avoir besoin pour m'inscrire et communiquer avec The Things Network.

*Ce device EUI représente en quelque sorte une adresse MAC, elle ne change pas et définie le "nom" de la carte.*

Après avoir écrit mon device EUI, je l'ai communiqué aux élèves d'IR qui m'ont inscrit dans The Things Network, ils m'ont donnés un code en retour à inscrire sur le programme de ma carte :

// Replace with keys obtained from TheThingsNetwork console #define SECRET APP EUI "70B3D57ED00169C0" #define SECRET APP KEY "1AAA136C4E7AA4DF04C45D7F63E732F5"

Cette partie du programme va me servir à communiquer avec the things network.

Ensuite, j'ai commencé à lire le programme donné en exemple intitulé "LoraSendAndReceive" pour comprendre comment envoyer des données aux élèves d'IR.

Dans la suite du rapport The Things Network sera aussi appellé « TTN ».

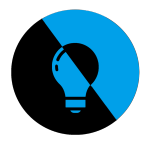

#### **Connexion à The Things Network**

Je n'arrivais pas à communiquer avec TTN alors que les élèves d'IR avaient rentré mon Device EUI ainsi que mon application EUI. J'ai donc pris en main The Things network pour retracer les erreurs et j'ai remarqué que mon Device EUI n'était pas exactement celui écrit par les élèves d'IR, j'ai donc réécrit exactement le Device de la carte et la communication fut une réussite.

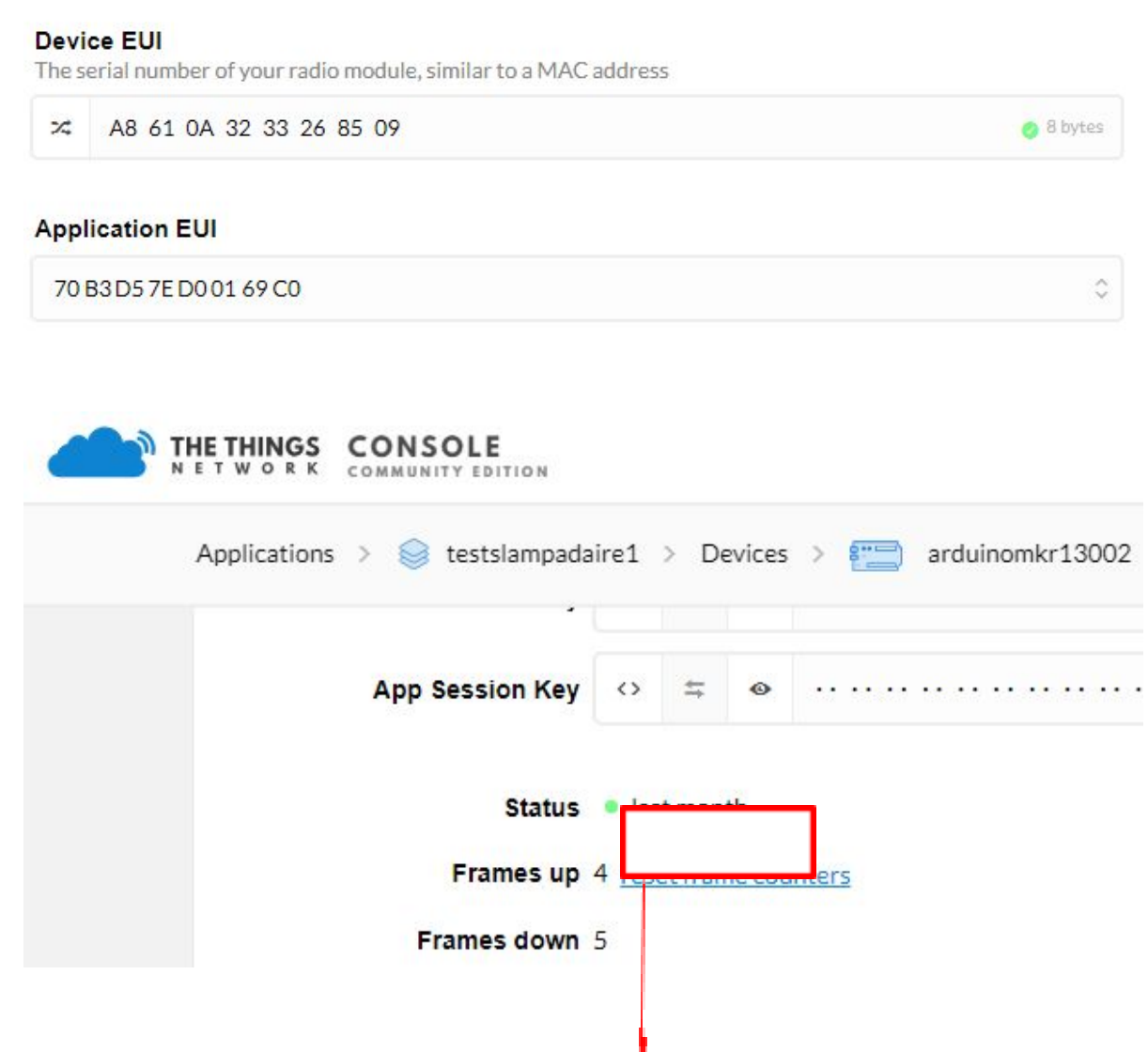

On peut voir que la carte était connectée sur le réseau TTN il y a 1 mois, la configuration de la carte est une réussite.

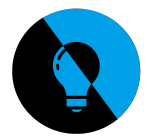

#### **Création d'un protocole**

Pour envoyer des ordres de TTN aux lampadaires nous avons dû créer un protocole à travers la communication LoRa. Nous avons organisé une réunion pour créer le protocole.

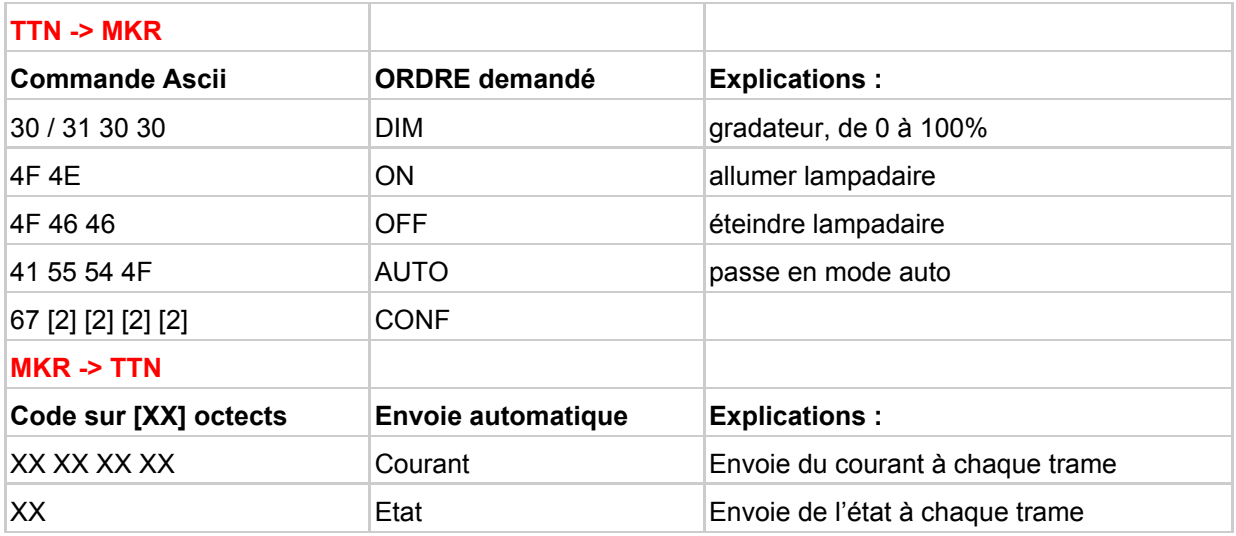

Ce protocole défini tous les ordres que le réseau TTN peut envoyer à la MKR et les données envoyés par la MKR. Par exemple, la commande « 4F 4E » va gérer le relais, le mettre sur ON.  $\blacksquare$ 

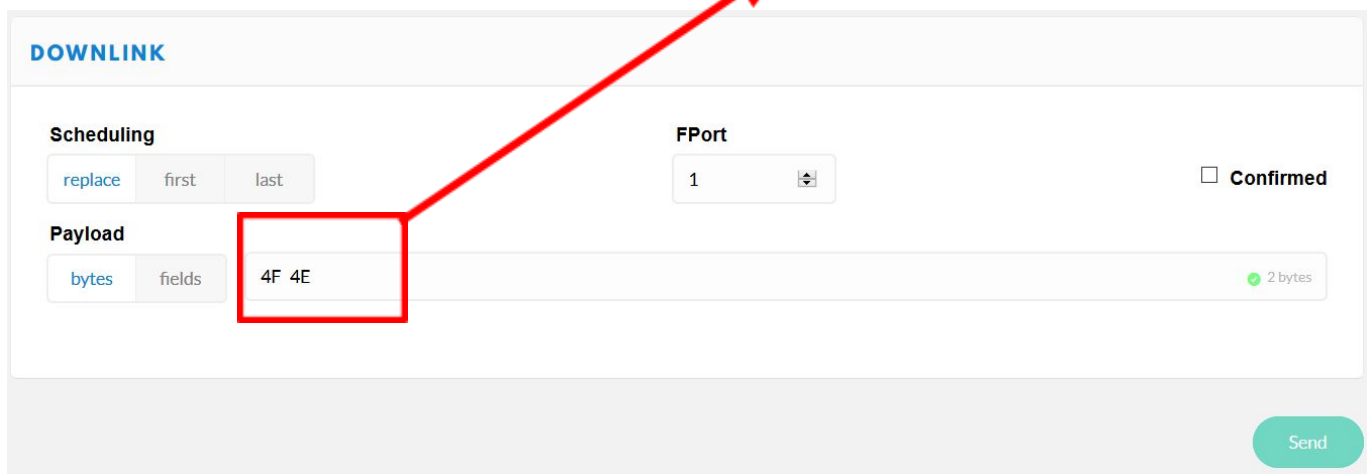

Pour envoyer un ordre de TTN, nous devons écrire cette ordre en code ASCII. Nous n'avons pas choisie ce code, il nous l'a été imposé par The Things Network.

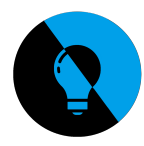

#### **Partie Relais**

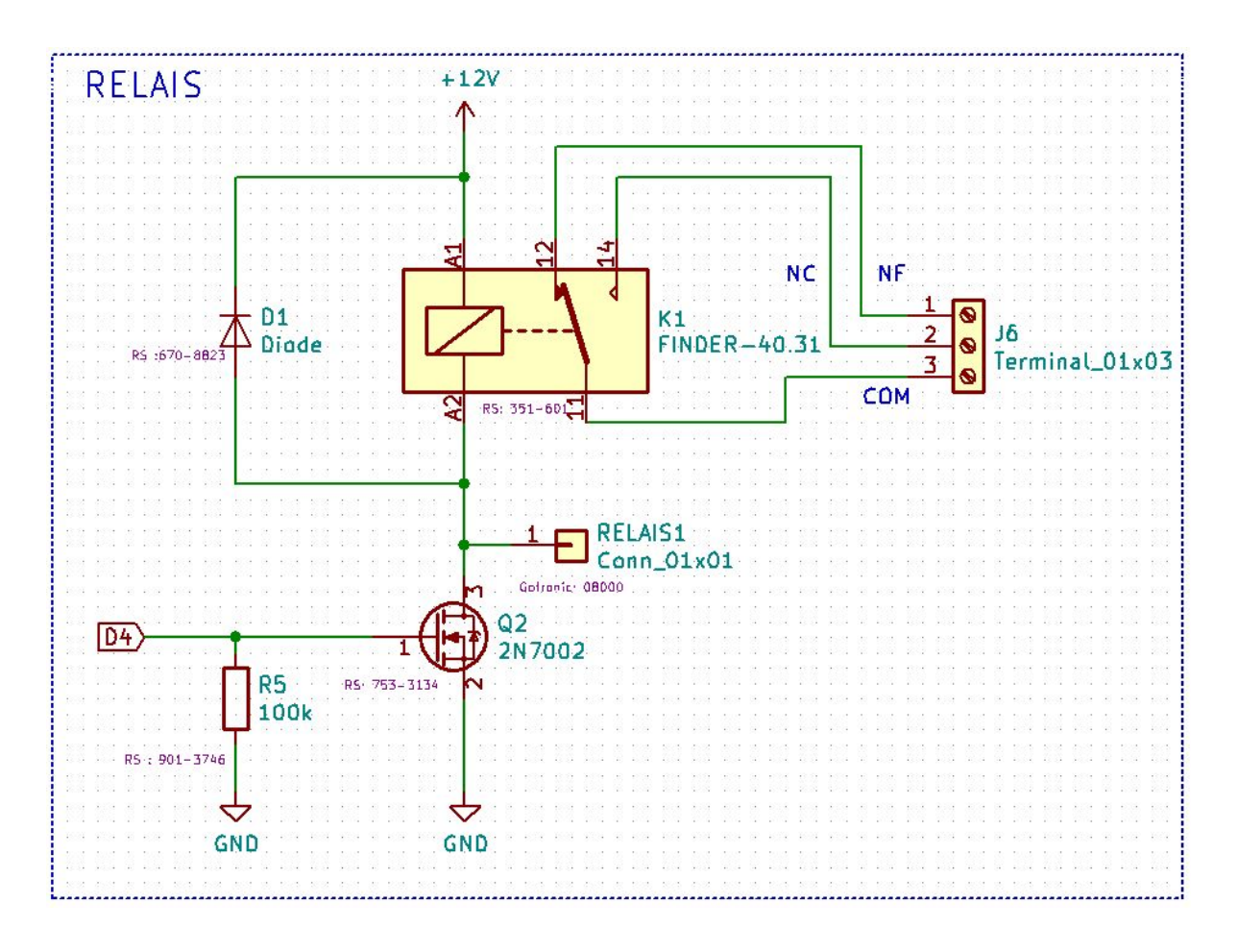

La partie Relais est un forçage ON/OFF, cette partie assure un interrupteur permettant par exemple l'allumage de guirlandes de noël.

J'ai encore utilisé le transistor VN2222 pour câbler cette partie, sur ce schéma si le transistor est saturé, le 0V sera envoyé au relais FINDER 40.31. Inversement, si le transistor est bloqué, le relais recevra du 12V.

Christopher Paquier avait câblé cette partie sur une platine d'essais en ayant produit le programme qui le fait fonctionner. J'ai câblé la partie relais sur ma platine d'essais avec la partie DIMMER pour pouvoir gérer le relais ainsi que le dimmer en même temps.

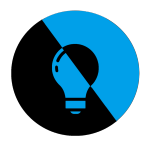

## **Câblage DIMMER + RELAIS avec la communication LoRa**

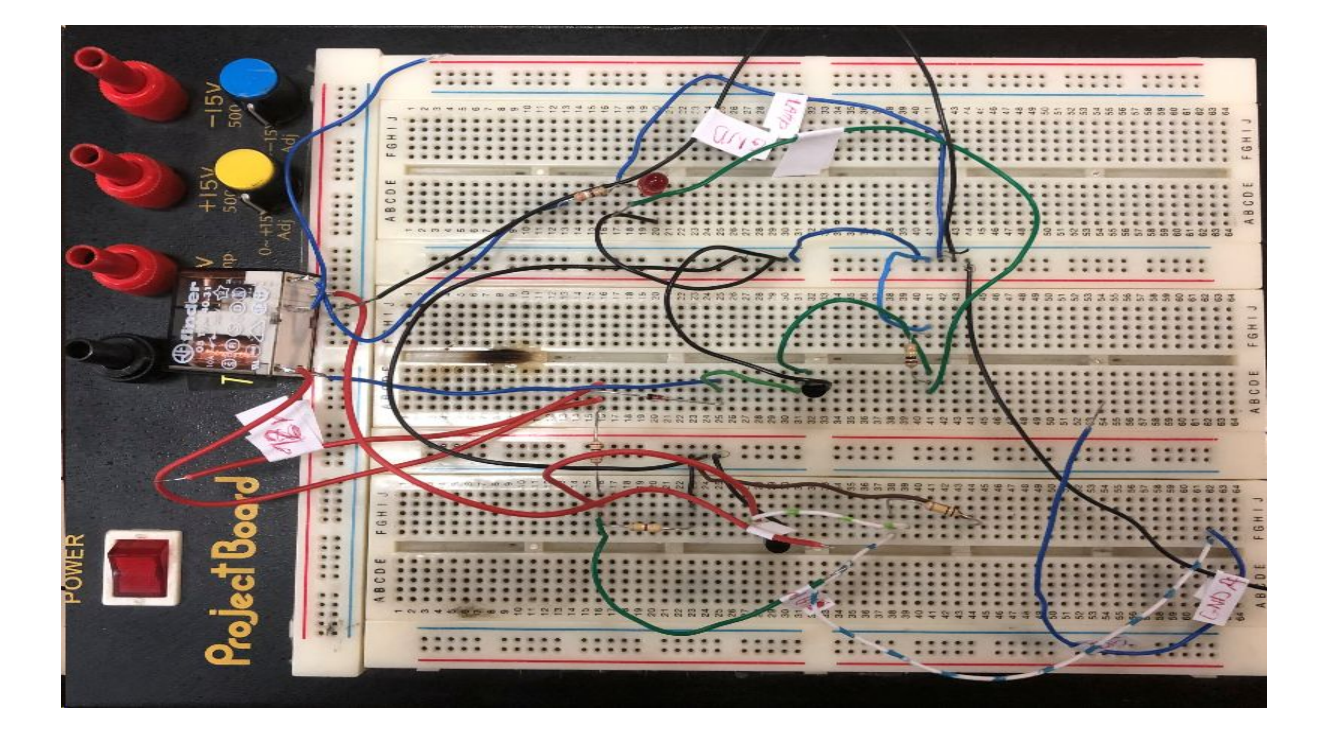

Après avoir câblé la partie RELAIS sur ma platine j'ai téléversé le programme Arduino dans la carte MKR pour que le relais ainsi que le dimmer fonctionnent simultanément. Ensuite, comme ma carte est enregistrée dans le réseau TTN j'ai essayé le programme SendAndReceive pour communiquer avec celui-ci. Cette démarche fut une réussite et j'ai donc fusionné le programme SendAndReceive avec celui du relais / dimmer.

COM6 (Arduino MKR WAN 1300)

```
Your module version is: ARD-078 1.1.2
Your device EUI is: a8610a31302e6013
Enter a message to send to network
(make sure that end-of-line 'NL' is enabled)
Sending: b - 62Message sent correctly!
                                                 je peut donc communiquer avec the fhinks
No downlink message received at this time.
                                                 network
Enter a message to send to network
(make sure that end-of-line 'NL' is enabled)
Sending: bb - 62 62Message sent correctly!
No downlink message received at this time.
 Défilement automatique | Show timestamp
```
Après quelques essais, j'ai réussi à communiquer un ordre du réseau TTN à la MKR. Je peux à présent contrôler le dimmer ainsi que le relais via la plateforme internet, The Things **Network** 

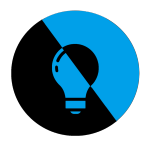

# **Vin , une entrée Arduino qui peut alimenter la carte ?**

Pour une question de confort, nous avons cherché à savoir si une broche de l'Arduino pouvait alimenter celle-ci.

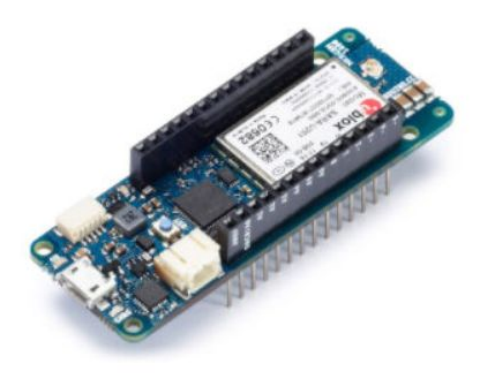

Dans le futur du projet, nous allons créer une carte shield qui sera connectée à la carte MKR, donc au lieu d'avoir un fil d'alimentation en l'air, nous aurions préféré que la carte shield alimente directement la MKR.

Nous avons regardé sur plusieurs sites, dont le site officiel d'Arduino et nous avons trouvé l'information recherché sur ce site : « http://www.mauroalfieri.it/elettronica/arduino-mkr-wan-1300-mkr-gsm-1400.html »

La MKR 1300 Wan et la MKR 1400 possèdent énormément de similitudes mais sont différentes sur certains points comme l'alimentation de  $\mathsf{V}_{\mathsf{in}}$ . Comme expliqué dans le lien ci-joint, la MKR1400 peut être alimentée sous 12V et la MKR1300 WAN peut être alimentée au maximum sous 5V.

La tension qui arrive aux bornes du shield sera de 12V hors si nous voulons alimenter la MKR avec le shield, un conflit va avoir lieu.

Nous avons donc rajouté un convertisseur DC/DC 12-5V pour alimenter la MKR sous 5V.

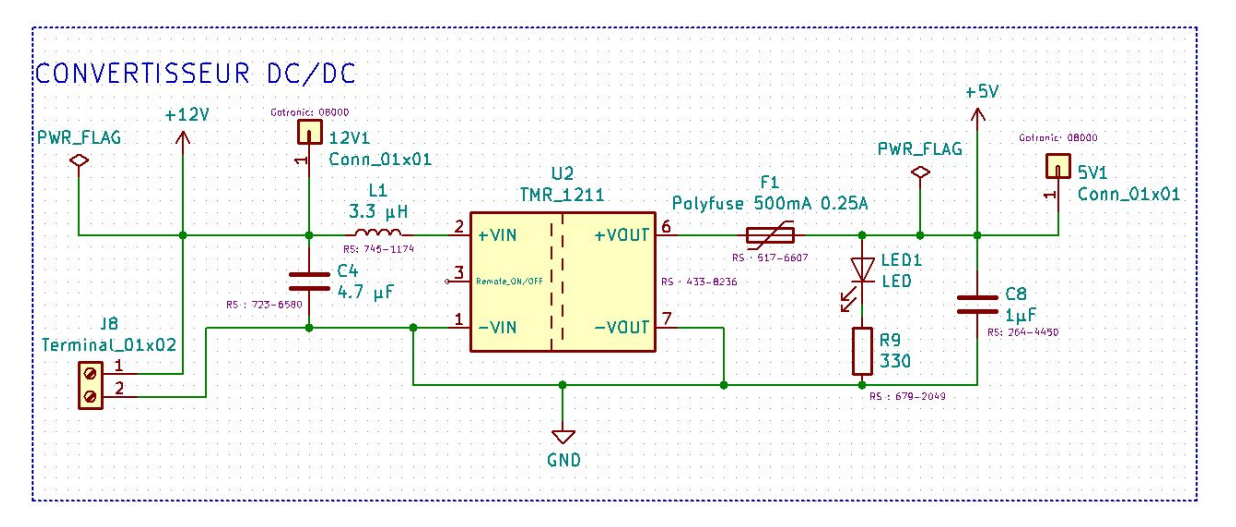

*API GTC Lampadaire LoRaWan*

*91/106*

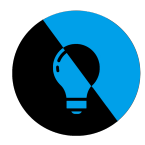

#### **Les points de test et les condensateurs de stabilisation**

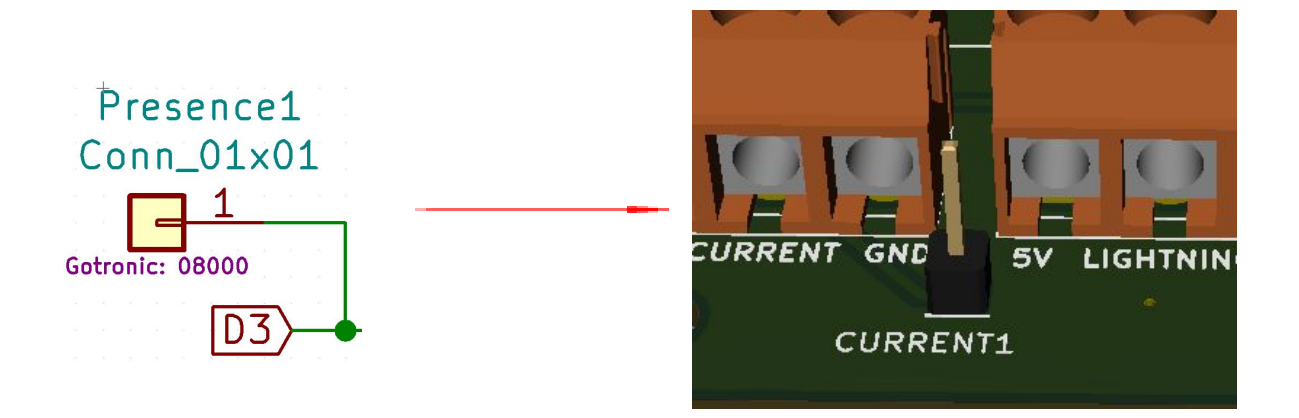

Nous avons rajouté des pics pour accéder plus facilement aux valeurs recherchées, par exemple si le 5V ou le 12V est bien transmit, le SDA SCL …

Ces pics sont des pics uniquement créé pour vérifier un niveau logique, une tension ou encore une masse.

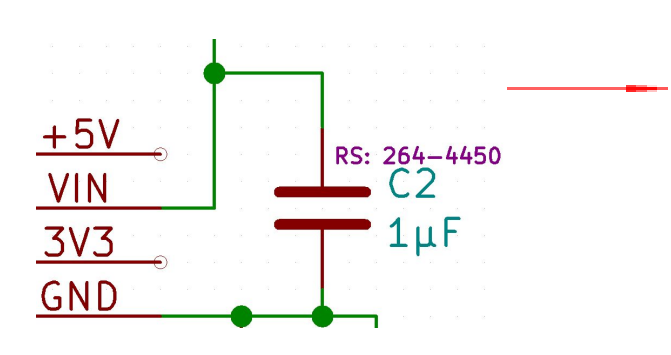

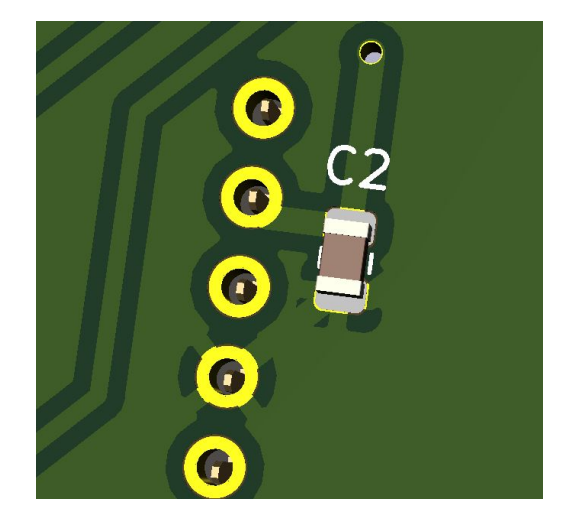

Plusieurs condensateurs ont été rajouté au schéma structurel, ils servent à stabiliser une alimentation électrique (il se décharge lors des chutes de tension et se charge lors des pics de tension)

Dans le routage du shield, les condensateurs seront le plus rapproché possible des alimentations électrique pour être plus efficace dans leur fonction.

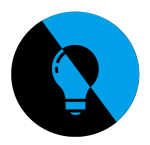

#### **Explicatif du schéma structurel**

La partie Dimmer, Relais ainsi que le convertisseur DC/DC ont été expliqués auparavant mais d'autres figures sur le schéma pour la première fois ;

• La partie MKR WAN 1300 désigne les broches femelles qui viendront s'insérer sur la carte MKR.

• La partie CLOCK désigne une horloge en temps réel expliqué par Christopher Paquier. Cette horloge va servir a gradué la lumière en fonction du temps, le lampadaire peut devenir autonome.

• La partie Capteur, les 4 sous parties en bas du schéma structurel désigne les composants issus des différentes parties capteurs, exemple, le capteur de courant.

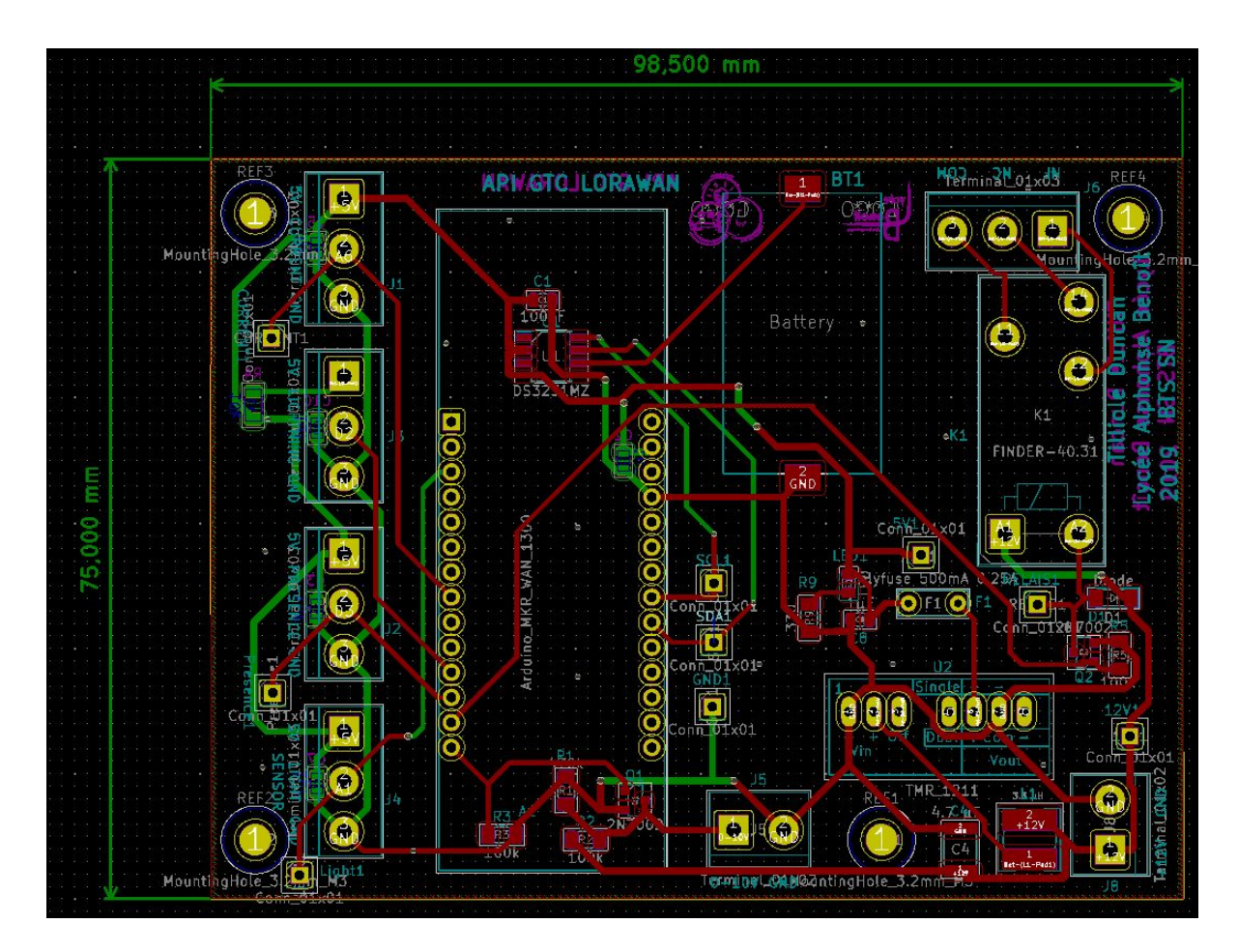

### **Schéma de routage via le logiciel Kicad**

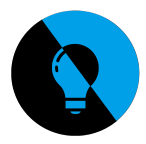

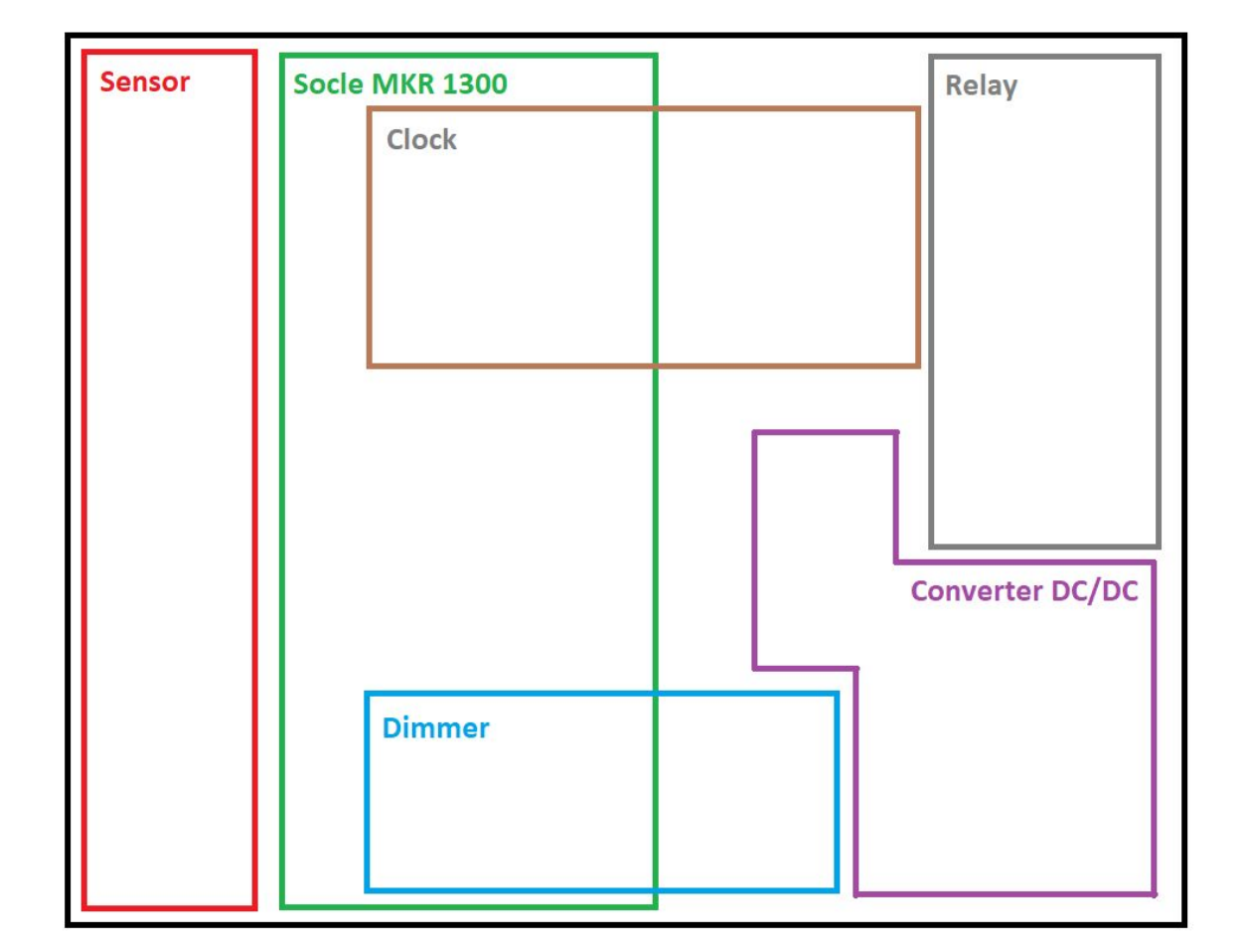

## **Schéma explicatif du routage de la carte**

La disposition des composants n'était pas spécifiée dans le cahier des charges, j'ai donc choisie ces différents emplacements en respectant les besoins de certains composants, comme par exemple pour les condensateurs vu précédemment.

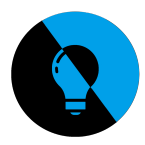

#### **Schéma 3D du shield**

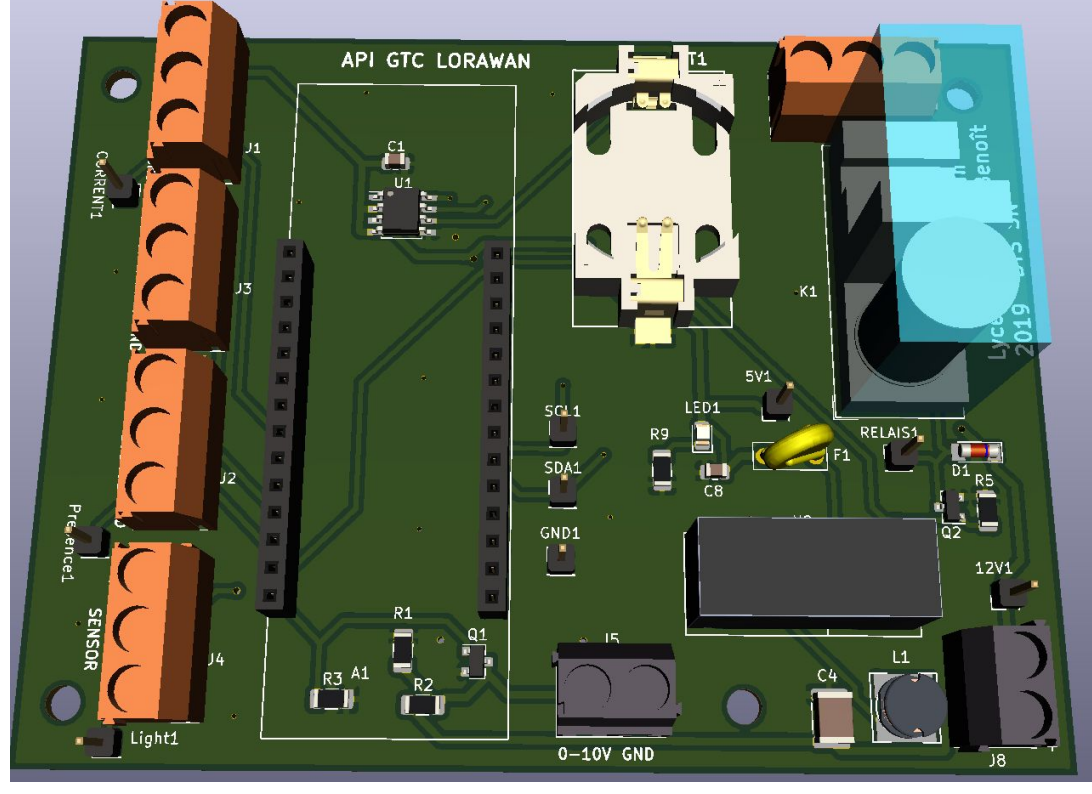

*Vue de l'avant*

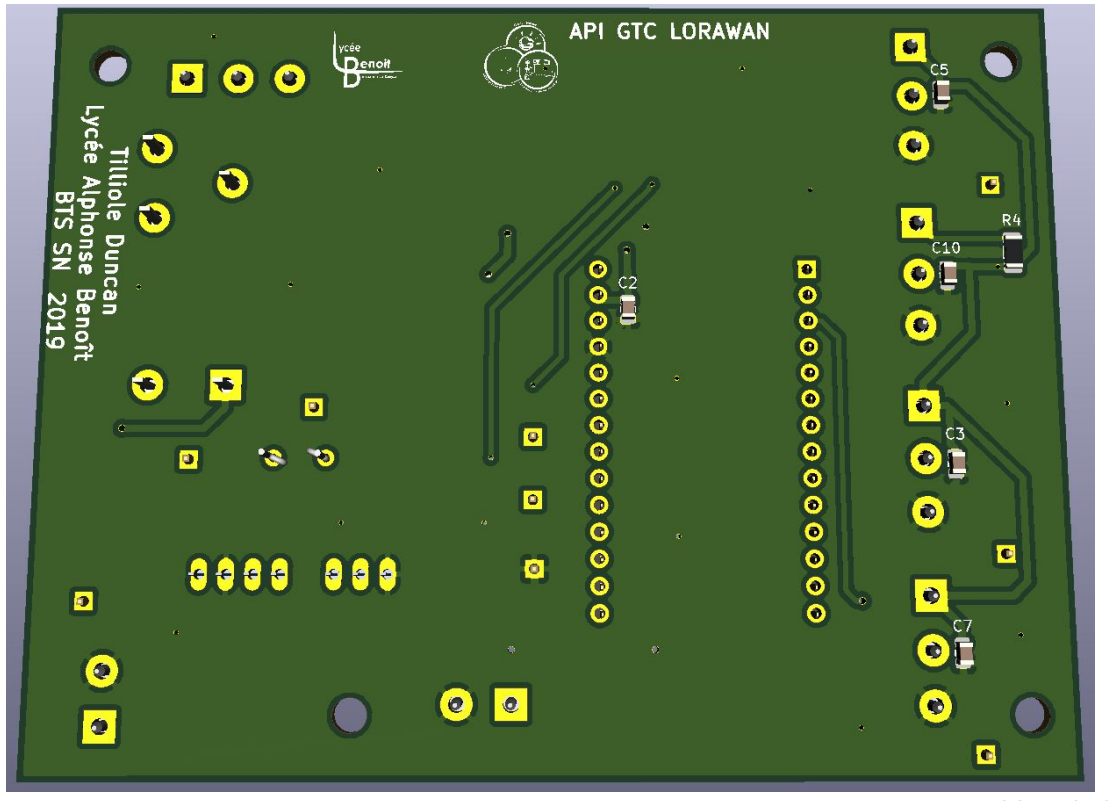

*Vue de l'arriere*

*API GTC Lampadaire LoRaWan*

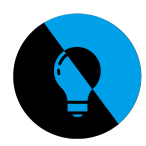

# **Introduction : API CARTE**

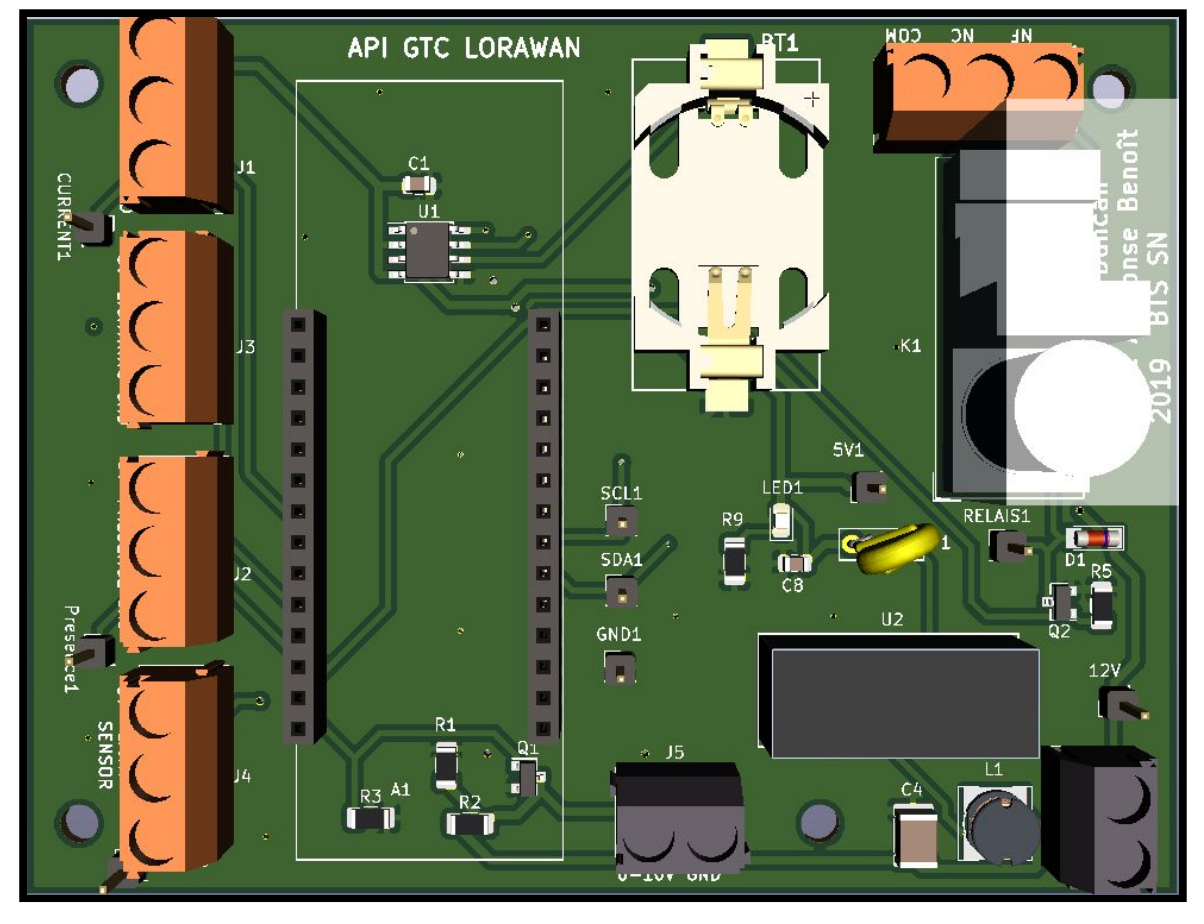

# **Table des matières**

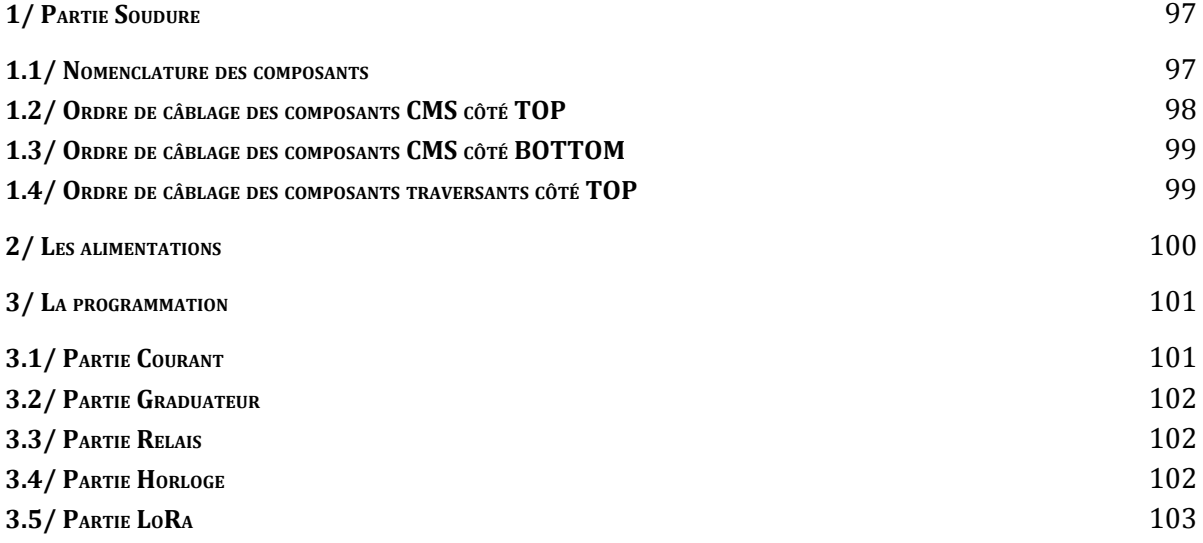

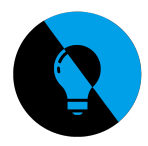

#### <span id="page-96-0"></span>**1/ Partie Soudure**

 *• 41 éléments à souder •*

#### <span id="page-96-1"></span>**1.1/ Nomenclature des composants**

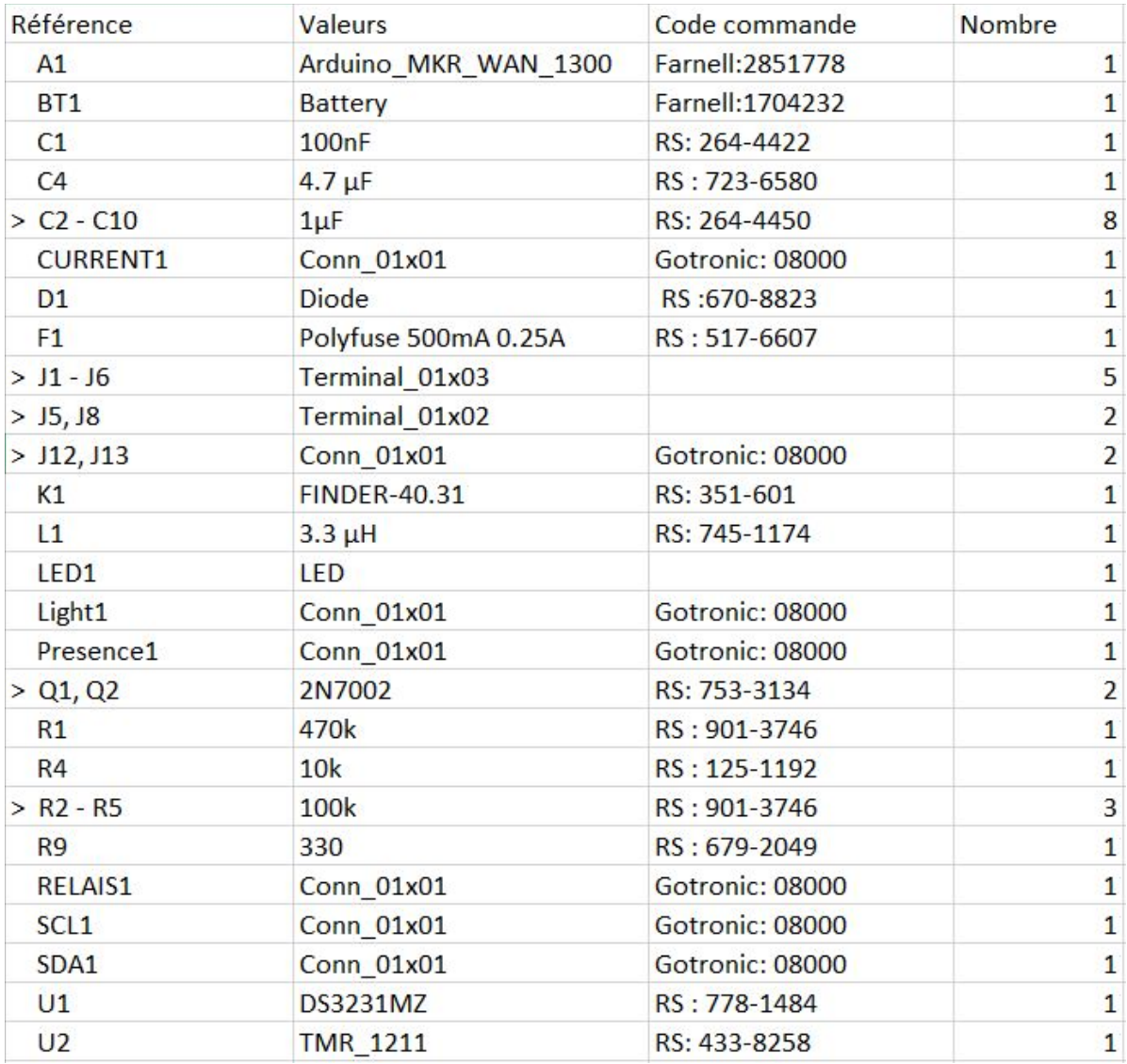

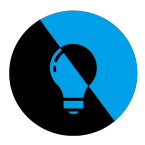

## **1.2/ Ordre de câblage des composants CMS côté TOP**

- Les résistances -> **R1 ; R2 ; R3 ; R5 ; R9**
- Les condensateurs -> **C4 ; C8 ; C1** et la bobine **L1**
- Les transistors **Q1** et **Q2**
- La diode **D1**, la led **LED1** ainsi que l'horloge **U1**
- **•** La batterie **BT1**

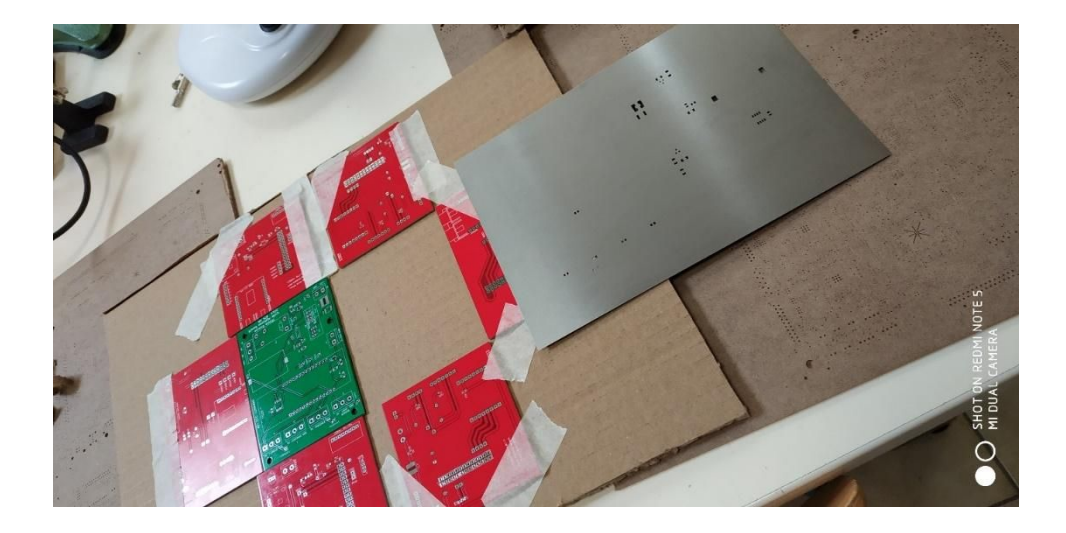

Nous avons fait une soudure à la pâte à braser.

Dans un premier temps j'ai positionné la carte de telle sorte que l'on peut voir les empreintes des cms quand je replie le stencil sur elle-même.

Ensuite j'ai ajouté de la pâte à braser sur les empreintes que l'on voit grâce au stencil et j'ai raclé pour avoir la même hauteur de pâte sur chaque empreinte.

J'ai ensuite pu placer tous les CMS sur leurs empreintes respectives.

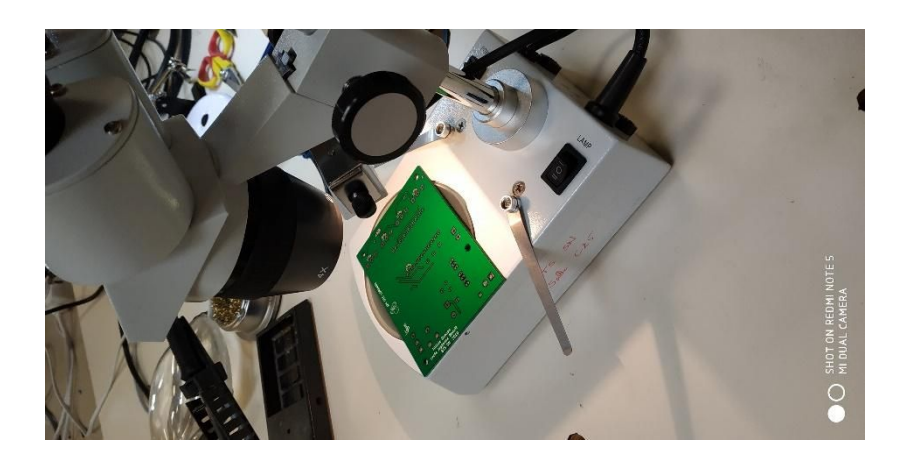

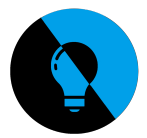

Après avoir mis les composants j'ai regardé à la loupe s'ils étaient bien placés et s'il y avait assez de pâte à braser.

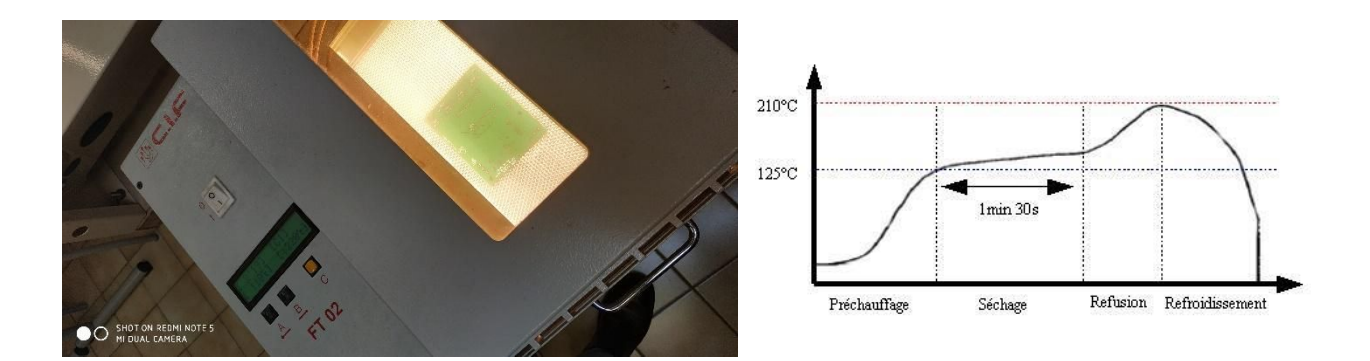

Après avoir vérifié les soudures à la loupe j'ai mis ma carte dans un four à refusion. On peut voir la courbe de chauffe du four à refusion, il y a un temps destiné au préchauffage, au séchage, à la refusion et au refroidissement de la carte.

Après avoir soudé les composants côté TOP, j'ai reproduit toutes ces étapes côté BOTTOM

### <span id="page-98-0"></span>**1.3/ Ordre de câblage des composants CMS côté BOTTOM**

• Les condensateurs sur la face arrière -> **C2 ; C5 ; C10 ; C3 ; C7** ainsi que la résistance **R4**

### <span id="page-98-1"></span>**1.4/ Ordre de câblage des composants traversants côté TOP**

• Les points de test -> **12V ; 5V1 ; GND1 ; SDA1 ; SCL1 ; PRESENCE1 ; CURRENT1 ; LIGHT1 ; RELAIS1**

- **•** Le relais **K1**, le convertisseur **U2** et le polyfuse **F1**,
- Les borniers -> **J1 ; J2 ; J3 ; J4 ; J5 ; J6 ; J8**
- Le socle **A1** destiné à la MKR 1300 Wan

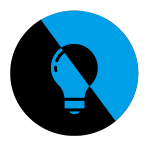

#### <span id="page-99-0"></span>**2/ Les alimentations**

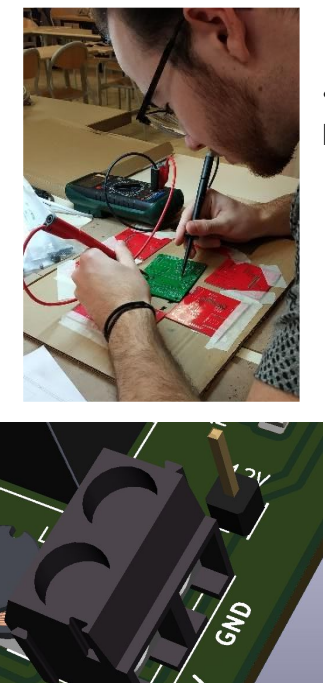

• Vérifier la continuité de toutes les soudures au préalable à l'aide d'un multimètre.

• Alimenter la carte en 12V par le bornier J8.

• Vérifier les points de test 12V & 5V & GND et entrée  $V_{in}$  à l'aide d'un multimètre.

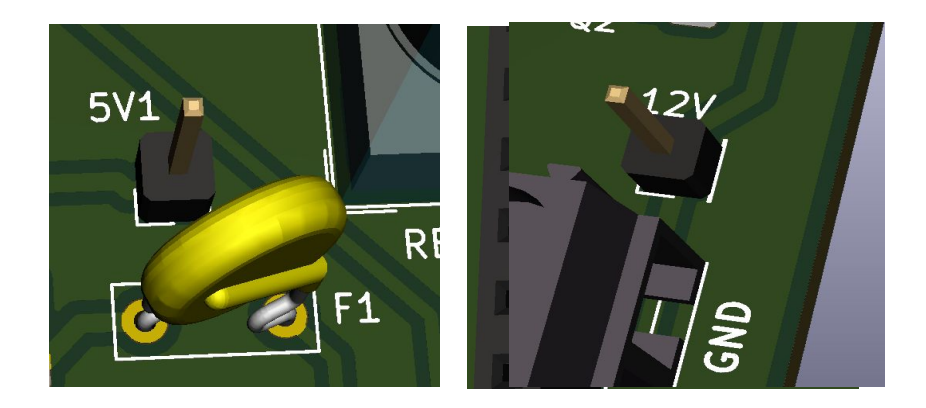

• Mettre la carte Arduino dans le socle MKR.

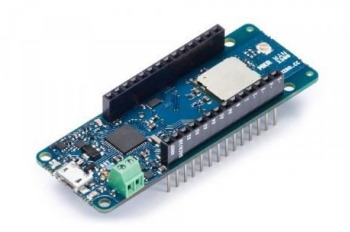

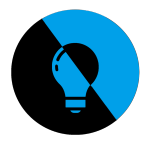

#### <span id="page-100-0"></span>**3/ La programmation**

*Pour faire cette partie vous aurez besoin du document « Arduino\_Projet\_TILLIOLE »*

• Brancher les borniers J1 & J5 & J6 au lampadaire ainsi qu'au capteur de courant.

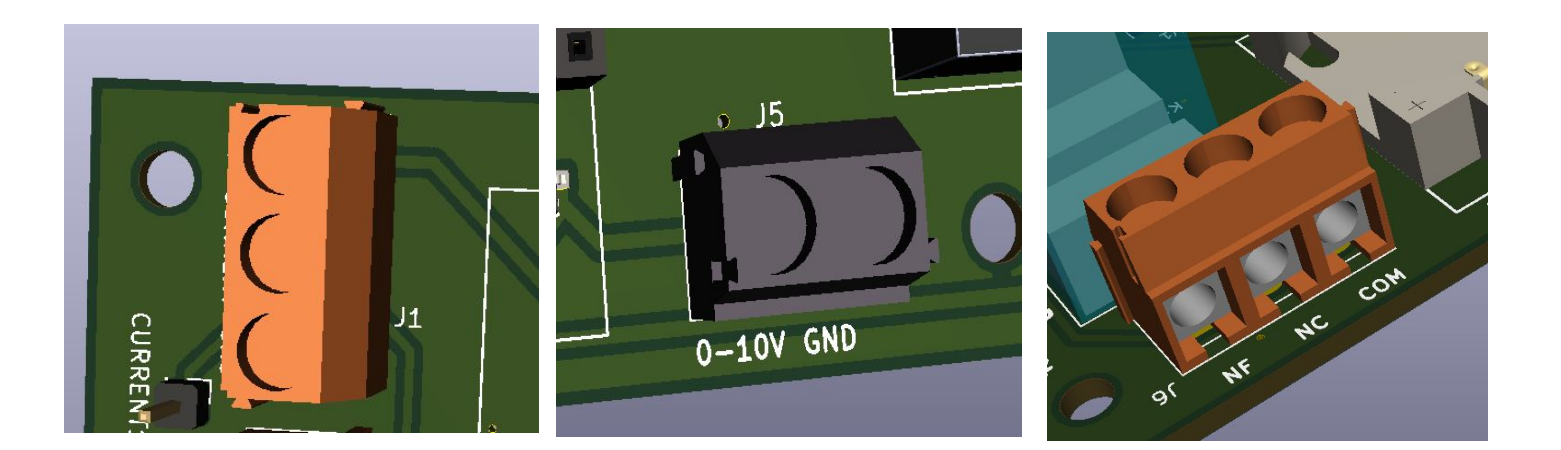

# <span id="page-100-1"></span>**3.1/ Partie Courant**

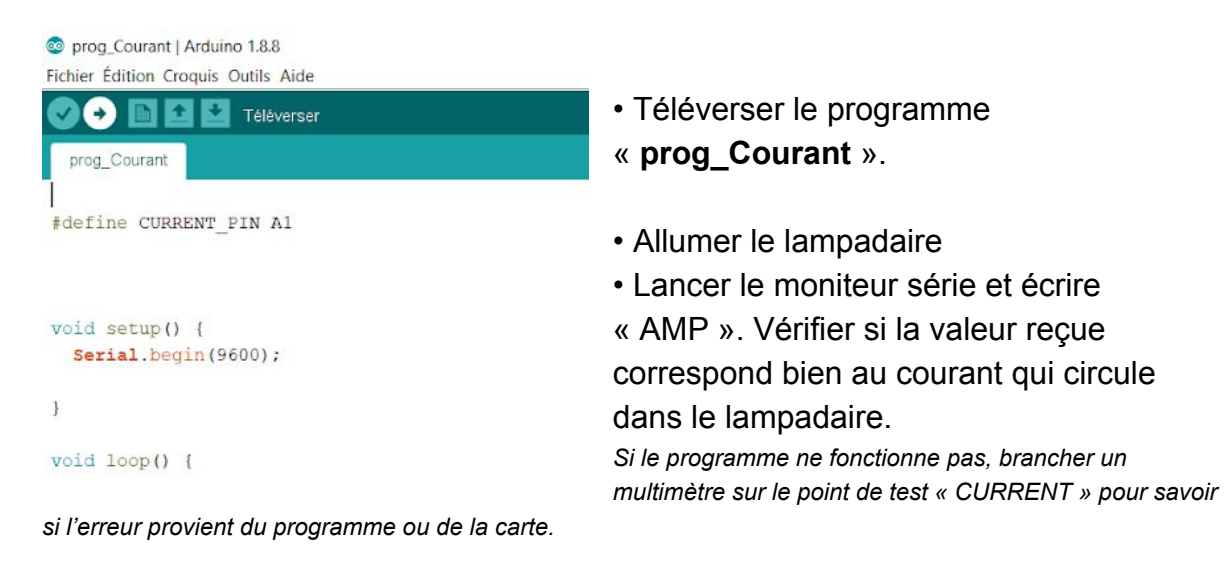

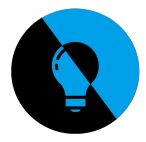

#### <span id="page-101-0"></span>**3.2/ Partie Graduateur**

- Téléverser le programme « **prog\_Dimmer** ».
- Lancer le moniteur série et écrire « 1;DIM;50 » comme montrer ci-dessous.

COM9 (Arduino MKR WAN 1300)

 $1:$  DIM; 50 Transmission OK -> it's for 1 slave : It's me ! New dimmer value :  $50\%$  -> pwm =  $128$ 

•Vérifier si la luminosité du lampadaire est descendue de moitié. Le programme du graduateur est en pourcentage, pour faire varier ce pourcentage, il faut changer le texte souligner : « 1;DIM;50 ».

#### <span id="page-101-1"></span>**3.3/ Partie Relais**

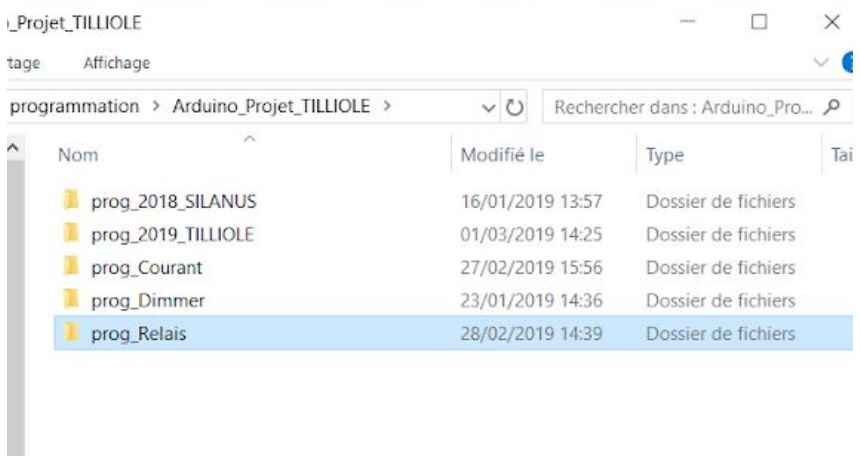

• Téléverser le programme « **prog\_Relais** ».

• Lancer le moniteur série et écrire « ON » ou « OFF ».

*Si le programme ne fonctionne pas, brancher un multimètre sur le point de test « RELAIS » pour savoir si l'erreur provient du programme ou de la carte.*

#### <span id="page-101-2"></span>**3.4/ Partie Horloge**

- Téléverser le programme « **prog\_Horloge** ».
- Lancer le moniteur série et voir si la date et l'heure affichées sont corrects.

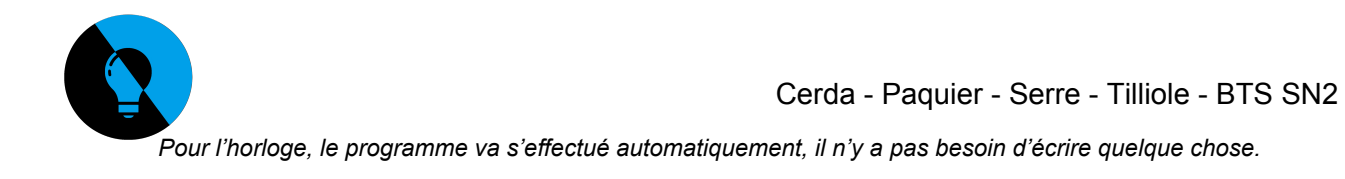

### <span id="page-102-0"></span>**3.5/ Partie LoRa**

**\_**

 $\overline{\phantom{a}}$ 

- Téléverser le programme « **prog\_2019\_TILLIOLE** ».
- Se connecter à The Things Network grâce au navigateur de recherche.

#### **Récapitulatif du mode de communication :**

Pour que TTN communique avec la carte il faut que la carte envoie une donnée. Si aucune donnée n'est envoyée de la carte à TTN, l'ordre de TTN ne pourra être transmis.

 $\mathcal{L}_\mathcal{L} = \mathcal{L}_\mathcal{L} = \mathcal{L}_\mathcal{L}$ 

**\_\_\_\_\_\_\_\_\_\_\_\_\_\_\_\_\_\_\_\_\_\_\_\_\_\_\_\_\_\_\_\_\_\_\_\_\_\_\_\_\_\_\_\_\_\_\_\_\_\_\_\_\_\_\_\_\_\_\_\_\_\_\_\_\_\_**

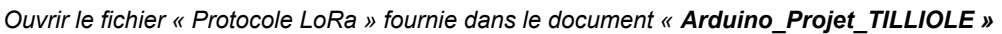

• Dans le fichier « Protocole LoRa » se trouve le code ascii correspondant aux ordres pouvant être envoyés par TTN, tester tous les ordres un à un pour vérifier la compatibilité avec la carte.

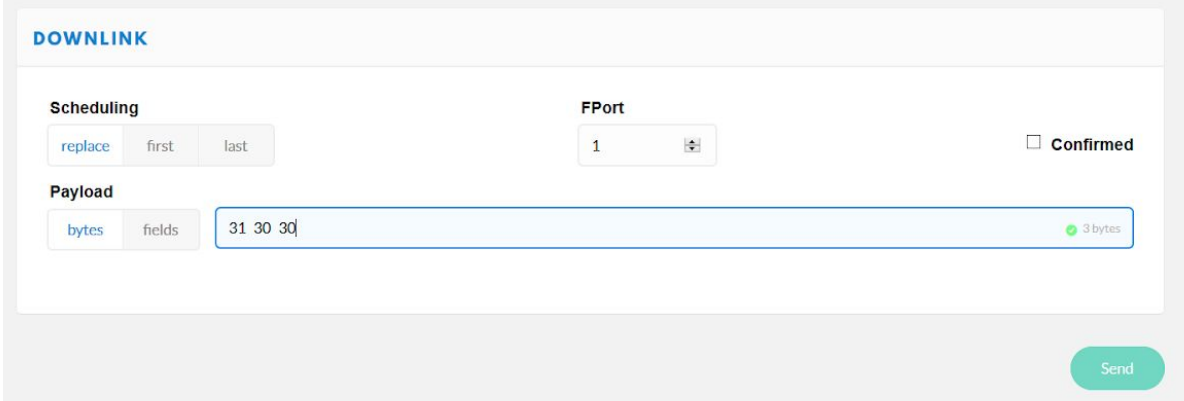

L'ordre doit être envoyé un premier. Ensuite il faut agir sur le moniteur série du programme en envoyer un message à TTN pour recevoir l'ordre.

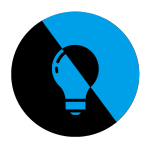

## **Création de plusieurs API cartes**

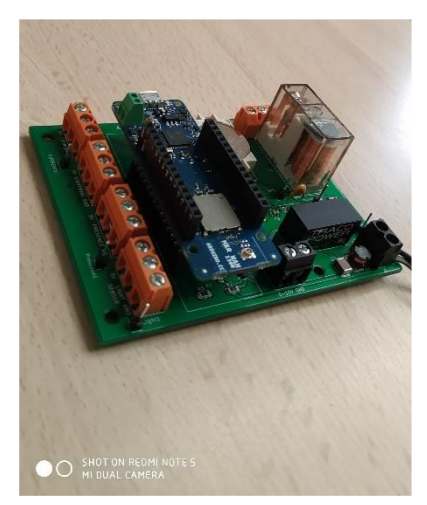

Après avoir soudé tous les composants de ma carte je l'ai testé via un multimètre et j'ai pu en conclure qu'aucune anomalie n'a été détectée.

Après ça j'ai téléversé tous les programmes un par un et ma carte a réussi à contrôler toutes les fonctions demandées.

Je peux en conclure que la carte fille demandé dans le cahier des charges a été construite et validé.

Cette carte va être envoyée à l'entreprise API. Cependant je dois en construire une pour le lycée et j'ai pris la décision d'en construire une troisième pour mes intérêts personnels (entretien d'embauche, partie pratique…).

#### **Conclusion**

Ce projet m'a permis d'apprendre de nouvelles choses, tels que la création de carte électroniques, lire des schémas structurels, connaître de nouveaux composants au sein d'un système (relais, transistors, résistances de pull up….) mais aussi de consolider mes connaissances en programmation embarqués, de travailler en équipe, de rédiger des documents administratifs…

Pour la suite du projet, il me reste à construire 2 cartes et faire un programme qui va permettre l'automatisation du lampadaire. Pour l'instant le programme final permet de commander tous les ordres à partir de TTN mais un message doit être envoyé de la carte à TTN pour que ce principe fonctionne, en d'autres termes, je vais programmer l'envoie de la mesure de courant vers TTN toutes les 15 minutes.

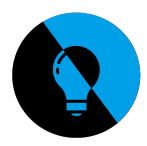

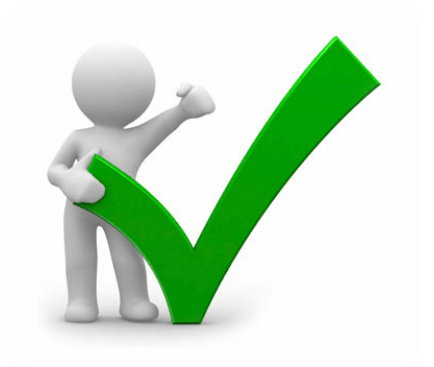

# **ANNEXE Fiche de Réunion :**

#### 10/01/19

Durée: 1 heure

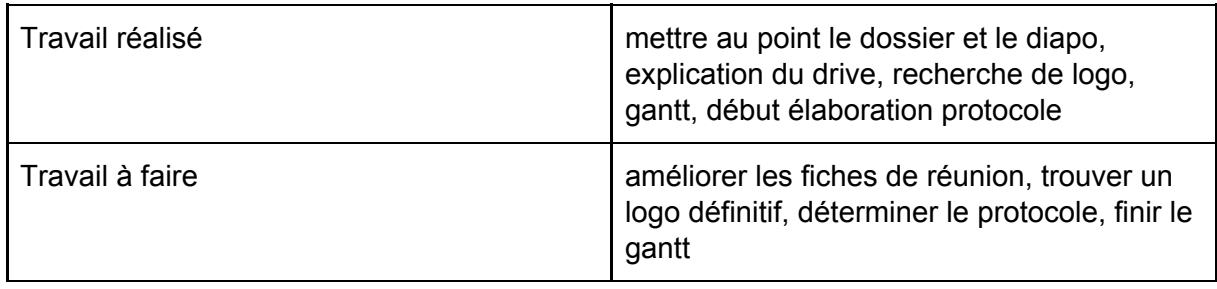

#### 24/01/19

Durée: 25 minutes

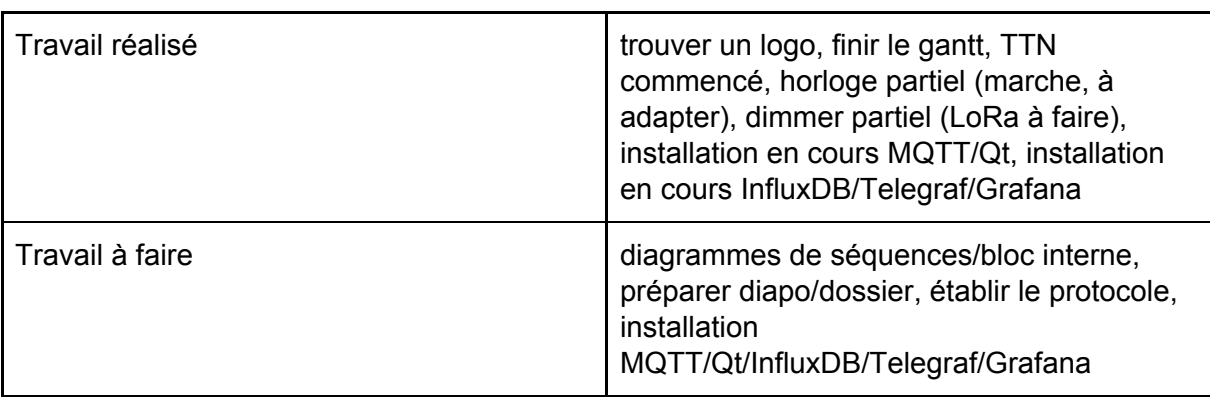

#### 07/02/19 Durée: 30 minutes

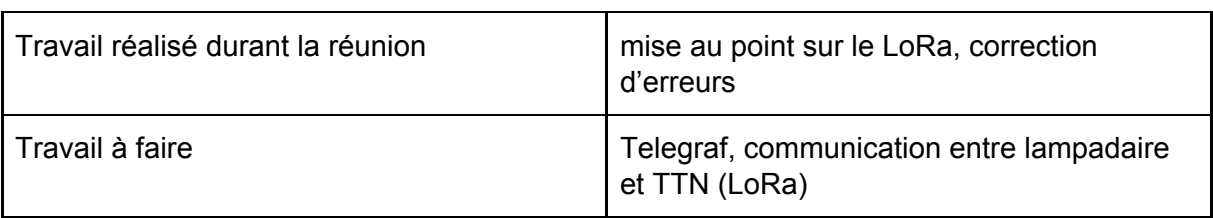

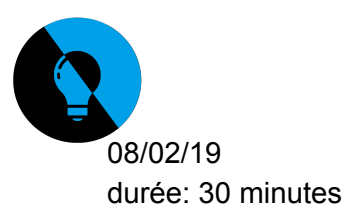

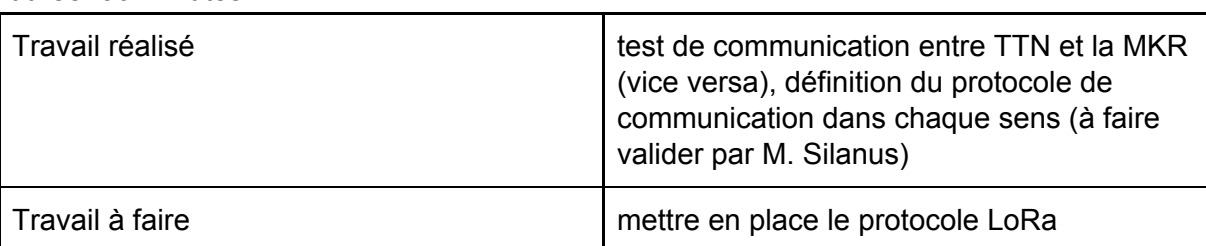

# **ANNEXE**

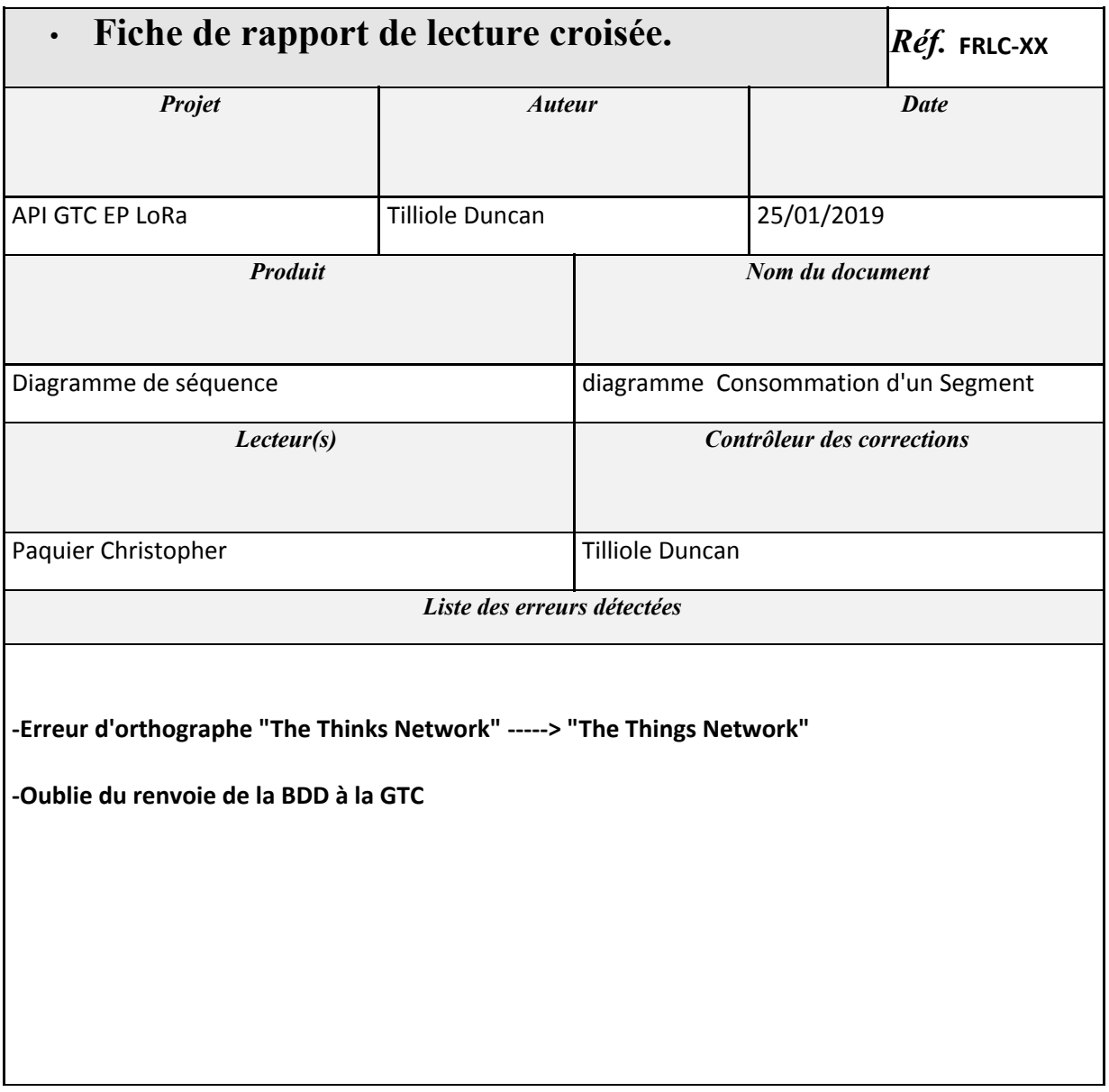